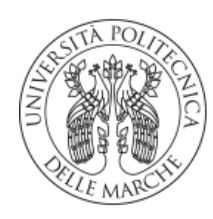

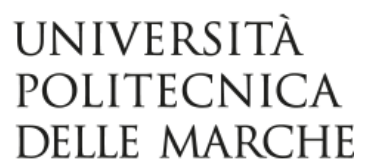

## UNIVERSITA POLITECNICA DELLE MARCHE `

FACOLTÀ DI INGEGNERIA Corso di Laurea Triennale in Ingegneria Elettronica

Tesi di Laurea

## Sviluppo di firmware per l'acquisizione di dati da sensori inerziali basati su piattaforma SensorTile STLCS02V1

Firmware development for data acquisition from inertial sensors based on the SensorTile STLCS02V1 platform

Candidato: Matteo Orlandini Relatore: Prof. Giorgio Biagetti Correlatore: Prof. Paolo Crippa

# Indice

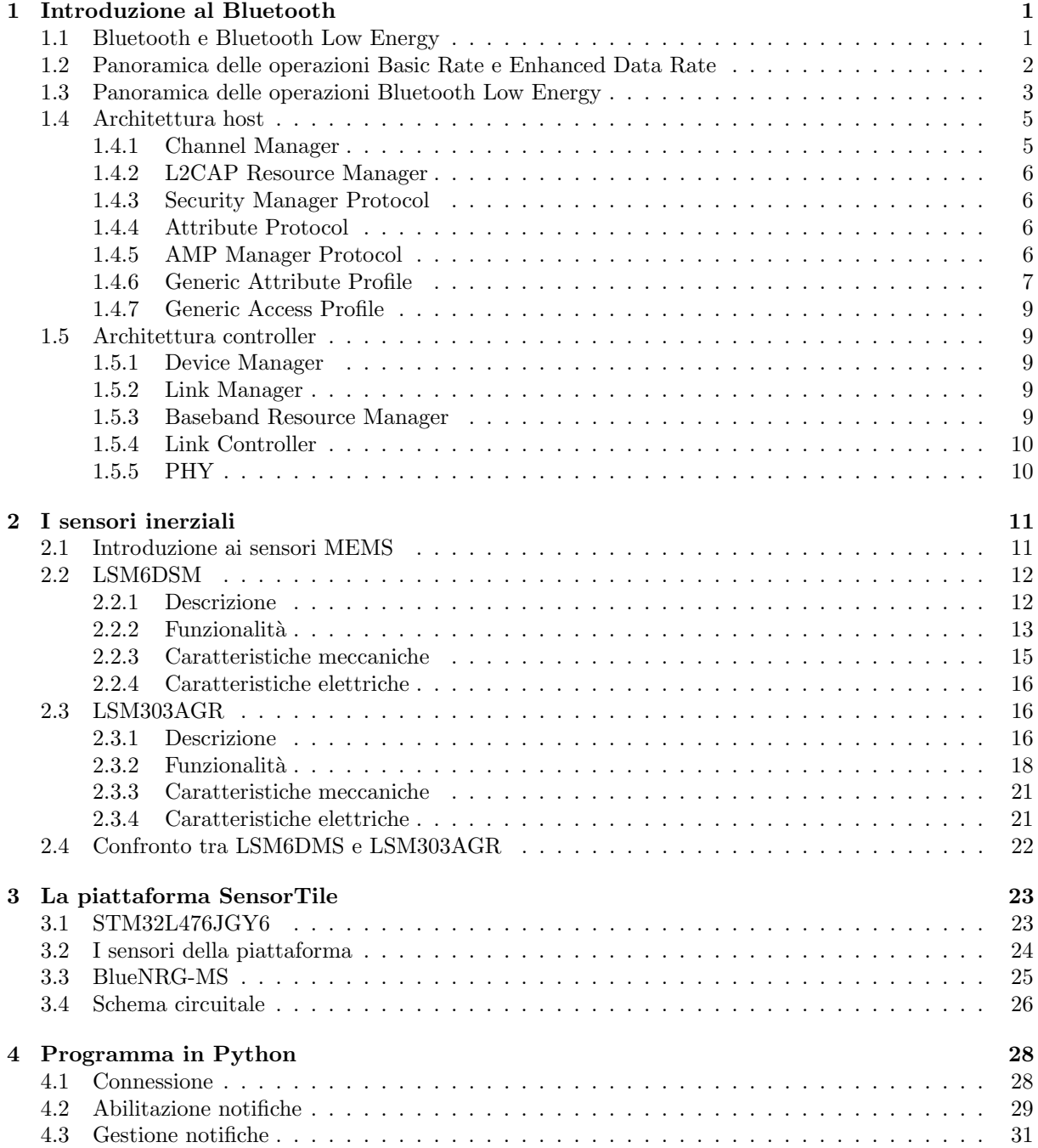

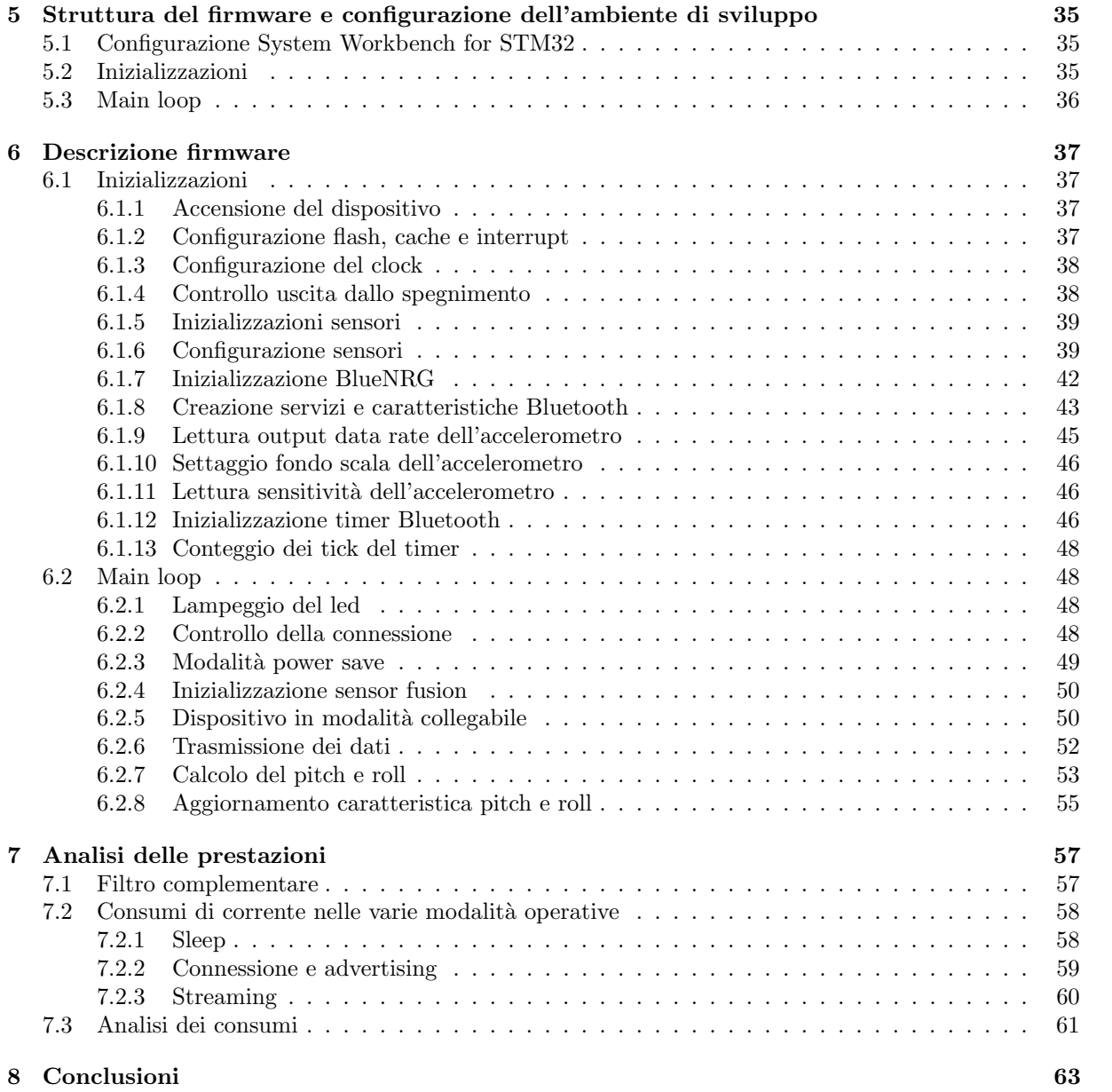

# Introduzione

Il progetto nasce con lo scopo di sviluppare un firmware in linguaggio C per acquisire dati da dei sensori di movimento presenti sulla piattaforma SensorTile STLCS02V1. A tal fine vengono configurati il microcontrollore e i sensori presenti sulla scheda per trasmettere tramite Bluetooth i dati.

La scelta della tecnologia Bluetooth deriva dal fatto che il lavoro effettuato ha come scopo il controllo del movimento di pazienti in strutture ospedaliere tramite dispositivi indossabili. E dunque necessaria una ` tecnologia non invasiva e a basso consumo energetico per garantire il funzionamento del dispositivo per lunghi periodi di tempo.

L'obiettivo del progetto è la trasmissione di pacchetti Bluetooth contenenti dati provenienti dai sensori inerziali. Le misurazioni ottenute dai vari componenti sono stati fuse per ottimizzare il consumo energetico e le prestazioni. Per ricevere i pacchetti Bluetooth è stato scritto, usando la libreria bluepy, un programma in Python che permette di salvare i valori rilevati. In particolare vengono calcolati, facendo data processing a bordo della scheda, e trasmessi gli angoli di beccheggio e rollio ricavati dal giroscopio e dall'accelerometro.

I sensori usati usano tecnologia MEMS, permettono dunque un uso non invasivo e un consumo energetico estremamente ridotto. Queste due prerogative sono molto importanti nel progetto sviluppato perché soddisfano i requisiti fondamentali.

Durante il progetto è stato studiato, modificato e ampliato il firmware open source reso disponibile da STMicroelectronics e compatibile con il SensorTile. Per poter sfruttare il firmware in modo corretto sono stati consultati i vari manuali [\[3\]](#page-68-0), [\[10\]](#page-68-1) e [\[11\]](#page-68-2) dell'azienda produttrice. Anche il protocollo Bluetooth e l'implementazione di algoritmi di sensor fusion sono stati oggetto di studio.

L'elaborato propone un'introduzione alla tecnologia Bluetooth e Bluetooth Low Energy, una descrizione della piattaforma SensorTile e dei sensori inerziali usati nel progetto, una esposizione del programma in Python, una descrizione del firmware studiato ed implementato, un'analisi delle prestazioni del codice sviluppato in termini di consumi energetici e un confronto della precisione tra i dati grezzi dei sensori e i dati ricavati usando un algoritmo di sensor fusion.

## <span id="page-5-0"></span>Capitolo 1

## Introduzione al Bluetooth

## <span id="page-5-1"></span>1.1 Bluetooth e Bluetooth Low Energy

La tecnologia Bluetooth è un sistema di comunicazione senza fili a corto raggio inteso a rimpiazzare i dispositivi elettronici con connessione via cavo. Le caratteristiche principali del Bluetooth sono la robustezza, il basso consumo e il basso costo.

Ci sono due forme di sistemi Bluetooth: Basic Rate (BR) e Low Energy (LE). Hanno in comune la ricerca del dispositivo, la costruzione e il meccanismo di connessione. Il sistema Basic Rate ha una estensione chiamata Enhanced Data Rate (EDR) che permette di aumentare il bit rate del sistema BR. Il Bluetooth LE include caratteristiche per lavorare con prodotti che richiedono un consumo di corrente, una complessità e un costo minori rispetto il BR. È implementato per applicazioni con minor data rate.

I dispositivi che implementano entrambi i sistemi possono comunicare con altri apparati che supportano sia il Bluetooth BR sia LE. In alcuni casi è supportato solo uno dei due sistemi, quindi i dispositivi che implementano entrambi possono supportare la maggior parte delle situazioni di lavoro.

<span id="page-5-2"></span>Il sistema centrale Bluetooth consiste di un host e di uno o più controller. Osservando la figura [1.1](#page-5-2) si possono definire l'host come un'entità logica che contiene tutti i layer sopra la Host Controller Interface (HCI) e il controller come un'entit`a logica che si compone di tutti i livelli al di sotto di HCI.

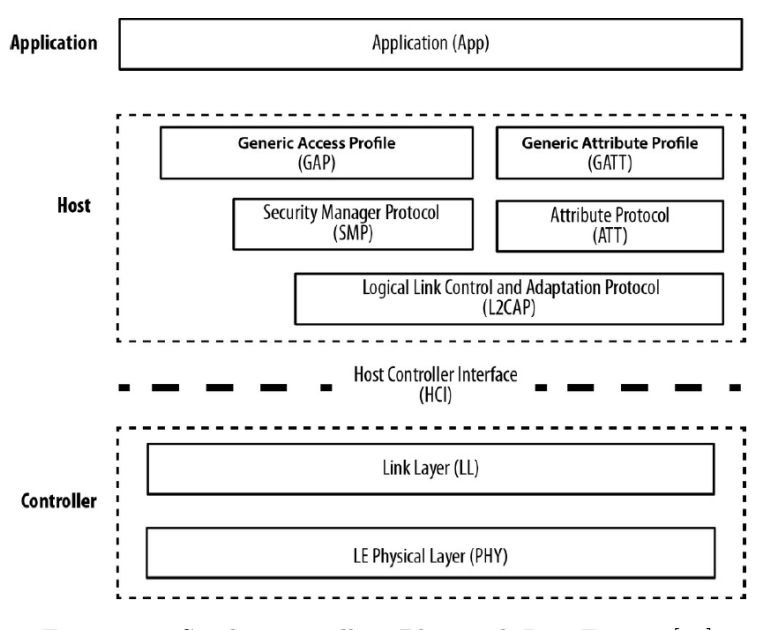

Figura 1.1: Stack protocollare Bluetooth Low Energy [\[14\]](#page-68-3)

Nella configurazione Basic Rate, i layer inclusi nel livello host sono:

- Logical Link Control and Adaptation Protocol (L2CAP);
- Service Discovery Protocol (SDP)
- Attribute Protocol (ATT)
- Generic Attribute Profile (GATT)
- Generic Access Profile (GAP)

I layer del livello controller sono:

- Radio Frequency (RF)
- Base Band (BB)
- Link Manager Protocol (LMP)

Per il Bluetooth Low Energy i layer del livello host sono gli stessi del Basic Rate tranne per il layer Security Manager Protocol (SMP) che rimpiazza il Service Discovery Protocol (SDP). I layer del livello controller sono:

- Physical Layer (PHY)
- Link Layer (LL)

## <span id="page-6-0"></span>1.2 Panoramica delle operazioni Basic Rate e Enhanced Data Rate

La trasmissione radio Basic Rate / Enhanced Data Rate (BR/EDR) opera nella banda a 2.4 GHz. Il sistema impiega un ricetrasmettitore in modalità Frequency Hopping Spread Spectrum (FHSS) per ridurre l'interferenza e il fading. Questa tecnica consiste nel variare la frequenza di trasmissione a intervalli regolari in maniera pseudocasuale attraverso un codice prestabilito. La radio Basic Rate opera con modulazione in frequenza binaria per minimizzare la complessità del ricetrasmettitore. Il bit rate supportato dal Basic Rate è di 1 Megabit al secondo (1 Mb/s), mentre con l'Enhanced Data Rate si arriva fino a 3 Mb/s.

Durante le tipiche operazioni il canale radio è condiviso da un gruppo di dispositivi che sono sincronizzati con un clock comune e in modalità frequency hopping. Il dispositivo che fornisce il clock è chiamato master, tutti gli altri sincronizzati al clock del master sono gli slaves. Un gruppo di apparati sincronizzati formano una piconet.

Gli elementi di una piconet usano uno specifico modello per effettuare il frequency hopping determinato con un algoritmo insieme al master sfruttando, in modo pseudo-random, 79 frequenze separate da 1 MHz nella banda 2.4 GHz. Possono essere escluse alcune frequenze che sono usate da dispositivi interferenti. La tecnica frequency hopping permette al Bluetooth di coesistere con sistemi vicini anche se lavorano nella stessa banda.

Il canale fisico è suddiviso in unità temporali chiamate slot. Il dato è trasmesso tra due dispositivi Bluetooth in pacchetti posizionati in questi slot. Quando le circostanze lo permettono, è possibile assegnare un numero di slot consecutivi a un singolo pacchetto. Il cambiamento della frequenza ha luogo tra la trasmissione o la ricezione dei pacchetti. La tecnologia Bluetooth fornisce una trasmissione full duplex attraverso l'uso di uno schema Time-Division Duplex (TDD).

Sopra il canale fisico ci sono livelli di collegamento e canali con i relativi protocolli di controllo. La gerarchia, ordinata dal basso verso l'alto, è canale fisico, collegamento fisico, trasporto logico, collegamento logico e canale L2CAP.

Nel canale fisico, si forma un collegamento fisico che fornisce il trasporto di pacchetti bidirezionali tra i dispositivi master e slave. Dato che il canale fisico può includere più slaves, ci sono restrizioni su quali dispositivi possano formare un collegamento fisico. Questo si forma tra ogni slave e il master, ma non tra gli slaves di una piconet.

Il collegamento fisico viene utilizzato come trasporto per uno o più collegamenti logici, il cui traffico viene multiplexato sul collegamento fisico occupando gli slot assegnati da una funzione di pianificazione nel Resource Manager.

Il Link Manager Protocol (LMP) è un protocollo di controllo per la banda base e i layer fisici che viene trasferito su collegamenti logici insieme ai dati dell'utente. I dispositivi attivi in una piconet hanno un trasporto logico che `e utilizzato per portare le segnalazioni del protocollo LMP.

La funzione Link Manager utilizza LMP per controllare il funzionamento dei dispositivi nella piconet e fornire servizi per gestire i livelli inferiori (layer radio e layer baseband).

Sopra il livello della banda base, il layer L2CAP fornisce un'astrazione basata sul canale per applicazioni e servizi. Effettua la segmentazione e il riassemblaggio di dati applicativi e il multiplexing e de-multiplexing di più canali su un collegamento logico condiviso.

## <span id="page-7-0"></span>1.3 Panoramica delle operazioni Bluetooth Low Energy

Come per la radio BR/EDR, anche la radio LE opera nella banda 2.4 GHz con una ricetrasmissione frequency hopping, supportando il bit rate di 1 Megabit al secondo (1 Mb/s).

Il Bluetooth LE usa due tipi di accesso multiplo: Frequency Division Multiple Access (FDMA) e Time Division Multiple Access (TDMA). Nello schema FDMA sono usati 40 canali fisici separati da 2 MHz, 3 canali sono usati per advertising e 37 sono usati per i dati. La TDMA è sfruttata quando un dispositivo trasmette ad un predeterminato intervallo temporale e il corrispondente apparato risponde dopo un periodo prestabilito.

<span id="page-7-1"></span>Nella figura [1.2](#page-7-1) viene presentata la suddivisione dei canali nel Bluetooth Low Energy.

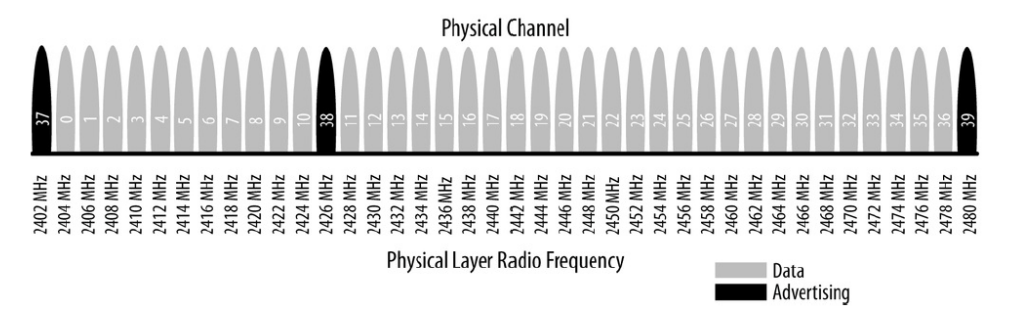

Figura 1.2: Suddivisione dei canali del Bluetooth LE [\[14\]](#page-68-3)

Il canale fisico è suddiviso in unità temporali chiamate eventi. I dati sono trasmessi in pacchetti posizionati in questi eventi che si dividono in advertising e connection.

I dispositivi che trasmettono i pacchetti di advertising sono chiamati advertisers, quelli che il ricevono senza intenzioni di connettersi al dispositivo di advertising sono chiamati scanners. Ciascun dispositivo Bluetooth è identificato da un Bluetooth device address, cioè un numero di 48 bit (6 byte). Può essere di due tipi: pubblico, se è un indirizzo fisso, o random, se cambia ad ogni avvio dell'applicazione. Ogni dispositivo advertiser trasmette, ad intervalli regolari che vanno dai 20 ms ai 10.24 secondi pacchetti di grandezza fino a 31 byte contenenti: il nome, l'indirizzo, la classe del dispositivo, la lista dei servizi offerti

e altre informazioni (es. marca). Questa operazione è detta advertising. In base al tipo di pacchetto, lo scanner pu`o fare una richiesta all'advertiser, seguita eventualmente da una risposta da parte di quest'ultimo. Il canale di advertising cambia al successivo pacchetto trasmesso nello stesso evento. L'advertiser pu`o terminare un evento in qualsiasi momento, all'inizio del successivo evento di advertising viene usato il primo canale fisico come mostrato in figura [1.3](#page-8-0)

<span id="page-8-0"></span>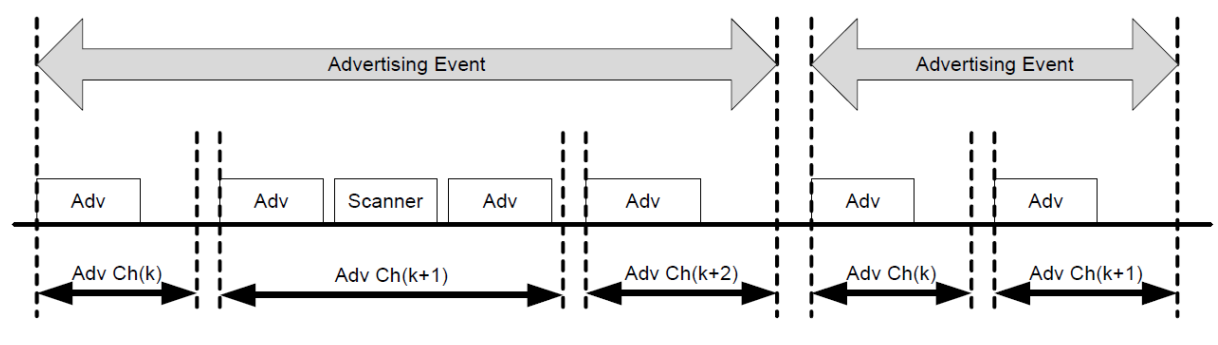

Figura 1.3: Eventi advertising [\[1\]](#page-68-4)

I dispositivi che necessitano di connettersi con un altro dispositivo vengono chiamati iniziatori. Se l'advertiser sta usando un evento di advertising, un iniziatore può effettuare una richiesta di connessione usando lo stesso canale in cui è stato ricevuto il pacchetto. L'evento è così terminato e la connessione inizia se l'advertiser riceve e accetta la richiesta mandata. Una volta che la connessione è stabilita, l'iniziatore diventa il master e l'advertiser è lo slave. Gli eventi connection sono usati per mandare pacchetti di dati tra master e slave nello stesso canale. Il master inizia e finisce ogni evento di connessione.

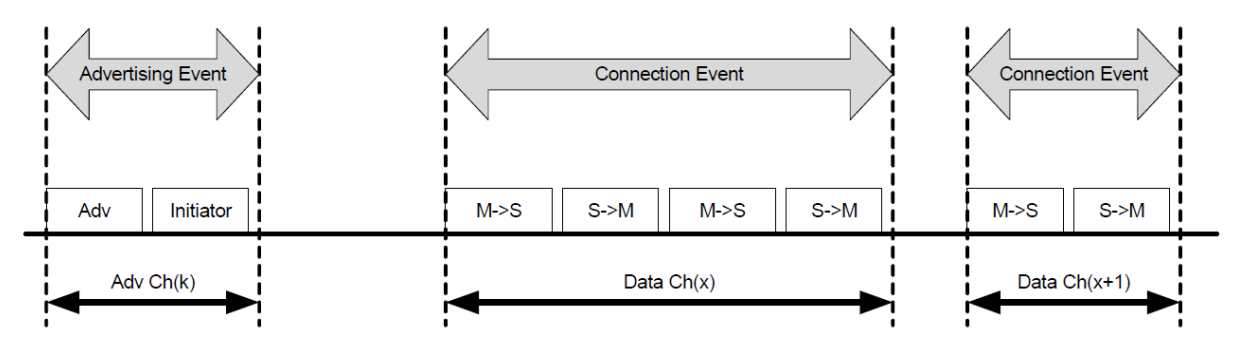

Figura 1.4: Eventi connection [\[1\]](#page-68-4)

I dispositivi in una piconet usano la tecnica FHSS (Frequency Hopping Spread-Spectrum) che consiste nel commutare il canale di trasmissione con una frequenza di 1600 volte al secondo. L'algoritmo usato per cambiare le frequenze nel Bluetooth LE, condiviso tra il trasmettitore dati ed il ricevitore, è pseudo random nello scegliere le 37 frequenze disponibili, alcune delle quali possono essere escluse per evitare disturbi da altri dispositivi nella stessa area, permettendo inoltre di ridurre al minimo la probabilità di interferenza.

Nella richiesta di connessione, il master invia dei dati chiamati connection parameters: essi sono un set di parametri che determinano quando e come il central (master) ed il peripheral (slave) scambieranno i dati durante la connessione. Questi parametri vengono sempre stabiliti dal central, ma la periferica può inviare una connection parameter update request, ovvero un pacchetto di dati contenente dei "suggerimenti" di possibili parametri da utilizzare. Questi parametri sono:

• Connection Interval: determina quanto spesso il central chiederà il dato alla periferica. Lo standard, infatti, stabilisce un intervallo di possibili valori compreso tra 7,5 ms e 4 s. La periferica suggerisce un ulteriore intervallo, intrinseco al connection interval, compreso tra due valori in ms (i cui estremi sono stabiliti dai parametri MIN\_CONN\_INTERVAL e MAX\_CONN\_INTERVAL), ma è il central ad adottarne uno tra i possibili.

- Slave latency: è il numero di richieste di lettura dei dati consecutive inviate dal central alla periferica che verranno ignorate. Il suo valore è uno dei possibili compresi nel range tra  $0x0000$  (cioè ad ogni richiesta di lettura la periferica risponde con l'invio dei dati) e  $0x01F3$  (499, cioè alla 500esima richiesta di lettura la periferica risponderà con l'invio dei dati, trascurando tutte le precedenti 499). Ciò consente alla periferica di rimanere in modalità sleep per un tempo lungo se non ha dei dati aggiornati da inviare, permettendo così di risparmiare energia.
- Connection supervision timeout multiplier: poiché i devices coinvolti nella connessione non sono in grado di capire quando questa viene persa, è necessario che passi un tempo "abbastanza" lungo, chiamato timeout, affinch´e avvenga il trasferimento dei dati tra i due dispositivi prima di presupporre che la connessione sia stata persa. Ha un range compreso tra 100 ms e 32 secondi (3200 ms).  $\hat{E}$  chiaro inoltre che il timeout dovrà essere maggiore del connection interval.

Sopra il canale fisico sono presenti le connessioni, i canali e i relativi protocolli di controllo. La gerarchia, ordinata dal basso verso l'alto, `e canale fisico, collegamento fisico, trasporto logico, collegamento logico e canale L2CAP.

All'interno del canale fisico, si forma un collegamento fisico tra master e ogni slave. Non sono supportati collegamenti fisici tra gli slaves in una piconet. A differenza del Bluetooth BR, agli slaves non è permesso avere collegamenti fisici con più di un master alla volta. Inoltre non è permesso lo scambio di ruoli tra master e slave nella comunicazione.

Il collegamento fisico è usato per trasportare uno o più collegamenti logici che supportano il traffico asincrono. Il traffico sui collegamenti logici viene multiplexato sul collegamento fisico assegnato da una funzione di pianificazione nel Resource Manager.

Il Link Layer Protocol (LL) è un protocollo di controllo per il layer fisico e quello di collegamento, è trasportato attraverso i collegamenti logici insieme ai dati. I dispositivi attivi in una piconet hanno un trasporto logico di connessione asincrono (LE ACL), usato per trasportare le segnalazioni del protocollo LL.

La funzione Link Layer usa il protocollo LL per controllare le operazioni dei dispositivi in una piconet e fornisce servizi per gestire i layer architetturali più bassi (PHY e LL).

Come nel caso BR/EDR, sopra il link layer, L2CAP fornisce un canale di astrazione per applicazioni e servizi. Effettua la frammentazione e de-frammentazione dei dati delle applicazioni e multiplexing e de-multiplexing di più canali su un collegamento logico condiviso. L2CAP ha un canale di controllo del protocollo che `e trasmesso nel trasporto logico.

Oltre a L2CAP, LE fornisce due livelli di protocollo aggiuntivi che si trovano sopra di esso. Il Security Manager (SMP) utilizza un canale L2CAP fisso per implementare le funzioni di sicurezza tra i dispositivi e il protocollo Attribute (ATT) fornisce un metodo per comunicare piccole quantità di dati su un canale L2CAP fisso. Il protocollo Attribute viene anche utilizzato dai dispositivi per determinare i servizi e le capacità di altri apparati, può essere utilizzato anche su BR / EDR.

## <span id="page-9-0"></span>1.4 Architettura host

## <span id="page-9-1"></span>1.4.1 Channel Manager

Il Channel Manager è responsabile di creare, gestire e chiudere canali L2CAP per il trasporto dei protocolli di servizio e per lo stream di dati. Usa il protocollo L2CAP per operare con il channel manager del dispositivo accoppiato per connettere gli endpoints. Interagisce con il proprio link manager per creare nuovi collegamenti logici, se necessario, e per configurarli per fornire la quality of service (QoS) richiesta in relazione al tipo di dato trasportato.

#### <span id="page-10-0"></span>1.4.2 L2CAP Resource Manager

Il blocco L2CAP Resource Manager è responsabile della gestione dell'ordinamento dei frammenti dei pacchetti in banda base e della pianificazione dei canali L2CAP per garantire che questi non abbiano l'accesso negato al canale fisico a causa dell'esaurimento delle risorse del controller. Ciò è necessario perch´e l'architettura non presuppone che un controller abbia un buffering illimitato o che l'HCI abbia a disposizione una larghezza di banda infinita.

I gestori delle risorse L2CAP possono anche svolgere attività di controllo della conformità del traffico, assicurandosi che le domande presentino dati entro i limiti delle impostazioni negoziate.

#### <span id="page-10-1"></span>1.4.3 Security Manager Protocol

Il protocollo Security Manager (SMP) è utilizzato per generare chiavi di crittografia e di identità. Il protocollo opera su un canale L2CAP dedicato. Il blocco SMP gestisce anche l'archiviazione delle chiavi di crittografia e di identit`a ed `e responsabile della generazione e del riconoscimento di indirizzi casuali di dispositivi noti. Si interfaccia direttamente con il controller per fornire chiavi memorizzate durante le procedure di crittografia o associazione.

Questo blocco viene utilizzato solo nei sistemi LE. Funzionalità simili nel sistema BR / EDR sono contenute nel blocco Link Manager del controller. La funzionalità SMP è presente negli host su sistemi LE per ridurre i costi di implementazione dei soli controller LE.

#### <span id="page-10-2"></span>1.4.4 Attribute Protocol

Il protocollo ATT definisce due ruoli: server e client. Il server è il dispositivo che accetta comandi e richieste in arrivo dal client e a cui invia risposte, indicazioni e notifiche. Il client, invece, è il dispositivo che avvia comandi e richieste verso il server e pu`o ricevere risposte, indicazioni e notifiche inviate dal server. Il protocollo ATT consente a un server di esporre un set di attributi a un client che sono accessibili usando questo protocollo.

<span id="page-10-4"></span>Un attributo è composto da quattro parti: handle, tipo, valore e permessi. La figura [1.5](#page-10-4) mostra una rappresentazione logica di un attributo.

| 2 Octets                | 2 or 16 Octets        | variable length        | specific                     |
|-------------------------|-----------------------|------------------------|------------------------------|
|                         |                       |                        |                              |
| <b>Attribute Handle</b> | <b>Attribute Type</b> | <b>Attribute Value</b> | <b>Attribute Permissions</b> |

Figura 1.5: Rappresentazione logica di un attributo [\[1\]](#page-68-4)

L'handle è un indice corrispondente a un attributo specifico. Il tipo dell'attributo è un UUID (universally unique identifier) che specifica ciò che esso rappresenta. Il valore è il dato descritto dal tipo dell'attributo e indicizzato dall'handle. Gli attributi vengono ordinati in modo crescente secondo l'handle. I valori di handle possono iniziare con qualsiasi valore compreso tra 0x0001 e 0xFFFF. Sebbene siano ordinati in modo crescente, potrebbero esserci delle lacune tra un handle e il suo successivo. Le autorizzazioni vengono utilizzate dal server per determinare se `e consentito l'accesso in lettura o in scrittura per un determinato attributo e sono stabilite dal profilo GATT.

#### <span id="page-10-3"></span>1.4.5 AMP Manager Protocol

AMP Manager è un livello che utilizza L2CAP per comunicare con un altro AMP Manager su un dispositivo remoto. È responsabile della scoperta degli AMP remoti e della loro disponibilità. Queste informazioni vengono utilizzate per impostare e gestire i collegamenti fisici AMP. Utilizza un canale di segnalazione L2CAP dedicato per comunicare con gli AMP manager remoti.

#### <span id="page-11-0"></span>1.4.6 Generic Attribute Profile

<span id="page-11-1"></span>Il blocco GATT (Generic Attribute Profile) si serve del protocollo ATT per trasportare i dati sotto forma di comandi, richieste, risposte, indicazioni, notifiche e conferme tra dispositivi. Quando si richiedono i dati sotto forma di notifiche, il server può inviare il valore di un attributo in qualsiasi momento. Il profilo GATT definisce un framework che specifica le procedure e i formati dei servizi e le loro caratteristiche utilizzando il protocollo ATT. I comandi e le richieste agiscono sui valori memorizzati negli attributi sul server. La figura [1.6](#page-11-1) mostra la gerarchia del profilo GATT.

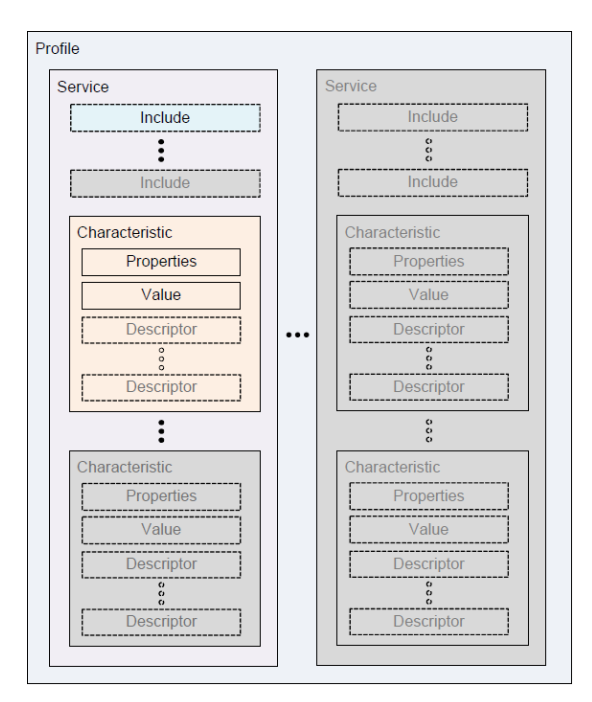

Figura 1.6: Gerarchia del profilo GATT [\[1\]](#page-68-4)

Un servizio è una raccolta di dati e comportamenti associati per realizzare una particolare funzione o caratteristica. Nel GATT, una definizione di servizio pu`o contenere servizi di riferimento, caratteristiche obbligatorie e caratteristiche opzionali.

Esistono due tipi di servizi: primari e secondari. Un servizio primario espone la funzionalit`a principale utilizzabile di questo dispositivo. Pu`o essere incluso da un altro servizio. Un servizio secondario `e un servizio a cui si intende fare riferimento solo da un servizio primario, un altro servizio secondario o altra specifica di livello superiore. L'inclusione è un metodo per riferire la definizione di un servizio esistente ad uno che deve essere definito. In questo caso, l'intera definizione del servizio incluso, che continua ad esistere come fosse indipendente, diventa parte della nuova definizione del servizio. Non ci sono limiti per il numero di definizioni di inclusioni.

Una dichiarazione di servizio è un attributo con il tipo impostato sull'UUID per «Servizio primario  $(0x2800)$  o «Servizio secondario » (0x2801). Il campo valore può essere un UUID a 16 o a 128 bit, nel primo caso è un UUID Bluetooth, mentre nel secondo è l'UUID del servizio. Le autorizzazioni di attributo devono essere di sola lettura e non richiedono autenticazione o autorizzazione.

| <b>Attribute</b><br>Handle | <b>Attribute Type</b>                                                               | <b>Attribute Value</b>                               | <b>Attribute</b><br><b>Permission</b>                |
|----------------------------|-------------------------------------------------------------------------------------|------------------------------------------------------|------------------------------------------------------|
| <b>OxNNNN</b>              | $0x2800 - UUID$ for<br>«Primary Service» OR<br>0x2801 for «Second-<br>ary Service»] | 16-bit Bluetooth UUID or<br>128-bit UUID for Service | Read Only,<br>No Authentication.<br>No Authorization |

Figura 1.7: Dichiarazione di un servizio [\[1\]](#page-68-4)

Una caratteristica è un attributo utilizzato in un servizio con proprietà e informazioni su come viene visualizzato o rappresentato il valore e su come accedervi. Nel GATT, una caratteristica è definita dalla sua definizione. Questa contiene una dichiarazione, proprietà, un valore e può contenere descrittori che descrivono il valore o consentono la configurazione del server rispetto alla caratteristica.

Una dichiarazione di una caratteristica è un attributo con il tipo impostato sull'UUID «Caratteristi $ca \gg (0x2803)$  e il valore dell'attributo diviso in proprietà, handle e UUID. Le autorizzazioni devono essere leggibili e non richiedono autenticazione o autorizzazione.

| <b>Attribute</b> | <b>Attribute</b>                       | <b>Attribute Value</b>              |                                                  | <b>Attribute</b>         |                                                      |
|------------------|----------------------------------------|-------------------------------------|--------------------------------------------------|--------------------------|------------------------------------------------------|
| Handle           | <b>Type s</b>                          |                                     |                                                  | <b>Permissions</b>       |                                                      |
| <b>OxNNNN</b>    | 0x2803-UUID<br>for<br>«Characteristic» | Character-<br>istic Proper-<br>ties | Character-<br>istic Value<br>Attribute<br>Handle | Characteris-<br>tic UUID | Read Only.<br>No Authentication.<br>No Authorization |

Figura 1.8: Dichiarazione di una caratteristica [\[1\]](#page-68-4)

Il campo valore di una caratteristica è disponibile solamente in lettura ed è illustrato nella figura di seguito.

| <b>Attribute Value</b>                       | <b>Size</b>    | <b>Description</b>                                                     |
|----------------------------------------------|----------------|------------------------------------------------------------------------|
| <b>Characteristic</b><br><b>Properties</b>   | 1 octets       | Bit field of characteristic properties                                 |
| <b>Characteristic</b><br><b>Value Handle</b> | 2 octets       | Handle of the Attribute containing the value of<br>this characteristic |
| <b>Characteristic UUID</b>                   | 2 or 16 octets | 16-bit Bluetooth UUID or 128-bit UUID for Char-<br>acteristic Value    |

Figura 1.9: Campo value nella dichiarazione della caratteristica [\[1\]](#page-68-4)

- Il campo proprietà determina come è possibile utilizzare il valore o come accedere ai descrittori delle caratteristiche.
- Il campo handle contiente l'handle dell'attributo in cui è presente il valore della caratteristica.
- Il campo UUID è un UUID Bluetooth a 16 bit o UUID generico a 128 bit che descrive il tipo di valore della caratteristica.

I descrittori delle caratteristiche vengono utilizzati per contenere informazioni correlate al valore della caratteristica. Il profilo GATT definisce un set standard di descrittori che possono essere utilizzati da profili di livello superiore. Ogni descrittore di caratteristiche è identificato dall'UUID.

Il Client Characteristic Configuration Descriptor (CCCD) è un descrittore di caratteristiche facoltativo che definisce come la caratteristica possa essere configurata da uno specifico client. Il valore deve essere persistente tra le connessioni per i dispositivi collegati e deve essere impostato sul valore predefinito per ogni connessione con dispositivi non collegati.

Un client può scrivere nel CCCD per controllare la configurazione della caratteristica. Possono essere richieste autenticazione e autorizzazione dal server per scrivere nel descrittore. La dichiarazione del Client Characteristic Configuration deve essere leggibile e scrivibile.

Il descrittore è contenuto in un attributo. Il campo tipo deve essere impostato sull'UUID come «Client Characteristic Configuration  $>(0x2902)$ . Il CCCD agisce come un interruttore, abilitando o disabilitando gli aggiornamenti del campo "value" del "characteristic value" della caratteristica in cui si trova. Il suo valore è un bitfield a due bit, uno corrispondente alle notifiche e l'altro alle indicazioni.

| <b>Attribute</b><br>Handle | <b>Attribute Type</b>                        | <b>Attribute Value</b>                      | <b>Attribute Permissions</b>                                                                                                   |
|----------------------------|----------------------------------------------|---------------------------------------------|----------------------------------------------------------------------------------------------------|
| <b>OxNNNN</b>              | $02902 - UUID for$<br>«Client Characteristic | Characteristic<br><b>Configuration Bits</b> | Readable with no authentica-<br>tion or authorization.                                                                         |
|                            | Configuration»                               |                                             | Writable with authentication<br>and authorization defined by a<br>higher layer specification or is<br>implementation specific. |

Figura 1.10: Dichiarazione Client Characteristic Configuration [\[1\]](#page-68-4)

I Characteristic Configuration Bits possibili sono elencati in tabella:

| Configurazione   | Valore | <b>Descrizione</b>             |
|------------------|--------|--------------------------------|
| <b>Notifiche</b> | 0x0001 | Il campo value sarà notificato |
| Indicazioni      | 0x0002 | Il campo value sarà indicato   |

Tabella 1.1: Definizione dei Characteristic Configuration Bits [\[1\]](#page-68-4)

#### <span id="page-13-0"></span>1.4.7 Generic Access Profile

Il blocco GAP (Generic Access Profile) rappresenta la funzionalità di base comune a tutti i dispositivi Bluetooth come le modalità e le procedure di accesso utilizzate dal trasporto, dai protocolli e dai profili applicativi. I servizi GAP comprendono il rilevamento dei dispositivi, le modalità di connessione, la sicurezza, l'autenticazione, i modelli di associazione e il rilevamento dei servizi.

### <span id="page-13-1"></span>1.5 Architettura controller

#### <span id="page-13-2"></span>1.5.1 Device Manager

Il Device Manager è il blocco funzionale in banda base che controlla il comportamento generale del dispositivo Bluetooth. E responsabile di tutte le operazioni del sistema Bluetooth che non sono direttamente ` correlate al trasporto di dati, come ricercare la presenza di dispositivi Bluetooth nelle vicinanze, connettersi ad altri apparati o rendere il dispositivo locale rilevabile o collegabile.

Richiede l'accesso al supporto di trasporto dal Baseband Resource Controller per svolgere le sue funzioni.

Controlla anche il comportamento del dispositivo locale tramite una serie di comandi HCI, come la gestione del nome locale del dispositivo ed eventuali chiavi di collegamento memorizzate.

#### <span id="page-13-3"></span>1.5.2 Link Manager

Il Link Manager `e responsabile della creazione, modifica e rilascio dei collegamenti logici e, se necessario, dei relativi trasporti logici associati, nonché dell'aggiornamento dei parametri relativi ai collegamenti fisici tra i dispositivi. Riesce a svolgere queste funzioni comunicando con il relativo Link Manager nei dispositivi Bluetooth remoti utilizzando il Link Management Protocol (LMP) nel BR / EDR e il protocollo Link Layer (LL) in LE.

Effettua un controllo generale del collegamento e il trasporto di attributi come l'abilitazione della crittografia sul trasporto logico, l'adattamento della potenza di trasmissione in BR / EDR sul collegamento fisico o regolazione delle impostazioni di QoS in BR / EDR per un collegamento logico.

#### <span id="page-13-4"></span>1.5.3 Baseband Resource Manager

Il Baseband Resource Manager è responsabile di tutti gli accessi al supporto radio. Ha due funzioni principali. Al suo centro c'`e un pianificatore che gestisce il tempo necessario sui canali fisici a tutte le

entità che hanno negoziato un "contratto di accesso". L'altra funzione principale è quella di negoziare l'accesso con queste entità, ha quindi il compito di fornire un QoS necessario per offrire a un'applicazione utente la prestazione prevista.

Il contratto di accesso e la funzione di pianificazione devono tenere conto di qualsiasi comportamento che richiede l'uso del controller primario. Ciò include, ad esempio, il normale scambio di dati tra dispositivi connessi tramite collegamenti e trasporti logici, nonché l'uso del mezzo radio per effettuare connessioni, rendere il dispositivo rilevabile o collegabile o per eseguire letture da portanti non usate durante il frequency hopping.

In alcuni casi, nei sistemi BR / EDR la pianificazione di un collegamento logico comporta la sua modifica in un canale fisico diverso da quello precedentemente utilizzato. Quando i canali fisici non sono allineati nel time slot, il Baseband Resource Manager tiene conto anche del tempo di riallineamento tra le slot sul canale fisico originale e quelle sul nuovo canale fisico. In alcuni casi gli slot saranno naturalmente allineati a causa dello stesso clock del dispositivo utilizzato come riferimento per entrambi i canali fisici.

### <span id="page-14-0"></span>1.5.4 Link Controller

Il Link Controller `e responsabile della codifica e della decodifica dei pacchetti Bluetooth dal payload dei dati, cioè la parte di dati trasmessi effettiva che è destinata all'utilizzatore, e dei parametri relativi al canale fisico, al trasporto logico e al collegamento logico.

Esegue la segnalazione del protocollo link control in BR / EDR e Link Layer in LE (in stretta collaborazione con la funzione di pianificazione del Resource Manager), che viene utilizzato per comunicare i segnali di controllo del flusso e di riconoscimento e richiesta di ritrasmissione. L'interpretazione di questi segnali è una caratteristica del trasporto logico associato al pacchetto in banda base. Il controllo della segnalazione del link control è normalmente associato al pianificatore del Resource Manager.

## <span id="page-14-1"></span>1.5.5 PHY

Il blocco PHY è responsabile della trasmissione e della ricezione di pacchetti di informazioni sul canale fisico. Un percorso di controllo tra la banda di base e il blocco PHY consente al blocco di banda di base di controllare il timing e la portante del blocco PHY. Trasforma uno stream di dati da e verso il canale fisico e la banda base nei formati richiesti.

## <span id="page-15-0"></span>Capitolo 2

# I sensori inerziali

## <span id="page-15-1"></span>2.1 Introduzione ai sensori MEMS

In meno di 20 anni, la tecnologia MEMS (Micro Electro-Mechanical Systems) è passata da un'interessante argomento di ricerca in ambito accademico a parte integrante di molti prodotti di uso comune. Ma come con la maggior parte delle nuove tecnologie, l'implementazione pratica della tecnologia MEMS ha richiesto del tempo. Nei primi sistemi è stato utilizzato un approccio multi-chip con l'elemento di sensing e l'elettronica di condizionamento del segnale su chip differenti. Sebbene questo approccio sia più semplice dal punto di vista del processo, presenta molti svantaggi:

- $\bullet$  l'area complessiva del silicio è generalmente più ampia,
- i moduli multi chip richiedono fasi di assemblaggio aggiuntive,
- $\bullet$  la resa è generalmente inferiore per i moduli multi chip,
- sono necessari segnali più grandi dal sensore per superare la capacità parassita delle interconnessioni tra i chip e i campi elettromagnetici interferenti richiedono una struttura del sensore più grande,
- per ospitare due chip è necessario un package di dimensioni maggiori.

L'integrazione è la soluzione più economica e ad alte prestazioni, quindi si è perseguito un approccio integrato in cui l'elettronica di condizionamento del sensore e del segnale si trova su un chip. La progettazione meccanica di sistemi meccanici microscopici richiede innanzitutto una comprensione del comportamento meccanico dei vari elementi utilizzati. Mentre le regole di base della dinamica sono ancora valide nel mondo miniaturizzato, molti dei materiali utilizzati in queste strutture non sono ben caratterizzati meccanicamente. Sar`a ora analizzato il funzionamento dei vari tipi di sensori MEMS usati nel progetto.

Gli accelerometri fanno parte dei sistemi MEMS, sono costituiti da due condensatori collegati in un halfbridge: un'accelerazione muove la massa sensibile che costituisce una delle armature dei condensatori facendone variare la capacità. Le capacità di questi condensatori è dell'ordine del pF, mentre la massima variazione di capacità è dell'ordine di 10-100 fF. Lo sbilanciamento dell'half-bridge può essere misurato integrando la carica accumulata dai condensatori quando questi sono sottoposti a dei brevi impulsi di tensione.

Il giroscopio è un sensore che misura il moto rotazionale. L'operazione di calcolo della velocità angolare in un giroscopio avviene grazie a piccole masse (si parla di dimensioni microscopiche, tra 1 e 100 micrometri) che si muovono in funzione di cambiamenti nella velocità angolare. Queste minime variazioni vengono convertite in tensioni elettriche, amplificate e elaborate opportunamente.

La maggior parte dei magnetometri MEMS sfrutta la forza di Lorentz per tradurre l'informazione di intensit`a di campo magnetico in un segnale meccanico, e una lettura capacitiva per trasdurre il segnale meccanico in un segnale elettrico. Il dispositivo è costituito da quattro molle ancorate al substrato ad un'estremit`a, ed alla massa mobile all'altra estremit`a, in modo da permettere alla massa mobile il solo movimento traslazionale in una sola direzione. La particolare struttura di questo frame permette l'inserimento, in spazi appositamente progettati, di elettrodi fissi (statori); gli affacciamenti tra questi e il rotore (frame centrale) creano un set di condensatori di capacit`a variabile, utilizzati per trasdurre il segnale

meccanico (spostamento della massa mobile) in segnale elettrico (variazione di capacità). All'interno delle molle viene iniettata una corrente sinusoidale, e se il dispositivo è immerso in un campo magnetico che presenta delle componenti lungo l'asse Z (perpendicolari al piano della struttura) si genera una forza che agisce in modo ortogonale sia sul campo magnetico sia alla corrente distribuita su entrambe le molle. Questa è la forza di Lorentz ed è definita, per una particella di carica q che si muove con velocità v all'interno di un campo magnetico B, come:

$$
\vec{F} = q \cdot \vec{v} \times \vec{B}
$$

Come per tutte le nuove tecnologie, sia i progettisti che gli utenti dei dispositivi MEMS hanno una curva di apprendimento da superare. Lo sforzo è utile, poiché i sensori MEMS di ultima generazione ad alte prestazioni e basso costo hanno consentito nuovi prodotti innovativi in moltissimi mercati.

### <span id="page-16-0"></span>2.2 LSM6DSM

#### <span id="page-16-1"></span>2.2.1 Descrizione

L'LSM6DSM è un sistema integrato che presenta un accelerometro e un giroscopio digitale a 3 assi ad alte prestazioni.

La modalità risparmio energetico è in grado di ridurre i consumi fino a  $0.65$  mA in modalità ad alte prestazioni, combinando funzionalit`a a basso consumo sempre attive a una precisione superiore per un'esperienza di rilevamento del movimento ottimale per il consumatore grazie a prestazioni a bassissimo rumore sia per il giroscopio che per l'accelerometro.

LSM6DSM è in grado di rilevare l'orientamento, il movimento e i gesti al fine di potenziare gli sviluppatori e i consumatori di applicazioni con caratteristiche e capacità che sono più sofisticate del semplice orientamento dei loro dispositivi in verticale e orizzontale.

Gli eventi di interrupt consentono il rilevamento del movimento in modo efficiente e affidabile, implementando il riconoscimento hardware di eventi di caduta libera, orientamento 6D, rilevamento di clic e doppio clic, attività o inattività ed eventi di riattivazione.

LSM6DSM è stato progettato per implementare funzionalità hardware come il riconoscimento di movimenti significativi, l'inclinazione, il contapassi, il timestamp e per supportare l'acquisizione dei dati di un magnetometro esterno con correzione hironing (hard e soft). Offre flessibilità hardware per collegare i pin a sensori esterni per espandere le proprie funzionalità.

Ha una memoria FIFO di 4 kbyte con allocazione dinamica di dati significativi (ad esempio sensori esterni e timestamp) che consentono un risparmio energetico complessivo del sistema.

Come l'intero set di sensori MEMS, LSM6DSM sfrutta i robusti e maturi processi di produzione interni gi`a utilizzati per la realizzazione di accelerometri e giroscopi micro elettro-meccanici. I vari elementi di rilevamento sono prodotti utilizzando processi specializzati, mentre le interfacce IC sono sviluppate con tecnologia CMOS che consentono la progettazione di un circuito dedicato che viene tagliato per adattarsi meglio alle caratteristiche del sensore.

LSM6DSM è disponibile in un package LGA (land grid array)  $2.5 \times 3.0 \times 0.83$  mm per soluzioni ultracompatte.

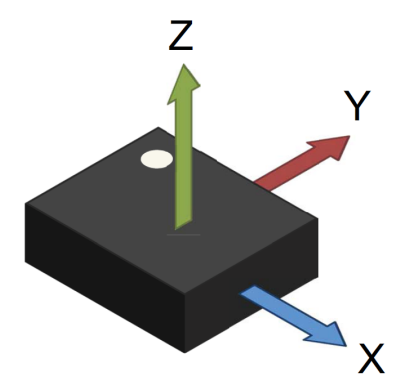

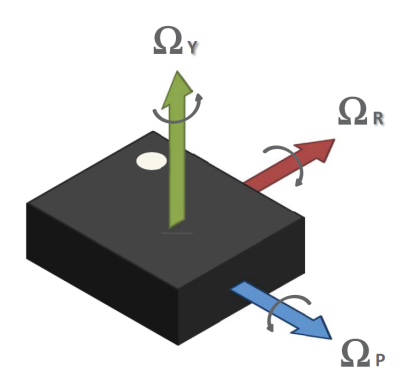

(a) Direzione dei vettori di accelerazione, vista dall'alto

(b) Direzione dei vettori di velocità angolare, vista dall'alto

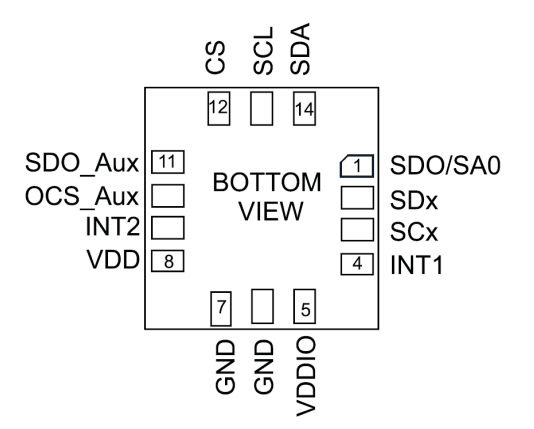

(c) Descrizione dei pin, vista dal basso

Figura 2.1: Connessione e descrizione dei pin di LSM6DSM [\[8\]](#page-68-5)

#### <span id="page-17-0"></span>2.2.2 Funzionalità

Modalit`a operative Nel LSM6DSM, l'accelerometro e il giroscopio possono essere accesi o spenti indipendentemente l'uno dall'altro e possono avere un output data rate e modalità di alimentazione diversi. LSM6DSM ha tre modalità operative disponibili:

- solo accelerometro attivo e giroscopio spento
- solo giroscopio attivo e accelerometro spento
- entrambi i sensori accelerometro e giroscopio attivi con ODR indipendente

L'accelerometro viene attivato dalla modalit`a power-down scrivendo nei bit [7:4] (ODR XL) nel registro CTRL1 XL (0x10), mentre il giroscopio viene risvegliato scrivendo nei bit [7:4] (ODR G) in CTRL2 G  $(0x11).$ 

Modalità di funzionamento del giroscopio Il giroscopio può essere configurato in quattro diverse modalità operative: spegnimento, bassa potenza, modalità normale e modalità ad alte prestazioni. La selezione della modalità operativa dipende dal valore del bit 7 (G HM MODE) in CTRL7 G (0x16). Se G\_HM\_MODE è impostato su "0", la modalità ad alte prestazioni è valida per tutti gli ODR (da 12,5 Hz a 6,66 kHz). Per abilitare la modalità a basso consumo e normale, il bit G HM MODE deve essere impostato su "1". La modalità low-power è disponibile per ODR inferiori (12,5, 26, 52 Hz), mentre nella modalit`a normale per ODR pari a 104 e 208 Hz.

Modalità di funzionamento dell'accelerometro L'accelerometro può essere configurato in quattro diverse modalità operative: spegnimento, bassa potenza, modalità normale e modalità ad alte prestazioni.

La modalità operativa selezionata dipende dal valore del bit 4 (XL HM MODE) in CTRL6 C (0x15). Se è impostato su '0', la modalità ad alte prestazioni è valida per tutti gli ODR (da 12,5 Hz a 6,66 kHz). Per abilitare la modalità a basso consumo e normale, il bit XL\_HM\_MODE deve essere impostato su "1". La modalità a bassa potenza è disponibile per ODR inferiori (1.6, 12.5, 26, 52 Hz), mentre la modalità normale è disponibile per ODR pari a 104 e 208 Hz.

FIFO La presenza della memoria FIFO consente un elevato risparmio energetico per il sistema perché il processore non necessita di dati continui dal sensore, ma può riattivarsi solo quando necessario ed espellere i dati significativi dalla FIFO.

LSM6DSM incorpora i dati nella FIFO da 4 kbyte per memorizzare i seguenti dati:

- giroscopio
- accelerometro
- sensori esterni
- contapassi e timestamp
- temperatura

La scrittura nella FIFO può essere configurata per essere attivata da:

- segnale pronto per accelerometro o giroscopio; in questo caso l'ODR deve essere inferiore o uguale a entrambi gli ODR dell'accelerometro e del giroscopio;
- segnale "data-ready" del sensore hub;
- segnale di rilevamento di uno stemp.

Inoltre, ogni dato può essere memorizzato ad una velocità decimata rispetto all'ODR FIFO ed è configurabile dall'utente, impostando i registri FIFO CTRL3 (0x08) e FIFO CTRL4 (0x09). I fattori di decimazione disponibili sono 2, 3, 4, 8, 16, 32.

La soglia programmabile può essere impostata in FIFO\_CTRL1 (0x06) e FIFO\_CTRL2 (0x07) utilizzando i bit [10: 0] (FTH). Il flag dei bit si setta quando il numero di byte scritti in FIFO dopo il successivo la scrittura successiva è maggiore o uguale al livello di soglia.

Per monitorare lo stato, i registri dedicati FIFO STATUS1 (0x3A), FIFO STATUS2 (0x3B), FIFO STA-TUS3 (0x3C), FIFO STATUS4 (0x3D) possono essere letti per rilevare eventi di sovraccarico, memoria piena, vuota, lo stato della soglia e il numero di campioni non letti memorizzati nella memoria. Per generare interrupt dedicati sui pin INT1 e INT2 di questi eventi, si devono configurare i registri INT1 CTRL  $(0x0D)$  e INT2\_CTRL  $(0x0E)$ .

Il buffer FIFO può essere configurato secondo cinque diverse modalità:

- Modalità bypass, la FIFO non è operativa e rimane vuota.
- Modalità FIFO, i dati dai canali di uscita vengono memorizzati nella FIFO fino a quando non è pieno.
- Modalità continua, fornisce un aggiornamento continuo della FIFO: quando arrivano nuovi dati, i dati più vecchi vengono eliminati.
- Modalità continua FIFO, il comportamento FIFO cambia in base all'evento trigger rilevato in uno dei seguenti registri di interruzione FUNC SRC1 (53h), TAP SRC (1Ch), WAKE UP SRC (1Bh) e D6D SRC (1DH). Quando il bit di trigger selezionato è uguale a '1', la FIFO funziona in modalità FIFO. Quando il bit di trigger selezionato è uguale a '0', la FIFO funziona in modalità continua.
- Modalit`a bypass continua, la memorizzazione della misurazione dei dati all'interno della FIFO funziona in modalità continua quando si innesca la selezione in uno dei seguenti registri di interruzione FUNC SRC1 (0x53), TAP SRC (0x1C), WAKE UP SRC (0x1B) e D6D SRC (0x1D) sono uguali a 1, altrimenti il contenuto viene resettato (modalità bypass).

Ogni modalità è selezionata dai bit [2:0] (FIFO MODE) nel registro FIFO CTRL5 (0x0A). Per garantire la corretta acquisizione dei dati durante l'attivazione e la disattivazione della modalità FIFO, il primo campione acquisito deve essere scartato.

## <span id="page-19-0"></span>2.2.3 Caratteristiche meccaniche

@ Vdd = 1.8 V, T = 25 °C

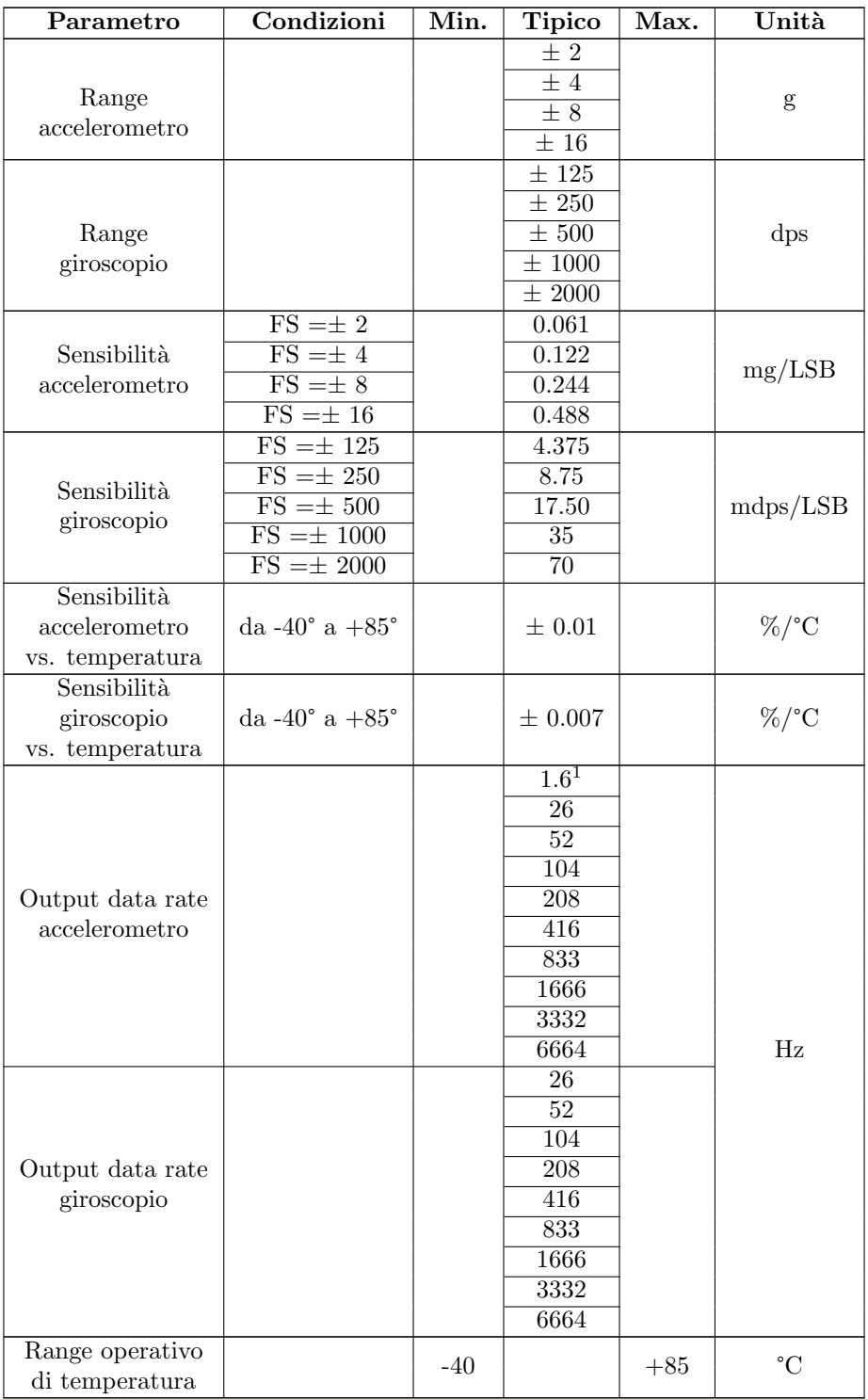

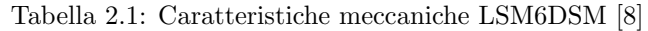

1. Questo ODR è disponibile quando l'accelerometro è in modalità low-power.

#### <span id="page-20-0"></span>2.2.4 Caratteristiche elettriche

 $\textcircled{a}$  Vdd = 1.8 V, T = 25 °C

| Parametro                  | Condizioni              | Min.  | Tipico | Max.  | Unità       |
|----------------------------|-------------------------|-------|--------|-------|-------------|
| Tensione di alimentazione  |                         | 1.71  | 1.8    | 3.6   | V           |
| Consumo di corrente        |                         |       |        |       |             |
| giroscopio e accelerometro | $ODR = 1.6 \text{ KHz}$ |       | 0.65   |       | mA          |
| in high-performace         |                         |       |        |       |             |
| Consumo di corrente        |                         |       |        |       |             |
| giroscopio e accelerometro | $ODR = 208$ Hz          |       | 0.45   |       | mA          |
| in normal mode             |                         |       |        |       |             |
| Consumo di corrente        |                         |       |        |       |             |
| giroscopio e accelerometro | $ODR = 52 Hz$           |       | 0.29   |       | mA          |
| in low-power               |                         |       |        |       |             |
| Consumo                    | $ODR < 1.6$ KHz         |       | 150    |       | $\mu$ A     |
| di corrente                |                         |       |        |       |             |
| accelerometro in           | $ODR \geq 1.6$ KHz      |       | 160    |       | $\mu$ A     |
| high-performance           |                         |       |        |       |             |
| Consumo                    |                         |       |        |       |             |
| di corrente                | $ODR = 208$ Hz          |       | 85     |       | $\mu$ A     |
| accelerometro in           |                         |       |        |       |             |
| normal mode                |                         |       |        |       |             |
| Consumo di corrente        | $ODR = 52 Hz$           |       | 25     |       | $\mu$ A     |
| accelerometro in           | $ODR = 12.5 Hz$         |       | 9      |       | $\mu$ A     |
| low-power mode             | $ODR = 1.6 Hz$          |       | 4.5    |       | $\mu$ A     |
| Consumo di corrente        |                         |       |        |       |             |
| giroscopio e accelerometro |                         |       | 3      |       | $\mu$ A     |
| in power-down              |                         |       |        |       |             |
| Range operativo            |                         | $-40$ |        | $+85$ | $^{\circ}C$ |
| di temperatura             |                         |       |        |       |             |

Tabella 2.2: Caratteristiche elettriche LSM6DSM [\[8\]](#page-68-5)

## <span id="page-20-1"></span>2.3 LSM303AGR

#### <span id="page-20-2"></span>2.3.1 Descrizione

LSM303AGR è un prodotto system-in-package ad altissime prestazioni e bassissima potenza con un sensore digitale di accelerazione lineare e un sensore magnetico.

Il fondo scala per la misura dell'accelerazione è di  $\pm 2g / \pm 4g / \pm 8g / \pm 16g$ , mentre per il campo magnetico presenta un range di $\pm$  50 gauss.

LSM303AGR include un bus seriale con interfaccia I<sup>2</sup>C che supporta le modalità a 100 kHz, 400 kHz, 1 MHz e 3,4 MHz e una interfaccia seriale SPI.

Il sistema pu`o essere configurato per generare un segnale di interrupt per individuare la caduta libera, la rilevazione di movimento e del campo magnetico.

I blocchi magnetici e accelerometrici possono essere abilitato o spenti separatamente.

LSM303AGR `e disponibile in un package land grid array (LGA) e garantisce operazioni su un intervallo di temperatura esteso da -40 ° C a +85 ° C.

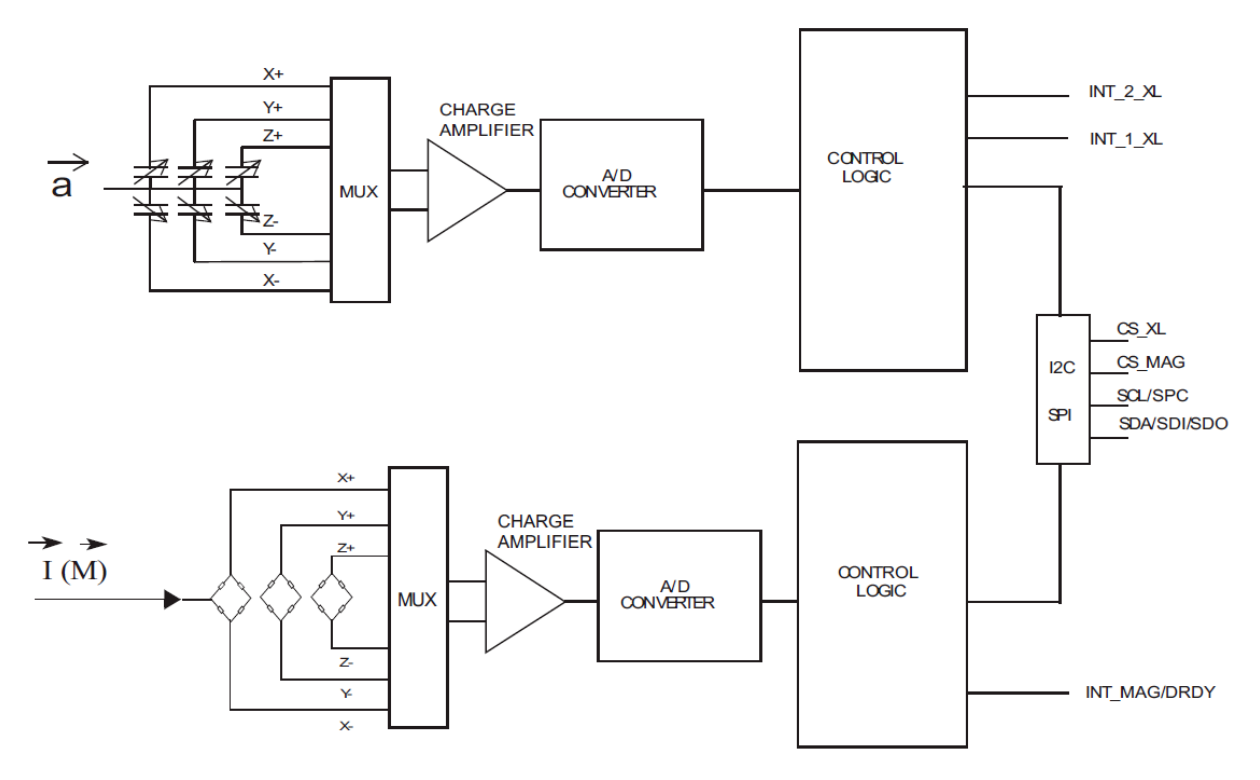

Figura 2.2: Diagramma a blocchi LSM303AGR [\[7\]](#page-68-6)

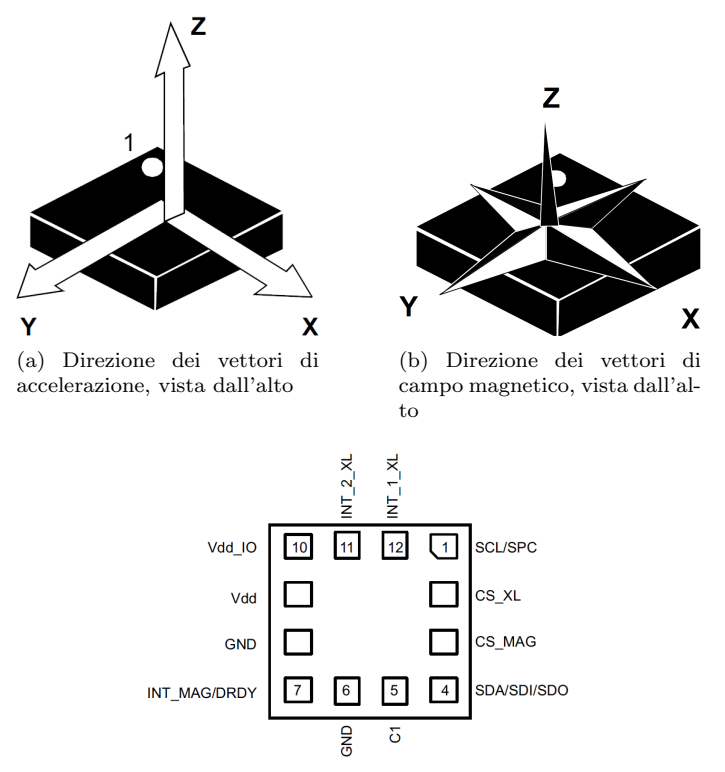

(c) Descrizione dei pin, vista dal basso

Figura 2.3: Connessione e descrizione dei pin LSM303AGR [\[7\]](#page-68-6)

#### <span id="page-22-0"></span>2.3.2 Funzionalità

Modalit`a di funzionamento dell'accelerometro L'accelerometro LSM303AGR offre tre diverse modalità operative: alta risoluzione, normale e bassa potenza.

La tabella seguente riepiloga come selezionare le diverse modalità operative.

| Modalità         | $Bit$ LPen <sup>1</sup> | Bit HR <sup>2</sup> | <b>BW</b> [Hz] |
|------------------|-------------------------|---------------------|----------------|
| Bassa potenza    |                         |                     | ODR/2          |
| Normale          |                         |                     | ODR/2          |
| Alta risoluzione |                         |                     | ODR/9          |
| Non permesso     |                         |                     |                |

Tabella 2.3: Selezione delle varie modalità operative [\[7\]](#page-68-6)

1. Il bit 3 (LPen) di CTRL REG1 (0x20) abilita la modalit`a low-power se `e a 1, viceversa si seleziona la modalità normale.

<span id="page-22-1"></span>2. Il bit 3 (HR) di CTRL REG4 (0x23) seleziona la modalit`a operativa normale o alta risoluzione.

|                         | Consumo di corrente $[\mu A]$ |                 |                  |  |
|-------------------------|-------------------------------|-----------------|------------------|--|
| Modalità operativa [Hz] | Bassa potenza                 | Normale         | Alta risoluzione |  |
|                         | output a 8 bit                | output a 10 bit | output a 12 bit  |  |
|                         | 3.7                           | 3.7             | 3.7              |  |
| 10                      | 4.4                           | 5.4             | 5.4              |  |
| 25                      | 5.6                           | 8               | 8                |  |
| 50                      | 7.7                           | 12.6            | 12.6             |  |
| 100                     | 11.7                          | 22              | 22               |  |
| 200                     | 20                            | 40              | 40               |  |
| 400                     | 36                            | 75              | 75               |  |
| 1344                    |                               | 185             | 185              |  |
| 1620                    | 102                           |                 |                  |  |
| 5376                    | 186                           |                 |                  |  |

Tabella 2.4: Consumo di corrente dell'accelerometro LSM303AGR [\[7\]](#page-68-6)

La funzione di riconoscimento di attività o inattività consente di ridurre il consumo energetico del solo accelerometro, quando questa funzionalità è attivata, l'accelerometro è in grado di passare automaticamente alla frequenza di campionamento di 10 Hz e si sveglia non appena si verifica un evento di interrupt, aumentando la velocit`a dell'output data rate e la larghezza di banda.

Con questa funzione, il sistema può essere commutato in modo efficiente dalla modalità di risparmio energetico alle massime prestazioni, o viceversa, in base agli eventi di posizionamento e accelerazione selezionabili dall'utente, quindi garantendo risparmio energetico e flessibilità.

La funzione si attiva scrivendo la soglia desiderata nel registro ACT THS A (0x3E), il filtro passa-alto viene abilitato automaticamente.

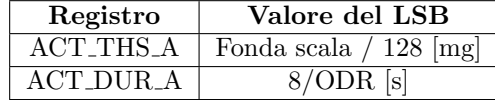

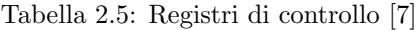

Quando l'accelerazione diventa inferiore alla soglia per almeno la durata  $\frac{8 \cdot ACT\_DUR+1}{ODR}$ , i bit [7:4] (ODR) di CTRL REG1 A (0x20) sono bypassati (Inattività) e impostato internamente l'output data rate pari a 10 Hz, ma il contenuto dei bit ODR di CTRL REG1 A non viene modificato.

Quando l'accelerazione diventa maggiore della soglia, contenuta in ACT THS A, CTRL REG1 A viene ripristinato immediatamente (Attività).

Una volta abilitata la funzione di rilevamento attività / inattività, verrà applicata al pin INT 2 impo-

stando il bit 3 (P2 ACT) di CTRL REG6 A (0x25) a 1.

Per disabilitare la funzione di rilevamento attività o inattività, occorre impostare il contenuto del registro  $ACT\_THSA$   $(0x3E)$  a  $0x00$ .

Modalità di funzionamento del magnetometro Il magnetometro LSM303AGR offre due diverse modalit`a di funzionamento: alta risoluzione e bassa potenza. Le tabelle [2.6](#page-23-0) e [2.7](#page-23-1) riassumono i valori di rumore RMS del magnetometro e il consumo di corrente nelle diverse configurazioni.

<span id="page-23-0"></span>Quando il filtro passa-basso è abilitato, la larghezza di banda viene ridotta, mentre le prestazioni del rumore vengono migliorate senza alcun aumento del consumo energetico.

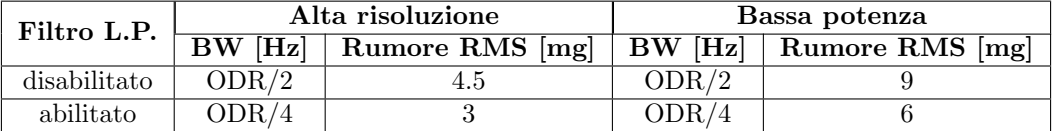

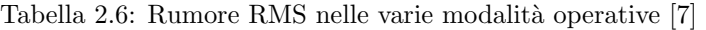

<span id="page-23-1"></span>

|         | Consumo di corrente $(\mu A)$                                   |     |                  |               |  |  |
|---------|-----------------------------------------------------------------|-----|------------------|---------------|--|--|
| ODR[Hz] | alta risoluzione<br>basso consumo                               |     | alta risoluzione | basso consumo |  |  |
|         | OFF_CANC <sup>1</sup> =0   OFF_CANC=0   OFF_CANC=1   OFF_CANC=1 |     |                  |               |  |  |
|         | 100                                                             |     | 120              |               |  |  |
| 20      | 200                                                             |     | 235              | 100           |  |  |
| 50      | 475                                                             | 125 | 575              | 235           |  |  |
|         | 950                                                             | 250 | 1130             | 460           |  |  |

Tabella 2.7: Consumi nelle varie modalit`a operative [\[7\]](#page-68-6)

1. Nel registro CFG REG B M (0x61) il bit 1 (OFF CANC) disabilita la cancellazione dell'offset se è a zero, viceversa se è settato.

LSM303AGR offre una modalità di misurazione singola sia in alta risoluzione che a bassa potenza.

La modalità di misurazione singola è abilitata scrivendo i bit MD  $[1: 0]$  su '01' in CFG REG A M (0x60). In questa modalit`a, una volta eseguita la misurazione, il pin DRDY va alto, i dati sono disponibili nel registro di uscita e LSM303AGR è automaticamente configurato in modalità inattiva impostando il bit 1 (MD1) a 1.

La misurazione singola è indipendente dall'ODR programmato, dipende dalla frequenza con cui i bit MD [1: 0] vengono scritti dal microcontrollore.

La massima frequenza ODR ottenibile nella misurazione in modalità singola è riportata nella tabella seguente.

| ODR massimo | Modalità         |
|-------------|------------------|
| $100$ Hz    | Alta risoluzione |
| $150$ Hz    | Bassa potenza    |

Tabella 2.8: Massimo ODR nella modalit`a singola misura [\[7\]](#page-68-6)

Cancellazione dell'offset del magnetometro La cancellazione dell'offset è il risultato dell'esecuzione di un set e del reset nel sensore magnetico. La tecnica di annullamento dell'offset è definita come segue:

$$
H_{out} = \frac{H[n] + H[n-1]}{2}
$$

dove H[n] e H[n-1] sono due misurazioni consecutive del campo magnetico, una dopo un set e una dopo un reset.

La cancellazione dell'offset è abilitata settando a uno il bit 1 (OFF CANC)) e il bit 4 (OFF CANC ONE SHOT) in modalità misurazione singola, nel registro CFG REG B M (0x61).

La cancellazione dell'offset viene gestita automaticamente dal dispositivo in modalità continua, mentre deve essere gestita dall'utente in modalità di misurazione singola mediando due misurazioni consecutive  $H[n]$  e  $H[n-1]$ .

Interrupt del magnetometro In LSM303AGR la generazione del segnale di interruzione del magnetometro si basa sul confronto tra dati e una soglia programmabile.

Per abilitare l'interrupt, nel registro INT CTRL REG M (0x63) il bit 0 (IEN) deve essere settato.

L'utente può selezionare l'asse in cui è abilitato l'interrupt impostando correttamente i bit i bit [5:7] (XIEN, YIEN e ZIEN) in INT CTRL REG M (0x63).

Il valore di soglia può essere programmato impostando i registri INT\_THS\_L\_REG\_M (0x65) e INT\_THS\_ H REG M (0x66). La soglia è espressa in valore assoluto come un numero senza segno a 15 bit. La soglia ha la stessa sensibilità dei dati.

Quando i valori superano la soglia positiva o negativa, viene generato il segnale di interrupt e le informazioni sul tipo di interruzione vengono memorizzate nel registro INT SOURCE REG M (0x64). In particolare, quando i dati superano la soglia positiva, uno tra i bit [7:5] (P\_TH\_S\_axis) è settato a 1, viceversa uno tra i bit [4:2] (N\_TH\_S\_axis) è portato a 1. Se i dati magnetici si trovano tra le soglie positiva e negativa, non viene emesso alcun segnale di interruzione.

Compensazione hard iron La distorsione hard iron si verifica quando un oggetto magnetico viene posizionato vicino al magnetometro e appare come una distorsione permanente nelle uscite del sensore. La sua correzione consiste nel compensare i dati magnetici dalla distorsione. L'operazione è definita come segue:

$$
H_{out} = H_{read} - H_{HI}
$$

dove H<sub>read</sub> sono i dati generici non compensati del campo magnetico, così come sono letti dal sensore,  $H_{\text{HI}}$  è il campo di distorsione hard iron e  $H_{\text{out}}$  è il dato compensato.

Il calcolo del campo hard iron dovrebbe essere eseguito da un processore esterno, in modo da compensare i dati magnetici misurati.

LSM303AGR offre la possibilit`a di archiviare dati dell'hard iron all'interno di sei registri dedicati da 0x45 a 0x4A. Ogni registro contiene otto bit in modo che possano essere espressi come 16 bit in complemento a due.

I registri 0x46,0x48 e 0x4A, OFFSET axis REG H, contengono gli MSB dei dati hard-iron per ognuno dei tre assi, mentre i registri 0x45, 0x47 e 0x49 OFFSET axis REG L contengono gli LSB.

I dati hard iron hanno lo stesso formato e peso dei dati di uscita. I valori memorizzati nei registri dedicati vengono automaticamente sottratti dai dati di output.

FIFO Il buffer FIFO pu`o essere usato solo dall'accelerometro. LSM303AGR incorpora una FIFO di 32 livelli per ciascuno dei tre canali di uscita, X, Y e Z. Ciò permette un consistente risparmio energetico per il sistema, poich´e il processore non deve eseguire continuamente il polling dei dati dal sensore, ma pu`o svegliarsi solo quando necessario ed espellere i dati significativi dalla FIFO.

Per abilitare la memoria, il bit 6 (FIFO EN) in CTRL REG5 A (0x24) deve essere settato a 1.

Questo buffer può funzionare in base alle seguenti diverse modalità: modalità Bypass, FIFO, streaming e stream-to-FIFO. Ogni modalità è selezionata dai bit [1: 0] (FM) nel registro FIFO CTRL REG A  $(0x2E)$ .

In modalità Bypass la FIFO non è operativa e per questo motivo rimane vuota.

Nella modalit`a FIFO il buffer continua a riempire i dati dai canali dell'accelerometro X, Y e Z fino a quando non è pieno, cioè quando vengono memorizzati 32 campioni. Se la memoria è piena smette di raccogliere dati dai canali di input e il contenuto rimane invariato.

In modalità Stream, la FIFO continua a riempire i dati dai canali dell'accelerometro X, Y e Z, fino a quando il buffer non `e pieno, a quel punto l'indice si riavvia dall'inizio e i dati precedenti vengono sostituiti da quelli correnti. I valori più vecchi continuano a essere sovrascritti fino a quando un'operazione di lettura libera gli slot della FIFO.

In modalità Stream-to-FIFO, il buffer inizia a funzionare in Stream e passa alla modalità FIFO quando si verifica l'interrupt selezionato. Quando viene configurato un evento di interrupt sul pin INT 1 XL, la FIFO opera in streaming se il valore del pin è uguale a 0 e funziona in modalità FIFO se INT 1 XL è a 1. La commutazione delle modalità viene eseguita in modo dinamico in base al valore del pin.

### <span id="page-25-0"></span>2.3.3 Caratteristiche meccaniche

 $\textcircled{a}$  Vdd = 2.5 V, T = 25 °C

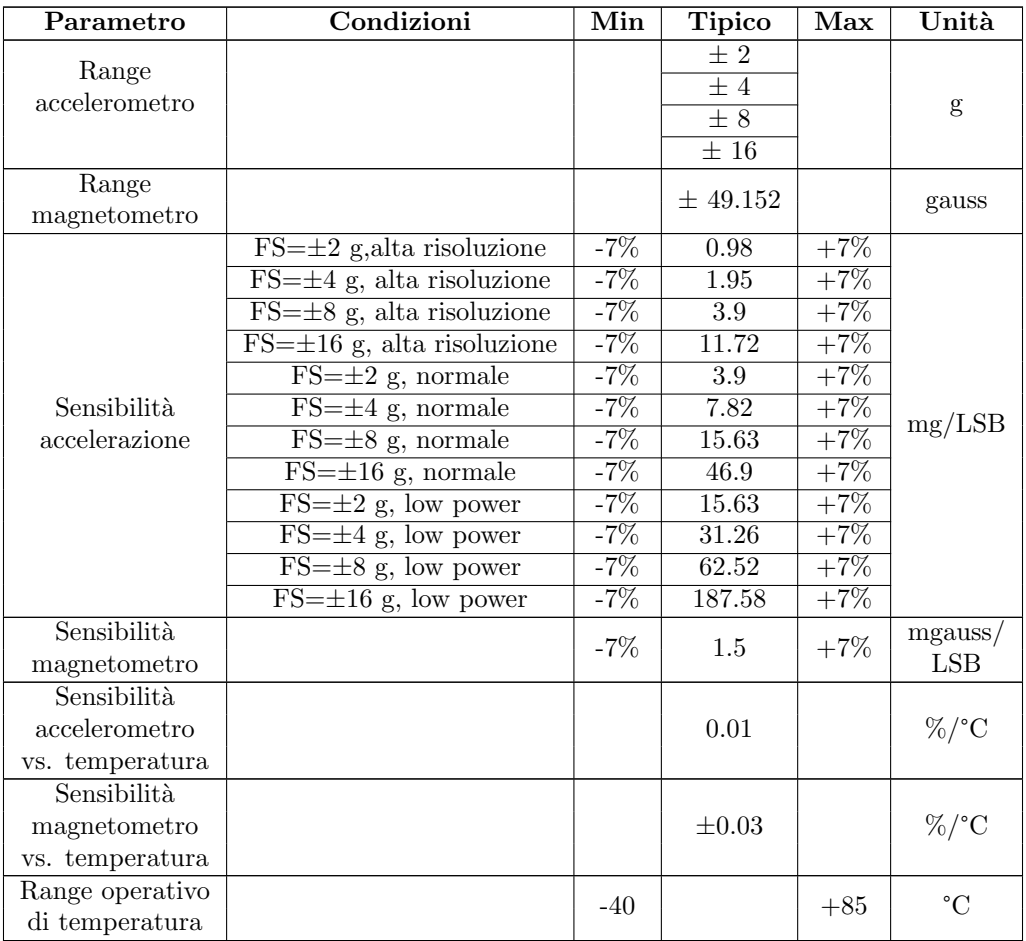

Tabella 2.9: Caratteristiche meccaniche LSM303AGR [\[7\]](#page-68-6)

## <span id="page-25-1"></span>2.3.4 Caratteristiche elettriche

 $\textcircled{u}$  Vdd = 2.5 V, T = 25 °C

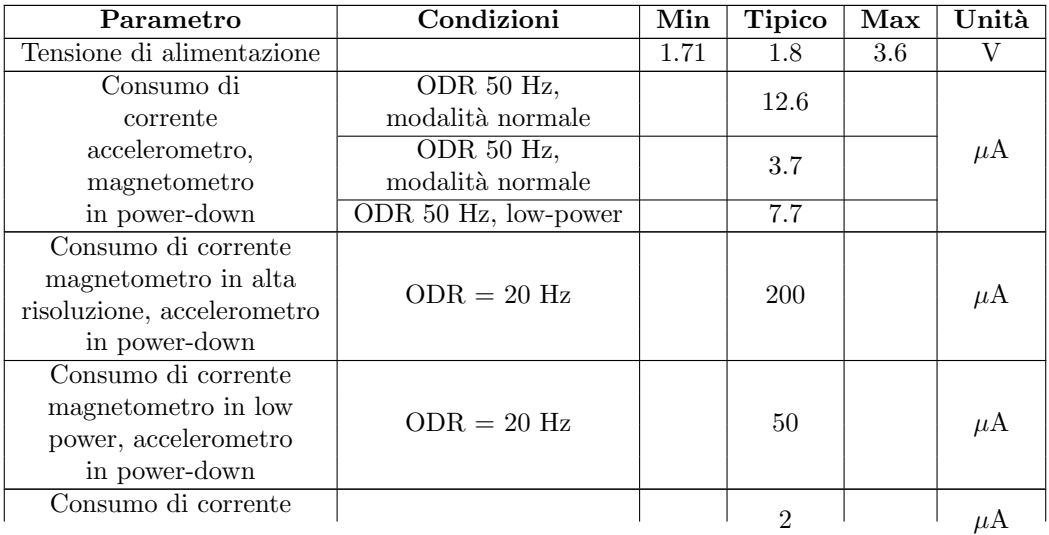

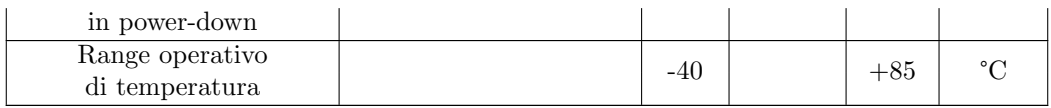

Tabella 2.10: Caratteristiche elettriche LSM303AGR [\[7\]](#page-68-6)

## <span id="page-26-0"></span>2.4 Confronto tra LSM6DMS e LSM303AGR

Di seguito è proposto un confronto tra gli accelerometri dei sensori presentati nei capitoli [2.2](#page-16-0) e [2.3.](#page-20-1) Entrambi hanno lo stesso range di alimentazione, da 1,7 V a 3.6 V, lo stesso fondo scala che va da  $\pm 2$  g a  $\pm 16$  g, la stessa variazione percentuale di sensibilità alla temperatura (0.01%/°C) e lo stesso range operativo di temperatura da -40°C a +85°C. Il sensore LSM6DMS ha però diversi parametri più performanti rispetto a LSM303AGR, ciò è dovuto al fatto che quest'ultimo ha un magnetometro al suo interno la cui realizzazione ha penalizzato le caratteristiche dell'accelerometro. Nella tabella riportata di seguito viene illustrato un breve confronto tra i parametri dei due sensori.

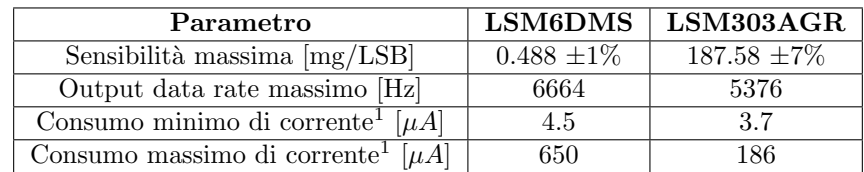

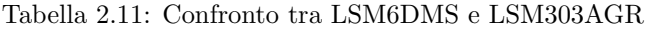

1. Relativo al solo accelerometro, con giroscopio o magnetometro in power down.

Il consumo di corrente è migliore nel LSM303AGR ed è descritto in modo dettagliato nella tabella [2.4.](#page-22-1) Questo risparmio di energia però viene penalizzato da una sensibilità e da un output data rate massimo raggiungibile molto minore rispetto a LSM6DSM.

## <span id="page-27-0"></span>Capitolo 3

# La piattaforma SensorTile

La piattaforma SensorTile STLCS02V1 è prodotta da STMicroelectronics ed è una scheda di sviluppo che include sensori e un modulo Bluetooth versione 4.2. SensorTile ha una grandezza di circa  $1 \text{ cm}^2$ , questo permette di utilizzarla come smart watch per via delle ridotte dimensioni. La scheda comprende un microcontrollore STM32L476, un microfono, sensori di movimento (accelerometro, giroscopio, magnetometro), sensori ambientali (termometro e barometro) e un modulo Bluetooth per trasmettere i dati ricevuti dalle varie periferiche. Per caricare e debuggare il firmware è stato usato un STM32F429I-DISC0 opportunamente collegato alla scheda SensorTile. Di seguito verranno descritti i componenti usati durante il progetto.

## <span id="page-27-1"></span>3.1 STM32L476JGY6

Il microcontrollore STM32L476JGY6 `e un Arm® Cortex® M4 a 32 bit. I dispositivi STM32L476xx sono microcontrollori ultra-low-power basati su un set di istruzioni RISC a 32 bit e con un core che opera a frequenze fino a 80 MHz. Il core Cortex-M4 `e dotato di una Floating Point Unit (FPU) a precisione singola che supporta tutte le istruzioni e i tipi di elaborazione dei dati a precisione singola Arm. Implementa inoltre un set completo di istruzioni DSP e una Memory Protection Unit (MPU) che migliora la sicurezza delle applicazioni. Le caratteristiche principali sono di seguito elencate:

- Consumi:
	- Alimentazione compresa tra 1.7 e 3.6 V
	- 30nA in shutdown
	- 120nA in stanby
	- $-100 \mu A/MHz$  in run mode
- Sorgenti di clock:
	- Fino a 80 MHz di clock
	- Oscillatore al cristallo da 4 Mhz a 48 MHz
	- Oscillatore al cristallo a 32 KHz per il real time clock (RTC)
	- Oscillatori interni low-power a 32 KHz per RTC
	- $-$  Oscillatori interni multi velocità da 100 KHz a 48 MHz
	- $-3$  PLL
- Periferiche:
	- Fino a 114 GPIO
	- 16 timers
- Memorie:
- 1 MB di flash
- 128 KB di SRAM
- Periferiche analogiche:
	- $-3$  ADC a 12 bit
	- 2 canali DAC di output a 12 bit
	- 2 amplificatori operazioni con una PGA built-in
	- 2 comparatore ultra low power
- 20 interfacce di comunicazione:
	- USB 2.0
	- 2 SAIs (serial audio interface)
	- $-3$  I<sup>2</sup>C
	- 5 USARTs
	- 1 LPUART
	- 3 SPI a tre fili (e una a quattro fili)
	- CAN bus e interfaccia SDMMC
	- SWPMI
	- IRTIM (Infrared interface)

## <span id="page-28-0"></span>3.2 I sensori della piattaforma

Il SensorTile presenta due sensori inerziali: LSM6DSM e LSM303AGR, descritti rispettivamente nei capitoli [2.2](#page-16-0) e [2.3.](#page-20-1) Inoltre ha al suo interno un sensore MEMS di pressione e temperatura LPS22HB. Come riportato nel datasheet [\[6\]](#page-68-7), LPS22HB è un sensore di pressione piezoresistivo ultracompatto che funge da barometro digitale. Il dispositivo comprende un sensing element e un'interfaccia che comunica tramite I<sup>2</sup>C o SPI. L'elemento sensibile, che rileva la pressione assoluta, è costituito da una membrana sospesa prodotta utilizzando un processo dedicato sviluppato da ST. LPS22HB è disponibile in uno package LGA forato per consentire a una pressione esterna di raggiungere l'elemento sensibile. Viene garantito il funzionamento in un intervallo di temperatura che si estende da -40 ° C a +85 ° C. Le sue applicazioni tipiche sono:

- altimetro e barometro per dispositivi portatili,
- applicazioni GPS,
- stazioni meteo,
- sport watches.

Le caratteristiche più importanti del sensore di pressione e temperatura sono elencate di seguito:

- range di pressione assoluta compreso tra 260 e 1260 hPa,
- $\bullet$  consumo di corrente di  $3\mu$ A,
- output dei dati di pressione a 24 bit,
- output dei dati di temperatura a 16 bit,
- ODR compreso tra 1 e 75 Hz,
- presenta una memoria FIFO,
- tensione di alimentazione compresa tra 1.7 e 3.6 V.

## <span id="page-29-0"></span>3.3 BlueNRG-MS

Le sue caratteristiche sono:

La scheda BlueNRG è basata su un Cortex<sup>®</sup> M0 a 32 bit e implementa al suo interno lo stack Bluetooth Low Energy: GAP, GATT, SM, L2CAP, LL. Il BlueNRG-MS è un processore di rete Bluetooth Low Energy a bassissima potenza, conforme alla specifica Bluetooth v4.2. La memoria flash non volatile installata sul dispositivo permette l'aggiornamento on-field dello stack Bluetooth. BlueNRG-MS consente alle applicazioni di soddisfare i severi requisiti di corrente di picco delle normali batterie a bottone. La modalità di sleep a bassissima potenza e i tempi di transizione molto brevi tra le modalità operative consentono un consumo di corrente medio molto basso, con conseguente aumento della durata della batteria. BlueNRG-MS offre la possibilità di interfacciarsi con microcontrollori esterni tramite l'interfaccia SPI. Il modulo integra sia un regolatore di tensione low dropout (LDO) sia un convertitore DC-DC step-down, uno di questi due pu`o essere utilizzato per alimentare i circuiti interni BlueNRG-MS. Le applicazioni di maggiore utilizzo del dispositivo sono lo sport, il controllo remoto di apparati, l'automazione industriale e domestica, l'assisted living, gli smartwatch e le periferiche PC e smartphone.

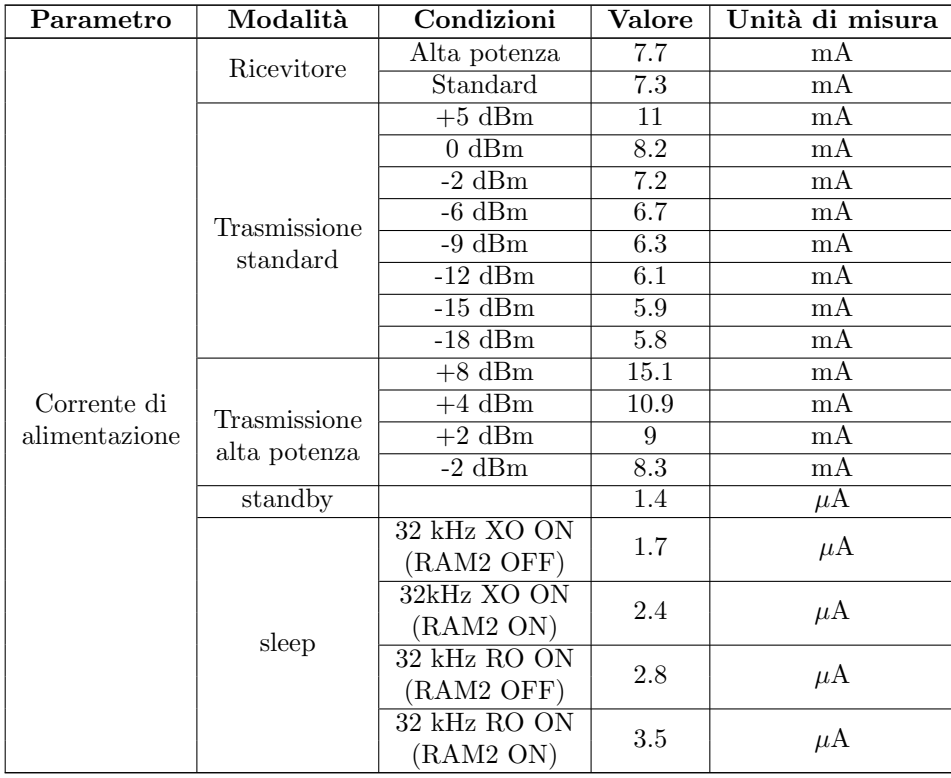

• Consumi di corrente nella modalità usata nel progetto, cioè con il convertitore DC-DC attivo:

Tabella 3.1: Consumi di corrente BlueNRG [\[5\]](#page-68-8)

- Clock:
	- oscillatore al cristallo a 16 o 32 MHz
	- ring oscillator a 12 MHz
	- oscillatore al cristallo a 32 KHz
	- ring oscillator a 32 KHz

## <span id="page-30-0"></span>3.4 Schema circuitale

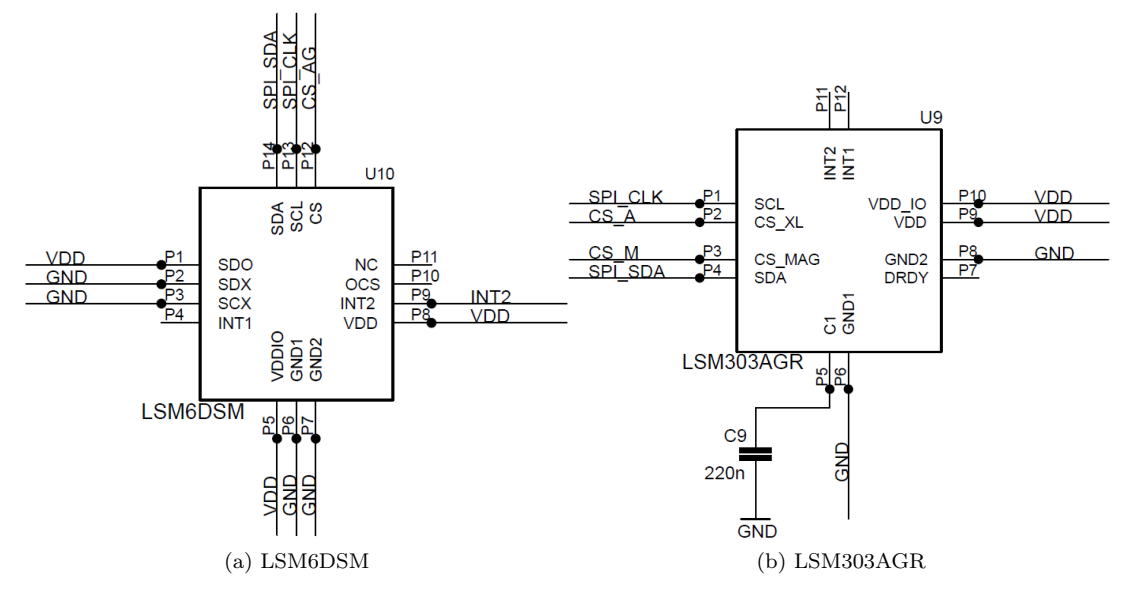

Figura 3.1: I due sensori inerziali [\[12\]](#page-68-9)

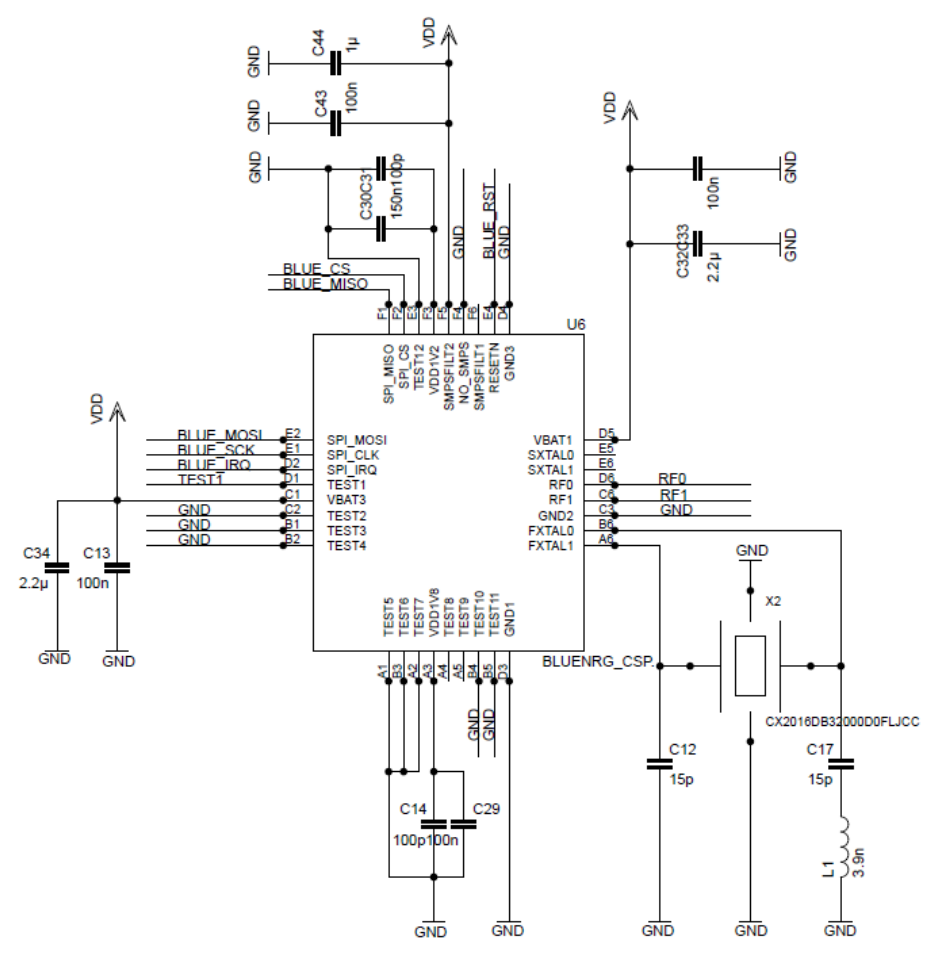

Figura 3.2: BlueNRG [\[12\]](#page-68-9)

<span id="page-31-0"></span>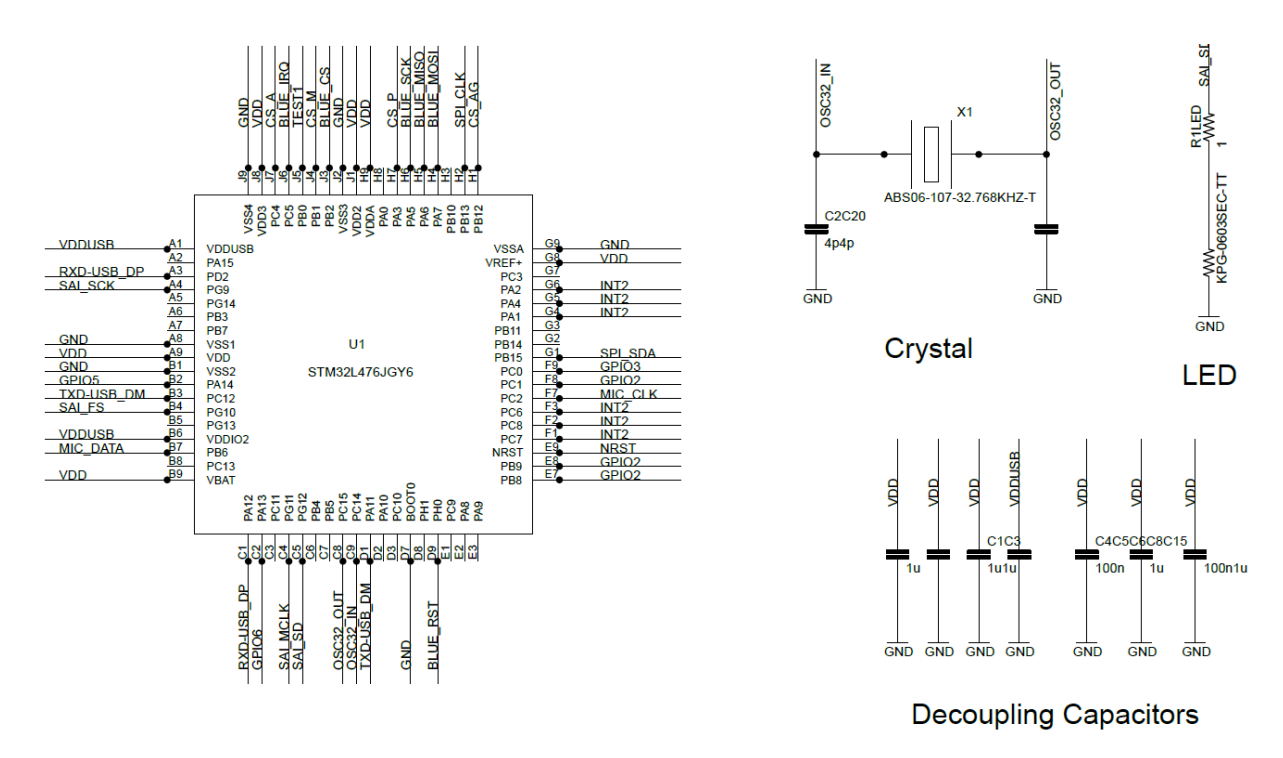

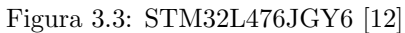

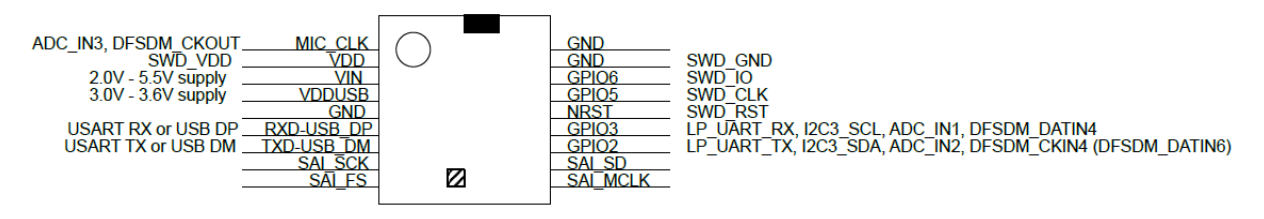

Figura 3.4: SensorTile [\[12\]](#page-68-9)

## <span id="page-32-0"></span>Capitolo 4

# Programma in Python

Nel progetto è stato scritto un programma in Python per ricevere le notifiche Bluetooth. È stata usata la libreria bluepy che permette l'accesso ai dispositivi Bluetooth Low Energy da Python. Al momento funziona solo su Linux e dispositivi Debian x86. Il programma ricerca in loop il dispositivo SensorTile tramite il suo MAC address (c0:86:1d:31:45:48). Appena lo trova si connette e chiede all'utente quali notifiche abilitare tra le seguenti:

- accelerometro, magnetometro e giroscopio,
- temperatura e pressione,
- dati sensor fusion,
- pitch e roll.

I dati ricevuti dalle caratteristiche con notifiche abilitate vengono salvati in dati file txt formattati in modo tabellare per facilitare l'analisi dei risultati con Matlab.

#### <span id="page-32-1"></span>4.1 Connessione

All'inizio del programma viene creato un oggetto scanner che viene utilizzato per cercare dispositivi LE che trasmettono dati di advertising. Con il metodo withDelegate(delegate) si memorizza un riferimento a un oggetto delegate che viene chiamato quando vengono ricevuti messaggi asincroni, come le notifiche o dati di advertising. Scan(timeout) cerca i dispositivi per un intervallo temporale in secondi specificato nella variabile timeout. Durante questo periodo, verranno effettuate chiamate all'oggetto delegate. Al termine del timeout, la scansione si interrompe e il metodo restituisce un elenco di oggetti ScanEntry per tutti i dispositivi rilevati durante tale periodo. Gli oggetti ScanEntry hanno un attributo addr che contiene il MAC address del dispositivo. Si cerca dunque un oggetto che abbia questo uguale alla variabile devAddr, impostata nel programma pari a c0:86:1d:31:45:48, cioè l'indirizzo del SensorTile. Se la ricerca `e andata a buon fine significa che la scheda `e accesa e quindi si esce dal loop che ricerca i dispositivi Bluetooth disponibili. Infine, si crea un oggetto peripheral specificandone direttamente il MAC address, quando viene stabilita la connessione, i servizi e le caratteristiche offerti da quel dispositivo possono essere letti o scritti.

```
1 [...]
2 while True :
3 try:
      #finchè il sensor tile è spento faccio una ricerca del dispositivo
5 while (SensorTile state == 0):
6 print ("Sto cercando: {}, indirizzo: {}".format (devAddr, addrType))
7 # wthDelegate ( delegate ) `e un metodo che immagazzina un oggetto " delegate "
8 scanner = Scanner () . withDelegate ( ScanDelegate () )
9 # timeout per la scansione = 10 secondi
timeout =10.0
11 # scansiona i dispositivi per 10 secondi
12 devices = scanner.scan (timeout)
```

```
13 for dev in devices:
14 # cerco il dispositivo con mac - address uguale a c0 :86:1 d :31:45:48
15 if (dev.addr == devAddr):
16 #SensorTile è acceso
17 SensorTile_state = 1
18 # creo un oggetto " Peripheral " ed effettuo una connessione al dispositivo indicato in
     devAdd (c0.86:1d:31:45:48)19 conn = Peripheral ( devAddr , addrType )
20 print (" Connesso a: {}". format ( devAddr ))
21 [...]
```
## <span id="page-33-0"></span>4.2 Abilitazione notifiche

Una volta connesso al dispositivo, si richiede all'utente quali notifiche abilitare. Per lavorare con i ser-vizi e le caratteristiche si è fatto riferimento al manuale utente [\[10\]](#page-68-1). Le caratteristiche che contengono dati provenienti dai sensori devono utilizzare un UUID come il seguente: XXXXXXXX-0001-11e1-ac36- 0002a5d5c51b La prima parte dell'UUID ha bit impostati su "1" per ogni funzione esportata dalle caratteristiche. Nel caso di più funzioni mappate in una singola caratteristica, i dati devono essere nello stesso ordine della maschera di bit. La maschera delle funzionalit`a (feature mask) `e un campo di bit che fornisce informazioni sulle funzioni esportate dalla scheda. La tabella [4.1](#page-33-1) elenca la mappatura tra bit e funzioni.

<span id="page-33-1"></span>

| bit             | funzionalità                                                 |
|-----------------|--------------------------------------------------------------|
| $\theta$        | Pedometro                                                    |
| 1               | Rilevazione gesti dai dati MEMS                              |
| $\overline{2}$  | Rilevazione gesti usando sensori di prossimità               |
| $\overline{3}$  | Indicazione su come l'utente sta trasportando il dispositivo |
| $\overline{4}$  | Attività                                                     |
| $\overline{5}$  | <b>Bussola</b>                                               |
| $\overline{6}$  | Intensità del movimento                                      |
| $\overline{7}$  | <b>Sensor Fusion</b>                                         |
| 8               | Sensor Fusion Compact                                        |
| $\overline{9}$  | Caduta libera                                                |
| 10              | Evento dell'accelerometro                                    |
| 11              | Direzione corrente per l'algoritmo di beamforming            |
| $\overline{12}$ | SD log                                                       |
| $\overline{13}$ | Motore passo passo                                           |
| 14              | Motore DC - Non ancora formalizzato                          |
| $\overline{15}$ | Sensore CO                                                   |
| $\overline{16}$ | Temperatura 2                                                |
| 17              | Batteria                                                     |
| 18              | Temperatura 1                                                |
| 19              | Umidità                                                      |
| $\overline{20}$ | Pressione                                                    |
| $\overline{21}$ | Magnetometro                                                 |
| $\overline{22}$ | Giroscopio                                                   |
| $\overline{23}$ | Accelerometro                                                |
| $\overline{24}$ | Sensore di luminosità                                        |
| 25              | Sensore di prossimità                                        |
| 26              | Livello del microfono                                        |
| $\overline{27}$ | Audio ADPCM                                                  |
| $\overline{28}$ | Direzione di arrivo                                          |
| 29              | Stato degli switch                                           |
| $\overline{30}$ | Sync ADPCM                                                   |
| $\overline{31}$ | Analog - Non ancora formalizzato                             |

Tabella 4.1: Feature mask bit [\[10\]](#page-68-1)

<span id="page-34-0"></span>Il formato dei dati è riportato nella tabella [4.2:](#page-34-0)

| Lunghezza | Nome         |
|-----------|--------------|
| 2 byte    | Timestamp    |
| $>1$ byte | Primo dato   |
| $>1$ byte | Secondo dato |
|           |              |

Tabella 4.2: Formato dei dati [\[10\]](#page-68-1)

I primi 2 byte vengono utilizzati per inviare un timestamp. Ciò è particolarmente utile per riconoscere qualsiasi perdita di dati. Poiché la lunghezza massima del pacchetto BLE è di 20 byte, la dimensione massima di un campo dati è 18 byte.

I passi seguiti per abilitare le notifiche sono i seguenti e sono riferiti alla caratteristica del pitch e roll, in quanto le operazioni sono uguali per ogni caratteristica:

- 1. si ottengono le caratteristiche con il metodo *getCharacteristics* che restituisce un elenco contenente oggetti *characteristic* della periferica. I parametri della funzione sono *startHnd* = 1 e endHnd  $= 0xFFFF$ , necessari per ottenere tutte le caratteristiche con handle compreso tra i due valori, e l'UUID della caratteristica da cercare, nel caso del pitch e roll l'uuid è  $00ee0000-0001-11e1$  $ac36-0002a5d5c51b$ . È possibile notare che la prima parte dell'uuid (00ee0000) non corrisponde a nessuna delle funzionalità elencate nella tabella [4.1.](#page-33-1) Il pitch e roll non era infatti stato previsto da STMicroelectronics tra le funzionalit`a del SensorTile ed `e stato implementato nel corso del progetto come descritto nella sezione [6.1.8.](#page-47-0)
- 2. getHandle() restituisce il valore intero a 16 bit utilizzato per identificare la caratteristica nel protocollo GATT, cioè l'handle. Questo è utile per distinguere tra notifiche da caratteristiche diverse
- 3. si ottene un oggetto *Descriptor* con getDescriptors(for UUID =  $0x2902$ ). In particolare si vuole cercare il descrittore con handle  $0x2902$ , cioè il CCCD (Client Characteristic Configuration Descriptor), con il quale si possono abilitare le notifiche
- 4. l'utente, a questo punto, sceglie quali notifiche abilitare
- 5. Il metodo write(notify enable) scrive notify enable =  $0x0100$ , in little endian, nel campo value del CCCD, indicando che le notifiche sono abilitate, quindi il server può inviare notifiche al client.
- 6. Il metodo waitForNotifications (timeout) blocca il programma fino a quando non viene ricevuta una notifica dalla periferica o fino allo scadere dell'intervallo specificato (in secondi) nella variabile timeout = 1. Se viene ricevuta una notifica, verrà chiamato il metodo handleNotification() dell'oggetto delegate e waitForNotifications() restituirà True. Se non viene ricevuto nulla prima che scada il timeout, questo restituirà False.

```
1 # ottengo una lista di oggetti " Characteristic " cercando tra le caratteristiche con
      handle compreso tra 0x00001 e 0xFFFF dalla periferica e con l'UUID specificato
2 \quad \text{f...1}3 ch_pitch_roll = conn . getCharacteristics (0 X0001 , 0 XFFFF , "00 ee0000 -0001 -11 e1 -ac36
      -0002 a5d5c51b ") [0] # caratteristica pitch e roll
4 # ottengo l'handle della caratteristica usata per identificare la relativa
      caratteristica
5 # serve per capire quale caratteristica `e relativa alla notifica ricevuta
6 [...]
7 handle_pitch_roll = ch_pitch_roll . getHandle () # handle caratteristica pitch e roll
8 #ottengo una lista di oggetti "Descriptor" con UUID relativo al CCCD (0x2902).
9 [...]
10 cccd_pitch_roll = ch_pitch_roll . getDescriptors ( forUUID =0 x2902 ) [0] # descrittore
      della caratteristica pitch e roll
11 [...]
12 scelta_pitch_roll = input (" Abilitare le notifiche della caratteristica del pitch e
       roll? (s/n)")
\begin{bmatrix} 13 \end{bmatrix} [...]
```

```
14 if (scelta_pitch_roll == "s"):
15 # abilitazione notifiche pitch e roll
16 cccd_pitch_roll . write (notify_enable)
17 elif (\verb|scelta_acc_giro_magn == "n"):
18 # disabilitazione notifiche pitch e roll
19 cccd_pitch_roll . write ( disable_notify_and_indication )
20 print ("Dati del pitch e roll non disponibili perchè le notifiche sono disattivate
     ")
21 else :
22 print (" Scelta non corretta ")
23 #se è stata abilitata almeno una notifica
24 if ( scelta_temperatura_pressione == "s" or scelta_acc_giro_magn == "s" or
      scelta_sensor_fusion_compact == "s" or scelta_pitch_roll == "s"):
25 # ciclo per la gestione delle notifiche
26 try:
27 while True :
28 timeout_notification = 1.0
29 if conn . waitForNotifications ( timeout_notification ):
30 # chiamata della funzione handleNotification ()
31 continue
32 except BTLEException as e:
33 # azzero la variabile SensorTile_state perch `e il Sensor Tile `e disconesso
34 SensorTile_state = 0
35 print (" Errore : ", e)
36 finally :
37 # disconnessione dal SensorTile
38 conn . disconnect ()
39 # premere CTRL + C per uscire dal ciclo while True in cui si ricevono le notifiche
40 except KeyboardInterrupt :
41 print (" Interruzione da tastiera ")
```
## <span id="page-35-0"></span>4.3 Gestione notifiche

Per gestire i dati ricevuti si usa il metodo handleNotification(self, cHandle, data) i cui parametri cHandle e data indicano rispettivamente l'handle della caratteristica da cui provengono i dati e il valore ricevuto. Al fine di dividere il pacchetto si usa unpack(format, string) che frammenta la stringa secondo il formato specificato. Per decidere il modo in cui separare il dato si è usato nuovamente il manuale [\[10\]](#page-68-1). I dati per cui è possibile attivare le notifiche sono organizzati come riportato di seguito:

- Accelerometro
	- I valori dei tre assi sono espressi in millesimi di g.

| <b>Byte</b> | Descrizione      |  |  |
|-------------|------------------|--|--|
|             | Timestamp        |  |  |
|             |                  |  |  |
| 2           | Asse $X$ (int16) |  |  |
| 3           |                  |  |  |
|             | Asse $Y$ (int16) |  |  |
| 5           |                  |  |  |
| 6           | Asse $Z$ (int16) |  |  |
|             |                  |  |  |

Tabella 4.3: Formato dei dati accelerometro [\[10\]](#page-68-1)

• Giroscopio

I valori dei tre assi sono espressi in gradi al secondo.

| <b>Byte</b>    | Descrizione               |  |  |  |
|----------------|---------------------------|--|--|--|
|                | Timestamp                 |  |  |  |
|                |                           |  |  |  |
| $\overline{2}$ | Asse $X \cdot 10$ (int16) |  |  |  |
| 3              |                           |  |  |  |
|                | Asse $Y \cdot 10$ (int16) |  |  |  |
| 5              |                           |  |  |  |
| 6              | Asse $Z \cdot 10$ (int16) |  |  |  |
|                |                           |  |  |  |

Tabella 4.4: Formato dei dati giroscopio [\[10\]](#page-68-1)

#### • Magnetometro

I valori dei tre assi sono espressi in millesimi di Gauss.

| <b>Byte</b> | <b>Descrizione</b>   |  |  |
|-------------|----------------------|--|--|
|             | Timestamp            |  |  |
|             |                      |  |  |
| 2           | Asse $X$ (int16)     |  |  |
| 3           |                      |  |  |
| 4           | Asse $Y$ (int $16$ ) |  |  |
| 5           |                      |  |  |
| 6           | Asse $Z$ (int16)     |  |  |
|             |                      |  |  |

Tabella 4.5: Formato dei dati magnetometro [\[10\]](#page-68-1)

I dati dell'accelerometro, giroscopio e magnetometro sono inseriti in una sola caratteristica. L'organizzazione dei valori rispetta l'ordine dei mask bit, quindi, poiché i dati sono in little endian, viene ricevuto prima il timestamp, poi i byte dell'accelerometro, giroscopio e, infine, magnetometro.

• Pressione

La pressione è espressa in millesimi di bar.

| <b>Byte</b> | Descrizione                   |  |  |
|-------------|-------------------------------|--|--|
|             | Timestamp                     |  |  |
|             |                               |  |  |
|             |                               |  |  |
|             | Pressione $\cdot$ 100 (int32) |  |  |
|             |                               |  |  |

Tabella 4.6: Formato dei dati di pressione [\[10\]](#page-68-1)

#### • Temperatura

La temperatura è espressa in gradi centigradi.

| <b>Byte</b> | <b>Descrizione</b>             |  |  |
|-------------|--------------------------------|--|--|
|             | Timestamp                      |  |  |
|             |                                |  |  |
|             | Temperatura $\cdot$ 10 (int16) |  |  |
|             |                                |  |  |

Tabella 4.7: Formato dei dati di temperatura [\[10\]](#page-68-1)

#### • Sensor fusion compact

I dati sono i quaternioni calcolati dall'algoritmo di sensor fusion dei dati provenienti dai sensori MEMS, inviati come tre valori alla volta e già normalizzati. I quaternioni forniscono una notazione matematica conveniente per la rappresentazione di orientamenti e rotazioni di oggetti in tre dimensioni. Un quaternione è definito come una combinazione lineare espressa nella base  $\langle 1, i, j, k \rangle$ :  $\mathbf{q} = q_0 + q_1 \mathbf{i} + q_2 \mathbf{j} + q_3 \mathbf{k}$ , dove i coefficienti  $q_0, q_1, q_2, q_3$  sono reali. In analogia con i numeri complessi, dove  $c = a + jb$  è rappresentabile da una coppia di reali,  $(a, b)$ , il generico quaternione è rappresentabile da una quadrupla di reali,  $(q_0, q_1, q_2, q_3)$ . Una rotazione può essere rappresentata utilizzando la formula:

$$
\mathbf{q} = \cos\frac{\theta}{2} + (a_x \mathbf{i} + a_y \mathbf{j} + a_z \mathbf{k})\sin\frac{\theta}{2}
$$

dove  $\theta$  è l'angolo di rotazione e il vettore  $(a_x, a_y, a_z)$  è un versore che rappresenta l'asse di rotazione. Per applicare le rotazioni a un punto p rappresentato dal vettore posizione  $\mathbf{p} = (p_x, p_y, p_z)$ , si calcola il prodotto  $qpq^*$ . Il risultato è il nuovo vettore posizione  $(p'_x, p'_y, p'_z)$  del punto dopo la rotazione. L'asse e l'angolo  $\theta$  possono essere ricavati dal quaternione  $\mathbf{q} = q_0 + q_1 \mathbf{i} + q_2 \mathbf{j} + q_3 \mathbf{k}$  usando le seguenti formule:

$$
\theta = 2 \arccos q_0
$$

$$
(a_x, a_y, a_z) = \frac{1}{\sin \frac{\theta}{2}} (q_1, q_2, q_3)
$$

| <b>Byte</b>     | <b>Descrizione</b>         |  |  |  |  |
|-----------------|----------------------------|--|--|--|--|
| 0               | Timestamp                  |  |  |  |  |
| 1               |                            |  |  |  |  |
| $\overline{2}$  | $Q_i \cdot 10000$ (int16)  |  |  |  |  |
| 3               |                            |  |  |  |  |
| 4               | $Q_i \cdot 10000$ (int16)  |  |  |  |  |
| 5               |                            |  |  |  |  |
| 6               | $Q_k \cdot 10000$ (int16)  |  |  |  |  |
| 7               |                            |  |  |  |  |
| 8               | $Q_i \cdot 10000$ (int16)  |  |  |  |  |
| 9               |                            |  |  |  |  |
| 10              | $Q_i \cdot 10000$ (int16)  |  |  |  |  |
| 11              |                            |  |  |  |  |
| 12              | $Q_k \tcdot 10000$ (int16) |  |  |  |  |
| 13              |                            |  |  |  |  |
| 14              | $Q_i \cdot 10000$ (int16)  |  |  |  |  |
| $\overline{15}$ |                            |  |  |  |  |
| 16              | $Q_i \cdot 10000$ (int16)  |  |  |  |  |
| 17              |                            |  |  |  |  |
| 18              | $Q_k \tcdot 10000$ (int16) |  |  |  |  |
| 19              |                            |  |  |  |  |

Tabella 4.8: Formato dei dati sensor fusion compact [\[10\]](#page-68-1)

• Pitch e roll

I dati sono espressi in radianti e moltiplicati per 8192  $(2^{13})$  nel firmware.

| <b>Byte</b> | <b>Descrizione</b>         |  |  |  |
|-------------|----------------------------|--|--|--|
|             | Timestamp                  |  |  |  |
|             |                            |  |  |  |
| 2           | Pitch $\cdot$ 8192 (int16) |  |  |  |
| 3           |                            |  |  |  |
|             | $Roll \cdot 8192$ (int16)  |  |  |  |
| Б           |                            |  |  |  |

Tabella 4.9: Formato dei dati pitch e roll

I dati vengono infine scritti in un file txt in modo tabellare dopo essere stati convertiti. Ad esempio, i dati di beccheggio e rollio vengono divisi per 8192 e riportati in gradi.

```
1 class DefaultDelegate :
2 def handleNotification (self, cHandle, data):
3 DBG (" Notification :", cHandle , " sent data ", binascii . b2a_hex ( data ) )
4 [\ldots]5 #se l'handle " cHandle " passato a handleNotification `e quello corrispondente al sensor
      fusion compact
6 if ( cHandle == handle_pitch_roll):
7 # salvataggio del pacchetto ricevuto in una variabile ausiliaria
8 newvalue = data
9 print ("\t\tValore ricevuto caratteristica pitch e roll: ", str (binascii. hexlify (
      newvalue), 'ascii').upper())
10 # scomposizione del pacchetto ricevuto in timestamp (2 byte ) e altri 2 dati da 2
      byte ciascuno secondo il file " Getting started with the BlueST protocol and SDK .pdf "
11 timestamp4, pitch, roll = unpack ('<Hhh', newvalue)
12 # conversione da radianti a gradi
13 pitch = pitch / 8192 * 180 / math.pi
14 roll = roll / 8192 * 180 / math . pi
15 print ("\t\tTimestamp: {}\n\t\tPitch: {} \circ\n\t\tRoll: {} \circ\n\t\t". format (timestamp4,
       pitch, roll))
16 # scrittura sul file che registra i dati del pitch e roll necessari a MATLAB
17 try:
18 file_pitch_roll = open(nome_file_pitch_roll_matlab, 'a+')
19 file_pitch_roll . write ("{}\t{}\t{}\t{}\n" . format (timestamp4, time_formato_matlab,
      pitch, roll))
20 file_pitch_roll . close ()
21 except IOError :
22 print (" Errore di I/O sul file .")
```
## <span id="page-39-0"></span>Capitolo 5

# Struttura del firmware e configurazione dell'ambiente di sviluppo

### <span id="page-39-1"></span>5.1 Configurazione System Workbench for STM32

La scheda SensorTile contiene già un firmware funzionante al suo interno. L'azienda STMicroelectronics fornisce il programma caricato gratuitamente nel proprio sito. Per modificare il firmware si è scaricato il pacchetto di sviluppo FP-SNS-ALLMEMS1 che consente di collegare il nodo IoT a uno smartphone tramite BLE e utilizzare un'applicazione Android o iOS adatta, come l'app ST BLE Sensor, per visualizzare i dati dei sensori ambientali in tempo reale, dei sensori di movimento, il livello del microfono digitale e della batteria. L'ambiente di sviluppo utilizzato è "System Workbench for STM32", disponibile anche per Linux che è il sistema operativo usato durante il progetto. Per il corretto funzionamento dell'ambiente di sviluppo è necessario installare la libreria libncurser5 a 32 bit e la toolchain per dispositivi ARM. Una volta scaricato ed estratto il file "en.fp-sns-allmems1 firmware.zip", per compilare correttamente il programma occorre rinominare la libreria statica "libbluevoiceADPCM 200 CM4F GCC ot.a" presente nel percorso "STM32CubeFunctionPack ALLMEMS1 V3.4.0/Middlewares/ST/STM32 BlueVoiceADPCM Library" in "libBlueVoiceADPCM 200 CM4F GCC ot.a". Per compilare correttamente il progetto occorre anche impostare  $STM32$ -SENSORTILE = 1 nelle impostazioni del preprocessore.

Per flashare il firmware si può usare lo script "CleanALLMEMS1\_SW4STM32\_ST.sh" contenuto nel percorso "/STM32CubeFunctionPack ALLMEMS1 V3.4.0/Projects/Multi/Applications/

ALLMEMS1/SW4STM32/STM32L476RG-SensorTile". Per usare questo script occorre scaricare OpenOCD. Il contenuto dello script va modificato settando il percorso di installazione di OpenOCD, degli script per stm32 e togliendo il commento alla riga relativa a Linux che aggiunge la libreria OpenOCD. Al fine di caricare correttamente il firmware si deve cambiare "source [find interface/stlink-v2-1.cfg]" in "source [find interface/stlink-v2.cfg]" nel file di configurazione della board "nucleo l476rg.cfg" presente nel percorso "/Ac6/plugins/fr.ac6.mcu.debug 2.1.3.201710240950/openocd/scripts/st board/".

#### <span id="page-39-2"></span>5.2 Inizializzazioni

Viene ora presentata la sequenza logica delle inizializzazioni delle varie periferiche delle scheda.

- RestartInBootLoaderMode
- SystemClock Config(): configura il clock di sistema
- Sensor IO SPI CS Init All(): configura tutti i pin di chip select
- InitTargetPlatform(TARGET SENSORTILE): inizializza le varie periferiche della piattaforma SensorTile
- USB (se abilitata)
- Init MEM1 Sensors(): inizializza e configura LSM6DSM, LSM303AGR (Magnetometro), LPS22HB e HTS221
- Init STC3115(): se la batteria `e presente inizializza l'indicatore del livello di carica della batteria
- Init MEMS Mics(): inizializza il microfono
- InitLicenseManager(): avvia il gestore delle licenze per l'algoritmo di sensor fusion
- Init BlueNRG Stack(): inizializza il processore di rete wireless a bassa energia Bluetooth BlueNRG
- Init BlueNRG Custom Services(): inizializza i servizi del protocollo bluetooth
	- Add HWServW2ST Service(): aggiunge i servizi relativi all'hardware della scheda (sensori e algoritmo di sensor fusion)
	- Add ConsoleW2ST Service(): aggiunge i servizi della console utilizzando il profilo specifico del fornitore
	- Add ConfigW2ST Service(): aggiunge i servizi di configurazione (calibrazione, reset, eventi dell'accelerometro)
- InitHWFeatures(): legge l'output data rate di default dell'accelerometro
- InitTimers(): inizializza i timer
	- TIM4: usato per i sensori ambientali (temperatura e pressione) → 500ms / 2 Hz
	- TIM1: usato per i sensori di movimento
	- TIM5: usato per il microfono → 10ms

## <span id="page-40-0"></span>5.3 Main loop

Nel main loop viene gestita principalmente la parte Bluetooth, sia per quanto riguarda la connessione sia per la trasmissione dei dati.

- Led Management(): gestisce l'accensione dei led
- Handlers(): gestisce gli eventi di interrupt esterno (da sensori di movimento o dal Bluetooth) o dovuti ai timer
- setConnectable(): aggiorna i dati in advertising e rendere la scheda collegabile
- Send [SensorData] o Update [SensorData]: manda periodicamente dati ambientali, audio, di movimento, quaternioni, ecc...
- \_WFI(): Wait For Interrupt events, attende eventi per provocano interrupt da periferiche come timer, Bluetooth, accelerometro.

## <span id="page-41-0"></span>Capitolo 6

# Descrizione firmware

## <span id="page-41-1"></span>6.1 Inizializzazioni

#### <span id="page-41-2"></span>6.1.1 Accensione del dispositivo

Nella funzione  $main()$  la variabile volatile *out* of shutdown è inizializzata a 0 e settata quando viene rilevata l'uscita dallo spegnimento.

```
_1 int main (void)
2 {
<sup>3</sup> #ifdef STM32 SENSORTILE
4 \quad out\_of\_shutdown = 0;
\frac{1}{5} #endif /* STM32_SENSORTILE */
6 HAL-Init();
  \lceil \cdot \rceil . . . ]
```
#### <span id="page-41-3"></span>6.1.2 Configurazione flash, cache e interrupt

Viene poi chiamata la funzione HAL Init() che configura il flash prefetch, le cache di istruzioni e dati, l'origine di base dei tempi, NVIC (Nested Vectored Interrupt Controller) e qualsiasi hardware di basso livello globale richiesto chiamando la funzione  $HAL_Ms$ p $Init$  () che è facoltativamente definita nel file utente  $stm32l4xx \text{--} hal \text{--}msp.c.$  La funzione  $HAL \text{--}Init()$  è chiamata dopo il reset e prima della configurazione del clock. Il dispositivo è settato di default nel seguente modo:

- Prefetch disabilitato
- Cache istruzioni abilitata
- Cache dati abilitata

Il timer di sistema (Systick) è usato come base dei tempi. La configurazione Systick è basata sul clock MSI (Multi Speed Oscillator), cioè sul clock usato dopo il reset del sistema, e la configurazione di NVIC `e settata al gruppo di priorit`a 4. Una volta inizializzato il timer, il tick della base dei tempi inizia ad incrementarsi, la variabile che conta i tick è incrementata ogni millisecondo nel gestore di interruzioni SysTick Handler().

```
1 HAL StatusTypeDef HAL Init (void)
```
6

9

12

```
2 {
3 \left[ \ldots \right]4 /* Set Interrupt Group Priority */
5 HAL NVIC SetPriorityGrouping (NVIC PRIORITYGROUP 4) ;
7 /* Use SysTick as time base source and configure 1ms tick (default clock after Reset is
       MSI) *8 HAL_InitTick (TICK_INT_PRIORITY);
10 /* Init the low level hardware */
11 HAL_MspInit();
```

```
13 /* Return function status */
14 return HAL-OK;
15 }
```
#### <span id="page-42-0"></span>6.1.3 Configurazione del clock

Successivamente la funzione SystemClock Config() configura il clock di sistema. Con la funzione HAL PWR EnableBkUpAccess() si setta ad 1 il bit 8 (PWR CR1 DBP) del registro PWR CR1 per abilitare l'accesso al dominio di backup (registri RTC e registri RTC di backup), perch´e dopo il reset il dominio di backup è protetto contro possibili accessi in scrittura indesiderati. Si abilita l'oscillatore LSE (low-speed external) tramite la funzione HAL RCC OscConfig che inizializza gli oscillatori RCC (Reset and Clock Control) secondo i parametri definiti nella struct RCC\_OscInitTypeDef. Nel caso in cui il segnale LSE non sia presente o è corrotto si abilita l'interrupt CSS (Clock Security System). Si abilita l'oscillatore MSI e si attiva un PLL (Phase Locked Loop) con MSI come sorgente usando la funzione HAL RCC OscConfig. Viene poi abilitata l'autocalibrazione dell'oscillatore MSI attraverso LSE tramite la funzione HAL RCCEx EnableMSIPLLMode() che setta il bit 2 (RCC CR MSIPLLEN) del registro RCC CR. Viene selezionata l'uscita MSI come sorgente del clock della USB. Infine si seleziona la PLL come sorgente di clock del sistema e si configurano i prescaler dei clock HCLK (High-speed Clock), PCLK1 (Peripheral Clock) e PCLK2. I divisori del prescaler sono tutti settati a zero.

```
1 static void SystemClock_Config (void)
2 {
\begin{bmatrix} 3 & 1 \end{bmatrix}4 HAL RCC PWR CLK ENABLE();
5 HAL_PWR_EnableBkUpAccess();
6
7 / * Enable the LSE Oscilator */8 RCC_OscInitStruct. OscillatorType = RCC_OSCILLATORTYPE_LSE;
9 RCC_OscInitStruct.LSEState = RCC_LSE_ON;
10 if (HAL-RCC\text{-}OscConfig(\&RCC\text{-}OscInitStruct) != HAL-OK) {
_{11} while (1);
12 }
13 /* Enable the CSS interrupt in case LSE signal is corrupted or not present */
14 HAL_RCCEx_DisableLSECSS();
15
16 /* Enable MSI Oscillator and activate PLL with MSI as source */
17 \ldots18 if (HAL-RCC-OscConfig(\&RCC-OscInitStruct) != HAL-OK) {
_{19} while (1);
20 }
21 [\ldots]22 if (HALRCCEx\text{-}PeriphCLKConfig(\&\text{PeriphClkInitStruct}) != HALOK{\}23 while (1);
24 }
25 /* Enable MSI Auto-calibration through LSE */
26 HAL-RCCEx-EnableMSIPLLMode();
27
28 /* Select MSI output as USB clock source */
29 Periph ClkInit Struct. Periph Clock Selection = RCC_PERIPHCLK_USB;
30 Periph ClkInit Struct. Usb Clock Selection = RCC USBCLKSOURCE MSI;
31 HAL RCCEx PeriphCLKConfig(& PeriphClkInit Struct);
32
33 /* Select PLL as system clock source and configure the HCLK, PCLK1 and PCLK2
34 clocks dividers */35 \left[ \ldots \right]36 if (HAL-RCC\_ClockConfig(&RCC\_ClarkInitStruct, FLASH_LATENCY.4) := HALOK37 while (1);
38 }
39 }
```
#### <span id="page-42-1"></span>6.1.4 Controllo uscita dallo spegnimento

Si controlla se il sistema è ritornato dalla modalità di spegnimento ricorrendo al registro di backup RTC RTC BKP31R per verificare l'uscita dallo sleep indipendentemente dal fatto che il flag di blocco dell'arresto sia stato impostato dal software prima di entrare in modalità spegnimento. Si legge il registro e se è settato a 1 viene resettato e portata ad 1 la variabile *out of shutdown*.

```
1 \#ifdef STM32_SENSORTILE
2 /* Check if the system was resumed from shutdown mode,
3 resort to RTC back-up register RTC_BKP31R to verify
4 whether or not shutdown entry flag was set by software
5 before entering shutdown mode. */
6 if (READREG(RTC>BKP31R) = 1)7 {
8 /* reset back-up register */
9 WRITE_REG(RTC−>BKP31R, 0x0);
10 /* out of shutdown detected */
11 out of shutdown = 1;
12 }
13 #endif /* STM32_SENSORTILE */
```
#### <span id="page-43-0"></span>6.1.5 Inizializzazioni sensori

La funzione *InitTargetPlatform* inizializza tutte le funzionalità della piattaforma SensorTile. Tramite Sensor\_IO\_SPI\_CS\_Init\_All() si configurano e si abilitano i pin di Chip Select. Con questa funzione vengono settati i pin di chip select di: LSM6DSM, LSM303AGR X, LSM303AGR M, LPS22HB. In particolare viene usata la velocità alta dei GPIO e non viene attivata la modalità pull-up o pull-down. Una volta abilitati i dispositivi viene acceso il LED1. Il pin "SAI SD", in cui andrebbe connesso il led secondo lo schema elettrico mostrato in figura [3.3,](#page-31-0) durante lo svolgimento del progetto risulta non collegato. Init\_MEM1\_Sensors() inizializza le funzionalità dei sensori MEMS della piattaforma.

```
1 void Init Target Platform (Target Type_t Board Type)
2 {
3 TargetBoardFeatures.BoardType = BoardType;
4 /* Configure and disable all the Chip Select pins */
5 Sensor_IO_SPI_CS_Init_All();
6 [ . . . ]
7 / * Initialize LED */8 BSP_LED_Init(LED1);
9 \left[ \ldots \right]10 /* Discovery and Intialize all the MEMS Target's Features */
11 Init_MEM1_Sensors();
\begin{bmatrix} 12 & 0 \end{bmatrix}13 }
```
#### <span id="page-43-1"></span>6.1.6 Configurazione sensori

La funzione *Init\_MEM1\_Sensors()* inizializza i vari sensori usando *Sensor\_IO\_Write* che riceve come parametri l'handle del sensore, il registro in cui scrivere il dato, il puntatore al dato e il numero di byte da scrivere. Per tutti i sensori viene abilitato l'SPI a tre fili e disabilitata l'interfaccia I<sup>2</sup>C, tranne per il sensore di umidità che lavora con protocollo I<sup>2</sup>C. La procedura usata è la seguente:

- 1. BSP ACCELERO Init inizializza uno dei due sensori accelerometrici presenti. Inizialmente la funzione BSP LSM6DSM ACCELERO Init prova ad inizializzare l'accelerometro LSM6DSM, se non vi riesce si inizializza LSM303AGR con BSP\_LSM303AGR\_ACCELERO\_Init
	- (a) Per inizializzare LSM6DSM:
		- i. viene scritto 0x0C nel registro CTRL3 C (0x12) con la funzione Sensor IO Write per abilitare la modalit`a a 3 fili dell'SPI.
		- ii. Si disabilita l'interfaccia I<sup>2</sup>C usando la funzione LSM6DSM\_ACC\_GYRO\_W\_I2C\_DISABLE che setta il bit 2 (I2C disable) nel registro CTRL4 C (0x13).
		- iii. Con la funzione LSM6DSM Sensor IO ITConfig() si configura la linea dell'interrupt di LM6DSM sensibile al fronte di salita con priorità 8.
	- (b) Per inizializzare LSM303AGR:
		- i. si setta il bit 0 (SPI ENABLE) nel registro CTRL REG4 (0x23) di LSM303AGR per abilitare la modalit`a a 3 fili dell'SPI.
- 2. Inizializzazione giroscopio (LSM6DSM) tramite la funzione  $BSP\_GYRO\_Init$ :
	- (a) Viene settato il bit 3 (SIM SPI Serial Interface Mode selection) del registro CTRL3 C (0x12) per abilitare la modalità dell'SPI a 3 fili.
	- (b) Si disabilita l'interfaccia I<sup>2</sup>C con LSM6DSM\_ACC\_GYRO\_W\_I2C\_DISABLE settando il bit 2 (I2C disable) nel registro CTRL4 C (0x13).
- 3. Inizializzazione magnetometro (LSM303AGR) tramite la funzione BSP MAGNETO Init:
	- (a) si disabilita l'interfaccia I2C settando il bit 5 (I2C DIS) del registro CFG REG C (0x62) in modo da usare solo l'SPI
- <span id="page-44-0"></span>4. Inizializzazione sensore di umidità (HTS221) con BSP\_HUMIDITY\_Init:
	- (a) Viene configurato l'I<sup>2</sup>C con clock a 400KHz come specificato nella funzione I2C\_SENSORTILE\_  $Init()$ .
	- (b) Viene abilitato l'interrupt dell' $I^2C$  con priorità massima.
- 5. Si inizializza il sensore di temperatura con BSP TEMPERATURE Init. Si prova ad inizializzare prima il sensore HTS221, nel caso in cui non si riesce si inizializza LPS22HB.
	- (a) Per inizializzare HTS221 si guardi il punto [4.](#page-44-0)
	- (b) Per inizializzare LPS22HB:
		- i. Con la funzione BSP LPS22HB TEMPERATURE Init si setta il bit 0 (SIM SPI Serial Interface Mode selection) del registro CTRL REG1  $(0x10)$  per abilitare la modalità SPI a 3 fili.
- 6. Inizializzazione sensore di pressione con BSP PRESSURE Init:
	- (a) tramite la funzione Sensor IO Write setta il bit 0 (SIM SPI Serial Interface Mode selection) del registro CTRL REG1 (0x10) per scegliere l'SPI con 3 fili.
	- (b) Viene disabilitata l'interfaccia I<sup>2</sup>C resettando il bit 3 (I2C DIS) del registro CTRL REG2  $(0x11).$

```
1 static void Init_MEM1_Sensors (void)
2 {
\begin{bmatrix} 3 \end{bmatrix} \begin{bmatrix} \ldots \end{bmatrix}4 / * Accelero *5 if (BSP_ACCELERO_Init (ACCELERO_SENSORS_AUTO, &TargetBoardFeatures.HandleAccSensor) =
         COMPONENT OK) {
         [\ldots]7 /∗ Gyro ∗/
8 if (BSP_GYRO_Init (GYRO_SENSORS_AUTO, &TargetBoardFeatures.HandleGyroSensor)==
        COMPONENT OK) {
9 \left[ \ldots \right]10 /∗ Magneto ∗/
11 if (BSP_MAGNETO_Init (MAGNETO_SENSORS_AUTO, &TargetBoardFeatures.HandleMagSensor) ==
        COMPONENT OK) {
\overline{12} \overline{1} \overline{1} \overline{1}13 /∗ Humidity ∗/
14 if (BSP_HUMIDITY_Init ( HUMIDITY_SENSORS_AUTO, &\text{TargetBoardFeatures}. HandleHumSensor )==
        COMPONENT OK) {
15 [...]
16 /∗ Temperature1 ∗/
17 if (BSP TEMPERATURE Init (TEMPERATURE SENSORS AUTO, & Target Board Features.
        HandleTempSensors [TargetBoardFeatures.NumTempSensors] \rule{1em}{.} \rule{1em}{.} \leq \leq \leq \leq \leq \leq \leq \leq \leq \leq \leq \leq \leq \leq \leq \leq \leq \leq \leq \leq \leq \leq \leq \leq \begin{bmatrix} 18 & 1 \end{bmatrix}19 \t/* Pressure */
16 if (BSP_PRESSURE_Init (PRESSURE SENSORS_AUTO, &TargetBoardFeatures.HandlePressSensor) ==
        COMPONENT OK) {
21 \left[ \ldots \right]22 }
```
In questa funzione, infine, vengono create delle strutture del seguente tipo in cui sono riportati i parametri del dispositivo. Di seguito si può osservare l'implementazione nel codice.

```
<sup>1</sup> typedef struct
2 {
3 / * I dentity */4 uint8_t who_am_i;
5 / * Configuration */6 uint8_t ifType; /* 0 means I2C, 1 means SPI, etc. */<br>7 uint8_t address; /* Sensor I2C address (NOTE: Not a u
7 uint8_t address; /* Sensor I2C address (NOTE: Not a unique sensor ID). */
8 uint8_t spiDevice; /* Sensor Chip Select for SPI Bus */
9 uint8<sub>-t</sub> instance; /* Sensor instance (NOTE: Sensor ID unique only within its class
       ) . ∗/
10 uint8_t is Initialized; /* Sensor setup done. */<br>11 uint8_t is Enabled; /* Sensor ON. */
11 uint 8_t is Enabled;
12 uint8<sub>-</sub>t isCombo; /* Combo sensor (component consists of more sensors). */
13 /* Pointer to the Data */14 v oid ∗pData ;
15 /* Pointer to the Virtual Table */
16 v oid ∗pVTable ;
17 /* Pointer to the Extended Virtual Table */
18 v oid ∗pExtVTable ;
19 } DrvContextTypeDef;
20 \left[ \ldots \right]21 }
```
Nel Board Support Package (BSP) si completa la configurazione dei registri che non sono usati nella funzione *Init\_MEM1\_Sensors()*. Sono ora analizzate le impostazioni dei sensori MEMS:

- Accelerometro LSM303AGR
	- Si setta il bit 7 (BDU Block Data Update) del registro CTRL REG4 A (0x23), questo non permette l'aggiornamente dei registri di output finch´e non sono letti MSB e LSB.
	- $-$  Si resettano i bit [1:0] del registro FIFO\_CTRL\_REG\_A (0x2E) per selezionare la modalità bypass in cui la memoria FIFO non è usata.
	- Si setta l'output data rate a 100 Hz scrivendo 0101 nei bit [7:4] del registro CTRL REG1 A  $(0x20)$ .
	- $-$  Si imposta il fondo scala a  $\pm 2$  g scrivendo 00 nei bit [5:4] del registro CTRL REG4.A (0x23).
- Magnetometro LSM303AGR
	- Si setta il bit 4 del registro CFG REG C (0x62) per evitare la lettura di dati errati. Infatti se la richiesta di lettura arriva durante un aggiornamento dei dati di output, si leggono parti alte e basse del stesso registro di output incoerenti.
	- $-$  L'output data rate è impostato a 100 Hz perché viene scritto 11 nei bit [2:1] del registro  $CFG\_REG\_A_M (0x60)$ .

Si noti che il fondo scala del magnetometro è fisso e vale  $\pm$  50 Gauss.

- Accelerometro LSM6DSM
	- Si setta il bit 6 (BDU) del registro CTRL3 C (0x12), questo non consente l'aggiornamento dei registri di output finch´e non sono stati letti MSB e LSB.
	- Si scrive 0000 nei bit [6:3] del registro FIFO CTRL5 (0x0A) per disabilitare la FIFO.
	- Si imposta l'output data rate a 104 Hz scrivendo 0100 nei bit [7:4] del registro CTRL1 XL.
	- Il fondo scala è a  $\pm$  2 g, infatti nel registro CTRL1\_XL (0x10) vengono resettati i bit [3:2].
- Giroscopio LSM6DSM
	- $-$  L'output data rate è di 104 Hz, viene scritto 0100 nei bit [7:4] del registro CTRL2 G (0x11).
	- Il fondo scala è di 2000 dps, vengono settati i bit  $[3:2]$  del registro CTRL2 G  $(0x11)$ .

#### <span id="page-46-0"></span>6.1.7 Inizializzazione BlueNRG

Successivamente all'inizializzazione delle periferiche, nel main è settato il nome che assume il dispositivo quando viene fatta una scansione Bluetooth con la funzione  $ReCallNodeNameFromMemory()$  la quale assegna il nome "AM1V340" alla piattaforma SensorTile.

Dopo aver configurato il nodo Bluetooth, viene inizializzato lo stack BlueNRG con la funzione Init\_Blue-NRG Stack(). BNRG SPI Init inizializza la comunicazione SPI con la scheda BlueNRG. In BNRG SPI Init si crea una struttura dati chiamata SpiHandle che contiene informazioni come l'indirizzo del registro dopo leggere o scrivere un dato, il modo in cui viene usata l'interfaccia (bidirezionale), la lunghezza del pacchetto e tutto ciò che è relativo al corretto funzionamento del dispositivo SPI. BNRG SPI Init richiama infine HAL SPI Init(& SpiHandle) che inizializza l'SPI secondo quanto specificato nella struttura creata in precedenza.

HCI Init() inizializza l'interfaccia HCI del Bluetooth, crea infatti la testa di una lista di pacchetti di dati hci e aggiunge in coda i pacchetti liberi.

BlueNRG RST() resetta il BlueNRG portando al livello logico basso il pin PH0 (D9) di STM32L476, chiamato nel codice GPIO PIN 0. Si aspettano 5 millisecondi e infine viene riportato al livello alto il pin per riattivare il BlueNRG.

<span id="page-46-1"></span>getBlueNRGVersion(&hwVersion, &fwVersion) elabora l'output della funzione hci le read local version, combinando i campi hci revision e lmp pal subversion per ottenere la variabile fwVersion in forma esadecimale secondo la tabella [6.1:](#page-46-1)

| FW version name | hci_version | lmp_pal_subversion | fwVersion |
|-----------------|-------------|--------------------|-----------|
| 7.1a            | 0x07        | 0x0011             | 0x0711    |
| 7.1c            | 0x07        | 0x0013             | 0x0713    |
| 7.1e            | 0x07        | 0x0015             | 0x0715    |
| 7.2a            | 0x07        | 0x0021             | 0x0721    |
| 7.2c            | 0x07        | 0x0023             | 0x0723    |

Tabella 6.1: Versione del firmware Bluetooth [\[4\]](#page-68-10)

Viene resettato nuovamente il BlueNRG.

aci gatt init() inizializza il server GATT sul dispositivo slave. Inizializza tutti i nodi attivi. Inoltre aggiunge il servizio GATT con le caratteristiche modificate dei servizi. Finch´e questa funzione non viene usata, il canale GATT non elaborerà alcun comando anche se la connessione è stata aperta. Questo comando deve essere dato prima di utilizzare una qualsiasi delle funzionalit`a GAP.

L'applicazione può settare un indirizzo random usando il comando hci le set random address dopo ogni reset. Se non viene settato un indirizzo random tramite questa funzione, la generazione è gestita autonomamente dallo stack Bluetooth. Viene chiamata la funzione *aci gatt update char value* per aggiornare il campo value della caratteristica che contiene il nome della scheda, cioe "AM1V340".

aci gap set auth requirement setta i requisiti di autenticazione del dispositivo. Questo comando deve essere eseguito quando il dispositivo non è connesso. In particolare viene impostata la protezione MITM (Man In The Middle, indica un attacco informatico in cui qualcuno segretamente ritrasmette o altera la comunicazione tra due parti che credono di comunicare direttamente tra di loro.). L'autorizzazione out of bound (OOB) `e disabilitata, quindi i successivi 16 byte di OOB Data saranno ignorati in ricezione. Durante il processo di accoppiamento la chiave di crittografia da utilizzare è compresa tra 7 e 16 byte, si usa il pin fisso settato pari a "123456". La procedura di connessione è effettuata in bonding, cioè se un dispositivo è collegato a un altro dispositivo, ad esempio un cardiofrequenzimetro e uno smartphone, è possibile crittografare la connessione senza scambiare informazioni sensibili sulla sicurezza. aci hal set tx power level(en high power, pa level) setta il livello di potenza in uscita. Poiché en high power è uguale a 1 e pa level è uguale a 4, secondo la tabella [6.2](#page-46-2) la potenza in trasmissione è di -2.1 dBm.

<span id="page-46-2"></span>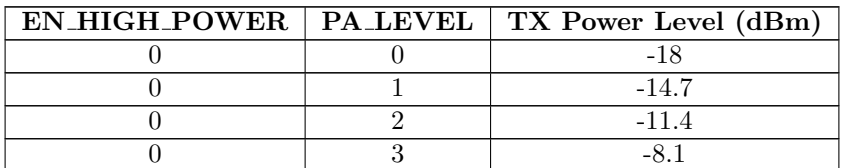

|   |                | $-4.9$           |  |
|---|----------------|------------------|--|
|   | 5              | $-1.6$           |  |
| Ω | 6              | 1.7              |  |
|   | ,              | 5.0              |  |
|   |                | $-15$            |  |
|   |                | $-11.7$          |  |
|   | $\overline{2}$ | $-8.4$           |  |
|   | 3              | $-5.1$           |  |
|   |                | $-2.1$           |  |
|   | 5              | 1.4              |  |
|   | 6              | 4.7              |  |
|   |                | (default)<br>8.0 |  |

Tabella 6.2: Livelli di potenza in trasmissione [\[3\]](#page-68-0)

```
1 static void Init_BlueNRG_Stack(void)
2 {
3 [\ldots]4 /* Initialize the BlueNRG SPI driver */
5 BNRG_SPI_Init();
6 /* Initialize the BlueNRG HCI */
7 \quad \text{HCI} Init();
8 /* Reset BlueNRG hardware */
9 BlueNRG_RST();
10 /* get the BlueNRG HW and FW versions */
11 getBlueNRGVersion(&hwVersion, &fwVersion);
12 \quad [\ldots]13 /*Reset BlueNRG again otherwise it will fail */
14 BlueNRG_RST();
15 \left[ \ldots \right]16 ret = aci-gattinit();
17 [...]
18 ret = hci_le_set_random_address(bdaddr);
19 \left[ \ldots \right]20 ret = aci_gatt_update_char_value(service_handle, dev_name_char_handle, 0, 7/*strlen(
       \label{eq:2} \text{BoardName})*/\ ,\ \ (\text{uint8\_t }*)\text{BoardName})\ ;21 \left[ \ldots \right]22 ret = aci_gap_set_auth_requirement (MITM_PROTECTION_REQUIRED,
23 OOB AUTH DATA ABSENT, NULL, 7, 16, USE FIXED PIN FOR PAIRING, 123456, BONDING);
24 \left[ \ldots \right]25 \frac{\sqrt{25}}{10} /* Set output power level */
26 \alpha ci_hal_set_tx_power_level(1,4);
27 }
```
#### <span id="page-47-0"></span>6.1.8 Creazione servizi e caratteristiche Bluetooth

Successivamente, nel main, tramite la funzione *Init\_BlueNRG\_Custom\_Services()* vengono inizializzati tutti i servizi del protocollo Bluetooth.

Con Add\_HW\_SW\_ServW2ST\_Service() viene creato il servizio che contiene tutte le caratteristiche relative ai sensori disponibili nella piattaforma SensorTile. Questo servizio viene realizzato con la funzione aci gatt add serv che ha in ingresso i seguenti quattro parametri:

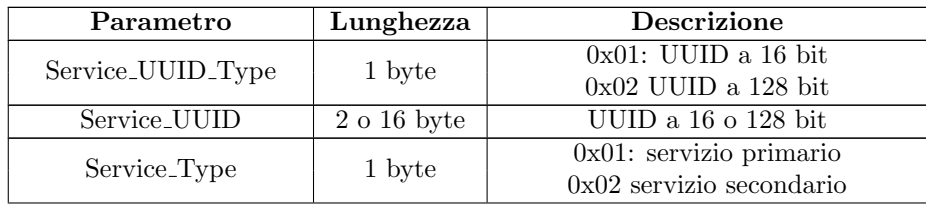

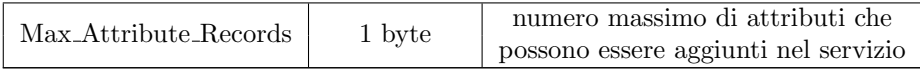

Tabella 6.3: Parametri della funzione aci\_gatt\_add\_serv [\[3\]](#page-68-0)

Per creare il servizio in questione sono stati settati i parametri come di seguito:

- Service\_UUID\_Type =  $0x02 \rightarrow$  UUID a 128 bit
- Service\_UUID =  $0000000000111e19ab40002a5d5c51b$
- Service\_Type =  $0x01 \rightarrow$  servizio primario
- Max\_Attribute\_Records = 2+3·max\_attr\_records = 14 poichè max\_attr\_record è uguale a 4  $\rightarrow$  nel servizio possono essere aggiunti 14 attributi

<span id="page-48-0"></span>Viene poi riempito il servizio con le varie caratteristiche relative ai sensori con la funzione aci gatt add char che prende in ingresso nove parametri come illustrato nella tabella [6.4:](#page-48-0)

| Parametro            | Lunghezza   | <b>Descrizione</b>                              |  |  |
|----------------------|-------------|-------------------------------------------------|--|--|
| Service_Handle       |             | Handle del servizio in cui                      |  |  |
|                      | 2 byte      | va inserita la caratteristica                   |  |  |
|                      |             | $0x01: UUID$ a 16 bit                           |  |  |
| Char_UUID_Type       | 1 byte      | $0x02:UUID$ a 128 bit                           |  |  |
| Char_UUID            | $2o16$ byte | UUID a 16 o 128 bit                             |  |  |
| Char_Value_Length    | 2 byte      | massima lunghezza del campo                     |  |  |
|                      |             | "value" della caratteristica                    |  |  |
|                      |             | OR bit a bit dei valori                         |  |  |
|                      |             | delle proprietà della caratteristica            |  |  |
| Char_Properties      | 1 byte      | (definito nel volume 3,                         |  |  |
|                      |             | sezione 3.3.3.1 delle                           |  |  |
|                      |             | specifiche Bluetooth 4.1)                       |  |  |
|                      |             | 0x00: nessun permesso di sicurezza              |  |  |
|                      |             | $0x01$ : autorizzazione richiesta per leggere   |  |  |
|                      |             | $0x02$ : autorizzazione richiesta per leggere   |  |  |
| Security_Permissions | 1 byte      | $0x04$ : il collegamento deve essere            |  |  |
|                      |             | criptato per leggere                            |  |  |
|                      |             | $0x08$ : autorizzazione richiesta per scrivere  |  |  |
|                      |             | $0x010$ : autorizzazione richiesta per scrivere |  |  |
|                      |             | $0x20$ : il collegamento deve essere            |  |  |
|                      |             | criptato per scrivere                           |  |  |
|                      |             | $0x01$ : l'applicazione verrà notificata        |  |  |
|                      | 1 byte      | quando un client scrive nell'attributo          |  |  |
|                      |             | $0x02$ : l'applicazione verrà notificata quando |  |  |
| Gatt_Evt_Mask        |             | il server riceve una richiesta di scrittura     |  |  |
|                      |             | 0x04: l'applicazione verrà notificata           |  |  |
|                      |             | quando una richiesta di lettura                 |  |  |
|                      |             | di ogni tipo viene ricevuta                     |  |  |
|                      |             | Minima lunghezza della chiave                   |  |  |
| Encryption_Key_Size  | 1 byte      | di criptazione per l'attributo.                 |  |  |
|                      |             | Range valido: da 7 a 16                         |  |  |
|                      | 1 byte      | 0x00: l'attributo ha un campo                   |  |  |
|                      |             | value di lunghezza fissa                        |  |  |
| isVariable           |             | 0x01: l'attributo ha un campo                   |  |  |
|                      |             | value di lunghezza variabile                    |  |  |

Tabella 6.4: Parametri della funzione aci gatt add char [\[3\]](#page-68-0)

L'esempio riportato di seguito è relativo alla caratteristica del pitch e roll.

- Service\_Handle  $= 12$
- Char\_UUID\_Type =  $0x02 \rightarrow$  UUID a 128 bit
- $Char\_UUID = 00e0000000111e1ac360002a5d5c51b$
- Char Value Length  $= 2+2+2 \rightarrow 2$  byte per il timestamp, 2 byte rispettivamente per il valore del pitch e del roll
- Char Properties  $= 0x10$
- Security Permissions =  $0x00 \rightarrow$  nessun permesso di sicurezza
- Gatt\_Evt\_Mask =  $0x04 \rightarrow$  l'applicazione verrà notificata quando una richiesta di lettura di ogni tipo viene ricevuta
- Encryption Key Size  $= 16$
- isVariable =  $0 \rightarrow$  campo value di lunghezza fissa

Si noti che nel firmware ogni volta che viene aggiunta una caratteristica, viene aumentato l'handle relativo di due unità.

In modo del tutto analogo le funzioni *Add\_ConsoleW2ST\_Service()* e Add\_ConfigW2ST\_Service() aggiungono rispettivamente i servizi di debug e di configurazione e le relative caratteristiche. Il primo ha UUID 00000000-000E-11e1-9ab4-0002a5d5c51b e contiene due caratteristichecon UUID:

- 00000001-000E-11e1-ac36-0002a5d5c51b: usata per mandare stringhe di comando alla scheda e notificare l'utente riguardo il risultato
- 00000002-000E-11e1-ac36-0002a5d5c51b: usata per notificare l'utente riguardo un errore

Il secondo ha UUID 00000000-000F-11e1-9ab4-0002a5d5c51b e contiene la seguente caratteristica:

• 00000002-000F-11e1-ac36-0002a5d5c51b: usata per mandare comandi o dati ad una specifica feature.

```
1 static void Init_BlueNRG_Custom_Services (void)
2 {
3 int ret;
14 ret = Add_HW_SW_ServW2ST_Service();
5 \mid [\ldots]6 ret = Add_ConsoleW2ST_Service();
7 \quad [\ldots]8 ret = Add_ConfigW2ST_Service();
9 [\ldots]10 }
```
#### <span id="page-49-0"></span>6.1.9 Lettura output data rate dell'accelerometro

In seguito viene letto l'output data rate dell'accelerometro con la funzione InitHWFeatures(). Passando l'handle del dispositivo e il puntatore al dato dove è contenuto l'ODR a  $BSP\_ACCELERO\_Get\_ODR$ viene letta la frequenza con cui l'accelerometro aggiorna i suoi dati in output. Se la lettura ha avuto successo la funzione ritorna COMPONENT OK (0), altrimenti COMPONENT ERROR (1).

```
1 void InitHWFeatures (void) {
2 \times Read the Default Output Data Rate for Accelerometer */
3 BSP_ACCELERO_Get_ODR(TargetBoardFeatures.HandleAccSensor, &DefaultAccODR);
4 }
```
#### <span id="page-50-0"></span>6.1.10 Settaggio fondo scala dell'accelerometro

Con la funzione  $Set2GAccelerometerFullScale()$  viene settato il full scale dell'accelerometro a  $\pm 2$  G. BSP ACCELERO Set FS Value riceve come parametri l'hande del dispositivo e il valore del full scale, in questo caso pari a 2.

BSP ACCELERO Get Sensitivity ha come parametri l'handle dell'accelerometro e il puntatore dove il valore di sensitività è scritto, espresso in mg/LSB. Questo valore viene infine moltiplicato per la costante FROM MG TO G definita nella libreria sensor service.h e pari a 0.001, infatti per passare dai millesimi di G a G `e necessario dividere per 1000 o moltiplicare per 0.001.

```
1 void Set2GAccelerometerFullScale(void)
2 {
\frac{3}{4} /* Set Full Scale to \frac{+}{-2g} */
    BSP_ACCELERO_Set_FS_Value(TargetBoardFeatures.HandleAccSensor, 2.0f);
     ∗ Read the Acc Sensitivity
6 BSP ACCELERO Get Sensitivity (TargetBoardFeatures . HandleAccSensor, & sensitivity);
7 sensitivity_Mul = sensitivity * ((float) FROM_MG_TO_G);
8 }
```
#### <span id="page-50-1"></span>6.1.11 Lettura sensitivit`a dell'accelerometro

Viene letta una ulteriore volta la sensitività usando sempre la funzione  $BSP\_ACELERO\_Get\_Sensitivity$ , per poi immagazzinare il valore nella variabile sensitivity Mul.

```
/* Read the Acc Sensitivity *BSP_ACCELERO_Get_Sensitivity (TargetBoardFeatures.HandleAccSensor, & sensitivity);
s sensitivity_Mul = sensitivity *( (float) FROM MG_TO_G);
```
#### <span id="page-50-2"></span>6.1.12 Inizializzazione timer Bluetooth

InitTimers() inizializza i timer necessari per mandare le informazioni tramite Bluetooth. I timer servono per i dati di accelerometro, giroscopio, magnetometro, sensor fusion, sensori ambientali e microfono. Per settare i vari contatori vengono definiti i relativi prescaler calcolati come

$$
prescaler = \frac{F_{sistema}}{F_{desiderata}} - 1
$$

dove  $F_{sistem} = 4 MHz$ . HAL-TIM-Base-Init inizializza la base dei tempi dei timer secondo i parametri definiti in TIM HandleTypeDef e inizializza l'handle associato. Di seguito sono elencate le impostazioni dei timer con i rispettivi prescaler, frequenza e valore da cui iniziano a contare.

• Timer 1 - Sensori di movimento

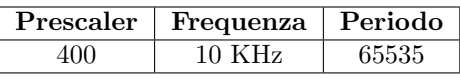

Tabella 6.5: Impostazioni Timer 1

• Timer 4 - Sensori ambientali

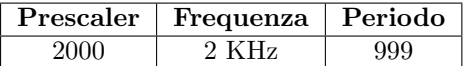

Tabella 6.6: Impostazioni Timer 4

• Timer 5 - Microfono

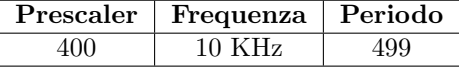

Tabella 6.7: Impostazioni Timer 5

Con la funzione HAL TIM OC Init si inizializzano i registri di Output Compare secondo gli specifici parametri definiti in TIM HandleTypeDef e inizializza l'handle associato. Successivamente vengono specificati i valori dell'impulso che deve essere caricato nel registro di capture compare, questi valori sono definiti nella liberia main.h, secondo la seguente formula

$$
pulse = \frac{F_{timer}}{F_{transmissione}}
$$

dove  $F_{transmissione}$  è la frequenza con cui vengono mandati i dati Bluetooth. HAL TIM OC ConfigChannel configura i canali dell'Output Compare dei timer in accordo con i parametri settati in TIM OC InitTypeDef. Di seguiti sono indicati i valori degli impulsi per il modulo capture compare, la frequenza del timer e quella di trasmissione per diversi dati.

• Timer 1 - Sensori di movimento

| Dato                                                        | Canale    | Pulse      | Frequenza<br>timer | Frequenza<br>trasmissione |
|-------------------------------------------------------------|-----------|------------|--------------------|---------------------------|
| Motion FX -<br>Sensor Fusion                                | Channel 1 | 100        | $10 \mathrm{~KHz}$ | $100$ Hz                  |
| Motion CP -<br>Carry Position                               | Channel 2 | <b>200</b> | $10 \mathrm{~KHz}$ | $50$ Hz                   |
| Motion AR -<br>Activity Recognition                         | Channel 3 | 625        | $10 \mathrm{~KHz}$ | $16$ Hz                   |
| Accelerometro<br>Giroscopio<br>Magnetometro<br>Pitch e roll | Channel 4 | 100        | $10$ KHz           | $100$ Hz                  |

Tabella 6.8: Impostazioni Capture Compare Timer 1

```
1 static void InitTimers (void)
2 {
\begin{bmatrix} 3 & 1 \end{bmatrix} \begin{bmatrix} \ldots \end{bmatrix}4 /* Set TIM4 instance (Environmental ) */
5 \qquad [\ldots]6 if (HAL-TIM\_Base\_Init(&TimEnvHandle) != HALOK) {
 7 \quad [\ldots]8 /* Set TIM1 instance ( Motion ) */
 9 \left[ \ldots \right]10 if (HAL_TIM_OC_Init(&TimCCHandle) != HAL_OK)
\begin{bmatrix} 11 \end{bmatrix} \begin{bmatrix} \ldots \end{bmatrix}12 /* Code for MotionFX integration - Start Section */
13 /* Output Compare Toggle Mode configuration: Channel1 */
_{14} sConfig. Pulse = DEFAULT_uhCCR1_Val;
15 if (HAL_TIM_OC_ConfigChannel(&TimCCHandle, &sConfig, TIM_CHANNEL_1) != HAL_OK)
16 \left[ \ldots \right]17 /* Output Compare Toggle Mode configuration: Channel2 */
18 sConfig. Pulse = DEFAULT_uhCCR2_Val;
19 if (HAL_TIM_OC_ConfigChannel(&TimCCHandle, &sConfig, TIM_CHANNEL 2) != HAL_OK)
20 \left[ \ldots \right]21 /* Code for MotionAR integration – Start Section */
22 /* Output Compare Toggle Mode configuration: Channel3 */
sConfig.Pulse = DEFAULT_uhCCR3-Nal;24 if (HAL_TIM_OC_ConfigChannel(&TimCCHandle, &sConfig, TIM_CHANNEL_3) != HAL_OK)
25 \left[ \ldots \right]26 /* Output Compare Toggle Mode configuration: Channel4 */
27 sConfig. Pulse = DEFAULT_uhCCR4_Val;
28 if (HAL_TIM_OC_ConfigChannel(&TimCCHandle, &sConfig, TIM_CHANNEL_4) != HAL_OK)
29 [ . . . ]
30 /* Set TIM5 instance ( Mic ) */
3132 if (HAL_TIM_Base_Init(&TimAudioDataHandle) != HAL_OK) {
33 \left[ \ldots \right]
```
<sup>34</sup> } <sup>35</sup> }

#### <span id="page-52-0"></span>6.1.13 Conteggio dei tick del timer

Una volta terminate tutte le inizializzazioni, viene salvato nella variabile ActivityTimeout\_StartTime il numero di tick contati fino a quel momento, convertito in millisecondi, usando la funzione HAL GetTick().

```
1 Activity Timeout_Start Time = HAL_Get Tick();
```
 $HAL-GetTick()$  ritorna la variabile *uwTick* che si incrementa ogni millisecondo.

```
1 _weak uint32_t HAL_GetTick(void)
2 {
3 return uwTick;
4 }
```
## <span id="page-52-1"></span>6.2 Main loop

#### <span id="page-52-2"></span>6.2.1 Lampeggio del led

Se nessun client si è connesso al Bluetooth, inizia il lampeggio del led tramite le due funzioni LedOnTargetPlatform() e LedOffTargetPlatform() che accendono e spengono il LED1.

```
/* Led Blinking when there is not a client connected */2 \text{ if } (! \text{ connected })3 if (! TargetBoardFeatures . LedStatus) {
       if (!(HAL\_GetTick() \& 0x3FF)) {
5 LedOnTargetPlatform();
6 \qquad \qquad7 }
8 else {
9 if (\cdot)(\text{HAL\_GetTick}() \& 0x3F)) {
10 LedOffTargetPlatform();
11 }
12 }
13 }
```
#### <span id="page-52-3"></span>6.2.2 Controllo della connessione

Successivamente viene controllata la differenza temporale tra i tick contati alla fine delle inizializzazioni, salvata nella variabile ActivityTimeout\_StartTime, e l'attuale valore dei tick contenuto nella variabile ActivityTimeout\_CurrTime ed ottenuto usando la funzione già vista  $HAL\_GetTick$ . Se è abilitata la possibilità di mandare in shut down il dispositivo, cioè la variabile ENABLE SHUT DOWN MODE è uguale a 1 e la differenza temporale è maggiore del valore  $RANGE\_TIME\_WITHOUT$ CONNECTED definito nel main.h e pari a 1200000 millisecondi, cioè 20 minuti, la MCU va in power down tramite la funzione  $MCU$ -PowerSave().

```
1 if ((!connected) && (ENABLE SHUT DOWN MODE))
2 {
\overline{\text{3}} ActivityTimeout_CurrTime = HAL_GetTick():
4 i f ( ActivityTimeout CurrTime − Ac ti vi t yTime ou t S t a r tTime > RANGE TIME WITHOUT CONNECTED
        )
5 {
6 MCU_PowerSave();
7 }
8 }
9 e l s e
10 {
11 Activity Timeout_StartTime = HAL\_GetTick();
12 }
13 \#endif
```
#### <span id="page-53-0"></span>6.2.3 Modalità power save

Verrà ora analizzata la funzione  $MCU-PowerSave()$  che manda la MCU in shut down mode. I passaggi da compiere per mandare il microcontrollore in questa modalit`a sono elencati di seguito.

- 1. Viene controllata la variabile WakeupSource, di default settata pari a ACC DOUBLE TAP.
	- (a) Se WakeupSource è uguale a ACC\_DOUBLE\_TAP, definita pari a 0x40 nel main.h, viene abilitata la funzionalità dell'accelerometro LSM6DSM che rileva un doppio tocco sulla scheda.
	- (b) Se WakeupSource è uguale a ACC\_WAKE\_UP, definita pari a 0x80 nel main.h, viene abilitato il rilevamento del risveglio, funzionalità disponibile solo per l'accelerometro LSM6DSM.
- 2. Vengono disabilitati giroscopio, magnetometro, il sensore di pressione e di temperatura e quello di umidità.
- 3. Tramite la funzione  $aci\_{gap\_set\_non\_discoverable}$  () viene settato il dispositivo Bluetooth in modalità non rilevabile. Questo comando disabilita i messaggi di advertising e porta il dispositivo in standby.
- 4. Viene portato ad uno il bit 0 (GPIOAEN) del registro RCC AHB2ENR per abilitare il clock sulla porta A.
- 5. Vengono disabilitati le periferiche SPI e  $I^2C$  e i relativi interrupt.
- 6. Viene portato a zero il bit 24 (RCC APB2ENR DFSDM1EN) del registro RCC APB2ENR per disabilitare il clock DFSDM (Digital Filter For Sigma-Delta Modulators).
- 7. Vengono disabilitati i timer 1, 2, 4 e 5 con la funzione  $DeinitTimes()$ .
- 8. Vengono disabilitate tutte le porte di GPIO tranne la porta A perché il pin di wake up è connesso a PA2. Questo passaggio viene realizzato richiamando HAL GPIO Init che prende come parametri GPIOx, dove x può essere A..H, che indica la periferica GPIO da disabilitare e il puntatore alla struttura GPIO InitTypeDef che contiene le informazioni di configurazione per la specifica periferica.
- 9. Viene sospeso l'incremento dei tick usando la funzione  $HAL-SuspendTick()$ .
- 10. Viene disabilitato il Real Time Clock portando a zero il bit 15 (RTCEN) del registro RCC BDCR.
- 11. Vengono settati a zero i bit 0, 1, 2, 3, 4, 5, 6, 7, 9 del registro RCC CIER per disabilitare ogni sorgente di interrupt dei timer.
- 12. Viene fatto un clear delle sorgenti di interrupt esterno, tranne quello proveniente da PA2 in cui è connesso il pin di wake up dell'accelerometro.
	- (a) Vengono portati a zero tutti i bit del registro EXTI IMR1 tranne il 2 che rimane inalterato. Tutte le linee di interrupt esterno sono disabilitate ad eccetto della linea 2.
	- (b) Vengono portati a zero tutti i bit del registro EXTI IMR2 per disabilitare le linee 32...39 che possono generare interrupt esterno.
	- (c) Vengono portati a zero tutti i bit del registro EXTI RTSR1 tranne il 2 che rimane inalterato. Per tutte le linee di interrupt, ad eccezione della linea 2, vengono disabilitati i trigger per eventi sul fronte di salita.
- 13. Si disabilitano tutte le sorgenti di wake up e viene fatto un clear del flag di wake up.
- 14. Si abilita il wake up solamente sul pin PA2.
- 15. Viene settato ad uno il registro RTC BKP31R per indicare al sistema, una volta risvegliato, che si era entrati in modalità shut down.
- 16. Con la funzione  $HAL_PWREx_{\textit{}}EnterSHUTDOWNMode()$  si entra definitivamente in modalità shut down portando ad 1 il bit 2 (LPMS) del registro PWR CR1 e settando il bit "SLEEPDEEP" del registro System Control Register (SCR).

#### <span id="page-54-0"></span>6.2.4 Inizializzazione sensor fusion

Se il microcontrollore non è entrato in shut down mode e la variabile set connectable è diversa da zero, si entra in una parte di codice in cui vengono inizializzate le funzionalit`a del sensor fusion con  $MotionFX_manager\_init()$ . Si definiscono le orientazioni di accelerometro, giroscopio e magnetometro, successivamente tramite  $MotionFX_manager.start_9X()$  si abilita la funzionalità chiamata a 9 assi del sensor fusion, cioè si fondono insieme i dati dei tre assi dei tre sensori sopra indicati. Alla fine di queste inizializzazioni si esegue una calibrazione del magnetometro con MagCalibTest(). Si inizializzano anche altre librerie come, ad esempio, l'activity recognition e il BlueVoice, ma non sono trattate poich´e queste funzionalità non sono state usate durante il progetto.

```
if (set_{connectable}){
2 /* Code for MotionFX integration – Start Section */
       1nitialize MotionFX library *
<sup>4</sup> if (TargetBoardFeatures . Motion FXIs Initalized==0)
5 {
6 Motion FX_manager_init();
7 Motion FX manager_start 9X();
8 /* Enable magnetometer calibration */
9 MagCalibTest();
10 }
11 \quad \boxed{\cdot}
```
#### <span id="page-54-1"></span>6.2.5 Dispositivo in modalità collegabile

La funzione  $setConnectable()$  mette il dispositivo in modalità collegabile e aggiorna i dati di advertising. Si crea un vettore di 26 elementi chiamato manuf data che contiene informazioni riguardo il Bluetooth come la potenza di trasmissione, il nome del dispositivo e il mac address. Gli indici 16, 17, 18 e 19 del vettore sono dedicati ai sensori e alle funzionalità della scheda, se questi sono abilitati viene scritto un numero per definire che sono in funzione. Sono inizialmente settati a zero tranne per l'indice 17 in cui viene scritto 0xE0 ed `e dedicato all'accelerometro, giroscopio e magnetometro, sensori ambientali e informazioni sulla batteria.

La funzione hci le set scan resp data $(0, NULL)$  disabilita i response data, cioè il pacchetto di risposta inviato dalla periferica alla ricezione di richieste di scansione.

aci gap set discoverable riceve undici parametri per settare il dispositivo in modalità rilevabile come in-dicato nella tabella [6.9.](#page-54-2) La scheda rimane in tale condizione finché non viene chiamato il comando Aci Gap Set Non Discoverable. I parametri Adv Interval Min e Adv Interval Max sono opzionali, se sono entrambi settati a zero, il GAP usa i valori di default per gli intervalli di advertising.

<span id="page-54-2"></span>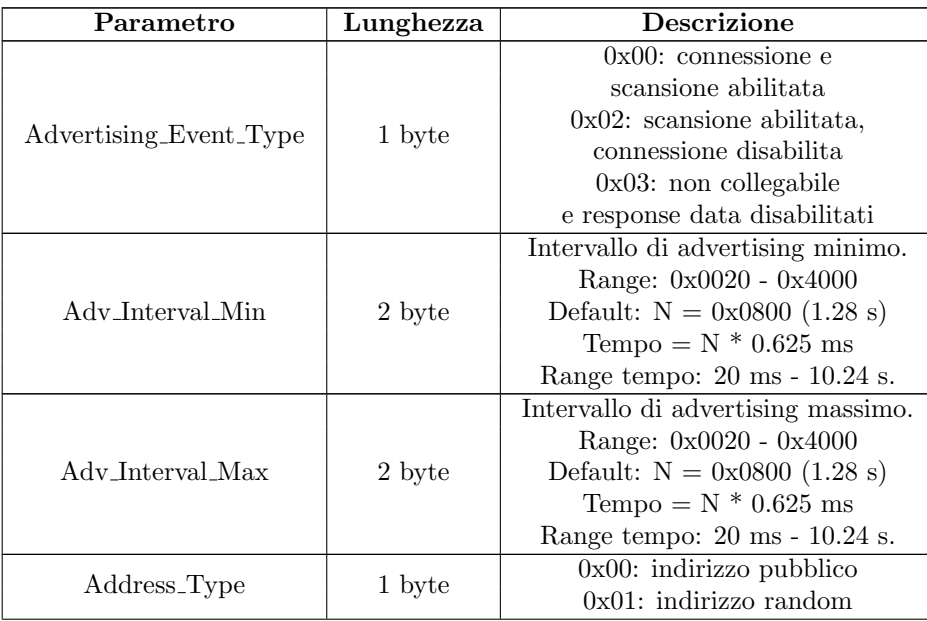

|                         |            | 0x00: Richiesta di scansione e          |
|-------------------------|------------|-----------------------------------------|
|                         | 1 byte     | di connessione permessa                 |
|                         |            | ad ogni dispositivo.                    |
|                         |            | 0x01: Richiesta di scansione            |
|                         |            | permessa solo ai dispositivi            |
|                         |            | in white list.                          |
|                         |            |                                         |
| Adv_Filter_Policy       |            | Richiesta di connessione                |
|                         |            | permessa a tutti.                       |
|                         |            | $0x02$ : Richiesta di scansione         |
|                         |            | permessa a tutti.                       |
|                         |            | Richiesta di connessione permessa       |
|                         |            | solo ai dispositivi in white list.      |
|                         |            | 0x03: Richiesta di scansione            |
|                         |            | e di connessione permessa               |
|                         |            | solo ai dispositivi in white list.      |
|                         | 1 byte     | Lunghezza del nome del                  |
|                         |            | disposivo espressa                      |
|                         |            | in numero di byte.                      |
| Local_Name_Length       |            | Se è settata a 0x00,                    |
|                         |            | il parametro Local_Name                 |
|                         |            | non deve essere usato.                  |
| Local_Name              | $0-N$ byte | Nome del dispositivo                    |
|                         | 1 byte     | Lunghezza dell'UUID                     |
| Service_UUID_Length     |            | del servizio di advertising.            |
|                         | $0-N$ byte | Lista degli UUID                        |
|                         |            | degli advertising data                  |
| Service_UUID_List       |            | come specificato nel                    |
|                         |            | volume $3$ , sezione $11.1.1$           |
|                         |            | delle specifiche GAP.                   |
|                         | 2 byte     | Intervallo di connessione               |
|                         |            | minimo dello slave.                     |
| Slave_Conn_Interval_Min |            | Il connection interval è definito       |
|                         |            | nel seguente modo:                      |
|                         |            | $commutervalmin =$                      |
|                         |            | $Slave_{conn_{Interval_{Min}} * 1.25ms$ |
|                         |            | Slave_Conn_Interval_Min range:          |
|                         |            | $0x0006 - 0x0C80.$                      |
|                         | 2 byte     | Intervallo di connessione               |
|                         |            | massimo dello slave.                    |
|                         |            | Il connection interval è definito       |
| Slave_Conn_Interval_Max |            | nel seguente modo:                      |
|                         |            | $\text{comIntervalmax} =$               |
|                         |            | $Slave_{conn_{Interval_{Max}} * 1.25ms$ |
|                         |            | Slave_Conn_Interval_Max range:          |
|                         |            | $0x0006 - 0x0C80.$                      |
|                         |            |                                         |

Tabella 6.9: Parametri della funzione aci gap set discoverable [\[3\]](#page-68-0)

I parametri sono settati nel seguente modo:

- Advertising Event Type =  $0 \rightarrow$  connessione e scansione abilitata.
- <br>• Adv\_Interval\_Min  $=$  0  $\rightarrow$  20 ms
- Adv\_Interval\_Max =  $0 \rightarrow 20$  ms
- <br>• Address\_Type = 1  $\rightarrow$  indirizzo random
- Adv. Filter Policy =  $0 \rightarrow$  richiesta di scansione e connessione permessa ad ogni dispositivo
- Local Name Length  $=$  size of (local name)
- Local Name  $=$  local name  $=$  "AM1V340"
- Service UUID Length  $= 0 \rightarrow$  Nessun servizio disponibile in advertising.
- Service UUID List = NULL  $\rightarrow$  Nessun servizio disponibile in advertising.
- Slave\_Conn\_Interval\_Min =  $0 \rightarrow$  Lo struct che definisce il range del connection interval non è aggiunto negli advertising data.
- Slave\_Conn\_Interval\_Max =  $0 \rightarrow$  Lo struct che definisce il range del connection interval non è aggiunto negli advertising data.

Il comando aci gap update adv data riceve come parametri la variabile che contiene i dati di advertising e la sua lunghezza. È usato per aggiornare i dati di advertising, se questo è lungo più di 31 byte la funzione `e respinta e sono tenuti in considerazione i vecchi dati.

```
1 void setConnectable (void)
2 {
\text{char local_name } [8] = \{\text{ADITYPECOMPLETELOCALNAME}, \text{NodeName } [1], \text{NodeName } [2], \text{NodeName } [3], \}\textbf{NodeName}\left[\left. \texttt{4}\right.\right], \textbf{NodeName}\left[\left. \texttt{5}\right]\right., \textbf{NodeName}\left[\left. \texttt{6}\right]\right., \textbf{NodeName}\left[\left. \texttt{7}\right]\right.\right);uint8_t manuf_data [26] = \{5 2,0x0A,0x00 /* 0 dBm */, // Trasmission Power
 6 //8,0x09, NAMEBLUEMS, // Complete Name
 7 8 , 0 x09 , NodeName [ 1 ] , NodeName [ 2 ] , NodeName [ 3 ] , NodeName [ 4 ] , NodeName [ 5 ] , NodeName [ 6 ] ,
        NodeName [7], // Complete Name
 8 13,0xFF,0 \times 01 /*SKD version */,
9 0 \times 02,
10 0x00 /* AudioSyncAudioData */,
11 0xE0 /* ACC + Gyro + Mag + Environmental + Battery Info */,
12 0x00 /* Hardware Events + MotionFX + SD Card Logging */,
13 0x00, /* *
14 0x00, /* BLE MAC start */
15 \qquad 0 \times 00,
16 0x00
17 0x00
18 0x00.
19 0x00, /* BLE MAC stop */
20 \quad \};
21 [\ldots]22 \frac{1}{*} disable scan response */
\alpha<sup>23</sup> h c i l e _set _scan_resp_d at a (0, NULL);
24 a ci g a p s e t discover a b l e (ADV IND, 0, 0, STATIC RANDOM ADDR, NO WHITE LIST USE, size of (
        local_name, local_name, 0, NULL, 0, 0);
25
26 /* Send Advertising data */
27 aci_gap_update_adv_data(26, manuf_data);
28 }
```
#### <span id="page-56-0"></span>6.2.6 Trasmissione dei dati

Vengono successivamente mandati i dati che l'utente vuole leggere dal Bluetooth. Verrà analizzata la funzione che trasmette i dati di pitch e roll, poiché tutte le funzioni che implementano la trasmissione Bluetooth sono realizzate in modo analogo. La variabile che permette la chiamata alla funzione in questione `e SendPitchRoll che viene settata ad uno quando il client abilita le notifiche per questa caratteristica.

```
_1 if (SendPitchRoll) {
2 SendPitchRoll=0;
3 SendPitchRollData();
4 }
```
#### <span id="page-57-0"></span>6.2.7 Calcolo del pitch e roll

Il rollio rappresenta l'oscillazione di un corpo intorno al proprio asse longitudinale, mentre il beccheggio rappresenta l'oscillazione intorno al proprio asse trasversale. Ipotizzando che gli assi X e Y del corpo si trovino sul piano orizzontale e l'asse Z sia perpendicolare a questo piano, una rotazione intorno all'asse X forma un angolo tra asse Y e il piano orizzontale. Questo angolo che si forma a causa della rotazione di X si chiama angolo di rollio. Una rotazione intorno all'asse Y forma un angolo tra asse X e il piano orizzontale. Questo angolo che si forma a causa della rotazione di Y si chiama angolo di beccheggio. E` possibile calcolare questi angoli con i valori dei tre assi dell'accelerometro. Le formule che definiscono il rollio e il beccheggio sono rispettivamente:

$$
Roll = \arctan\left(\frac{-a_x}{a_z}\right)
$$

$$
Pitch = \arctan\left(\frac{a_y}{\sqrt{a_x^2 + a_z^2}}\right)
$$

Poiché la funzione arcotangente è definita solo tra  $-\frac{\pi}{2}$  e  $\frac{\pi}{2}$ , nel programma viene usato il comando atan2f che ritorna l'arcotangente di un rapporto nel range  $[-\pi, +\pi]$ . Anche i dati di velocità angolare del giroscopio possono essere integrati per ricavare beccheggio e rollio. Le formule relative sono:

$$
Roll(t) = Roll(t_0) + \int_{t_0}^{t} \omega_y(\tau) d\omega
$$

$$
Pitch(t) = Pitch(t_0) + \int_{t_0}^{t} \omega_x(\tau) d\omega
$$

Considerando il dominio a tempo discreto ed indicando la differenza tra due istanti di campionamento come  $T[n] - T[n-1]$  si può integrare con il metodo dei rettangoli nel seguente modo:

$$
Roll[n] = Roll[n-1] + \omega_y[n] \cdot (T[n] - T[n-1])
$$
  

$$
Pitch[n] = Pitch[n-1] + \omega_x[n] \cdot (T[n] - T[n-1])
$$

Il giroscopio tende ad avere un drift, una deriva, che nel tempo gli fa rilevare valori completamente sbagliati. L'accelerometro, invece, pur dando un valore fedele quando l'accelerazione è progressiva, soffre moltissimo le vibrazioni, durante le quali restituisce valori dell'angolo sbagliati ed eccessivi. Per questo motivo si è implementato un filtro complementare che combina i dati dai due sensori. Il progetto è incentrato sulla realizzazione di questo filtro sfruttando la capacit`a computazionale del microcontrollore e sulla valutazione dei consumi che comporta l'implementazione di questo sulla scheda. I filtri complementari gestiscono al loro interno filtri passa basso e passa alto contemporaneamente. I filtri passa basso filtrano i segnali con frequenza elevata (ad esempio l'accelerometro nel caso delle vibrazioni) e filtri passa alto che filtrano i segnali con bassa frequenza (ad esempio il drift del giroscopio). Combinando opportunamente questi filtri si ottiene un segnale più fedele alla realtà. La formula del filtro per un angolo generico è la seguente:

$$
\theta[n] = \alpha \cdot (\theta[n-1] + \omega[n] \cdot (T[n] - T[n-1])) + (1 - \alpha) \cdot \theta_{acc}[n]
$$

con  $\theta_{acc}$  viene indicato il valore dell'angolo ricavato con i dati dell'accelerometro. Per un filtro passa basso del primo ordine si ricava  $\alpha$  dalla formula  $\alpha = \frac{\Delta t}{\tau + \Delta t}$  dove  $\tau = 0.5s$  e  $\Delta t = \frac{1}{104}s$  dato che l'accelerometro ha un output data rate di 104 Hz. Con questi valori si ottiene  $\alpha \approx 0.018$ .

Per un filtro passa alto la formula per ricavare  $\alpha \in \alpha = \frac{\tau}{\tau + \Delta t} \approx 0.981$ . Dal fatto che le costanti di tempo della componente passa alto e passa basso siano uguali si deduce che tutte le componenti in frequenza sono pesate allo stesso modo, dato che dove un filtro inizia a tagliare subentra l'altro.

Il problema nel quale si incorre applicando questo genere di filtro è che la transizione dell'angolo di rollio da −π a π e viceversa non avviene in maniera netta come dovrebbe. Dalla formula del filtro si può notare che il rollio potrebbe eccedere i valori compresi tra  $-\pi$  e π. Infatti il rollio calcolato dalle accelerazioni, tramite arcotangente, è compreso tra  $-\pi$  e  $\pi$  ma quello calcolato dalle velocità angolari, tramite integrazione, potrebbe eccedere i valori limite. Per questi motivi il filtro complementare è stato

usato per calcolare le componenti sinusoidali e cosinusoidali di rollio e beccheggio, dalle quali sono stati ricavati gli angoli stessi:

$$
\sin(Roll[n]) = \alpha \cdot \sin(Roll[n-1] + \omega_y \cdot (T[n] - T[n-1])) + (1 - \alpha) \cdot (-a_x[n])
$$

$$
\cos(Roll[n]) = \alpha \cdot \cos(Roll[n-1] + \omega_y \cdot (T[n] - T[n-1])) + (1 - \alpha) \cdot a_z[n]
$$

$$
\sin(Pitch[n]) = \alpha \cdot \sin(Pitch[n-1] + \omega_x \cdot (T[n] - T[n-1])) + (1 - \alpha) \cdot a_y[n]
$$

$$
\cos(Pitch[n]) = \alpha \cdot \cos(Pitch[n-1] + \omega_x \cdot (T[n] - T[n-1])) + (1 - \alpha) \cdot (\sqrt{a_x[n]^2 + a_z[n]^2})
$$

$$
Roll[n] = \arctan\left(\frac{\sin(Roll[n])}{\cos(Roll[n])}\right)
$$

$$
Pitch[n] = \arctan\left(\frac{\sin(Pitch[n])}{\cos(Pitch[n])}\right)
$$

dove  $\alpha = 0.981$ .

Per ottenere i valori dell'accelerometro e del giroscopio si usa la funzione *BSP\_ACCELERO\_Get\_Axes* e BSP GYRO Get Axes che hanno come parametri i puntatori alla struct in cui sono memorizzati i tre assi. Le due funzioni restituiscono l'accelerazione espressa in mg e la velocità angolare espressa in mdps. Dato che non si pu`o scrivere un float nel campo value della caratteristica, i valori trovati vengono moltiplicati per 8192  $(2^{13})$  e restituiti come un intero.

```
1 static void SendPitchRollData (void)
2 {
3 SensorAxes_t ACC_Value;
4 SensorAxes_t GYR_Value;
5 SensorAxes_t MAG_Value;
6 float deltaT = 0.01; //10 ms
 \tau static float pitch = 0; //pitch(t0) = 0
 s static float roll = 0; //roll(t0) = 09 \text{ float cost} = 0.981;10
11 /* Read the Acc values */12 BSP_ACCELERO_Get_Axes(TargetBoardFeatures.HandleAccSensor, &ACC_Value);
13
14 /* Read the Gyro values */15 BSP_GYRO_Get_Axes(TargetBoardFeatures.HandleGyroSensor,&GYR_Value);
16
17 // casting necessario per il corretto funzionamento della funzione atanf
18 float accx = (float) ACCValue.AXIS_X;_{19} float _{\rm accy} = (float) ACC_Value. AXIS_Y;
10a f loat accz = (float) ACC_value. AXIS.Z;21
22 // casting e ridimensionamento delle variabili
23 float gyrx = (float) GYR_Value. AXIS_X;
_{24} float gyry = (float) GYR_Value. AXIS_Y;
25
26 // componenti sinusoidali e cosinusoidali del beccheggio
27 float sin_pitch = cost * sinf(pitch + (gyry * deltaT)) + (1 - cost) * accy;
28 float cospitch = cost * cosf(pitch + (gyry * deltaT)) + (1 - cost) * sqrt(accx * accx
       + \arccos x + \arccos x ;
29
30 // componenti sinusoidali e cosinusoidali del rollio
31 f loat sin_roll = cost * sinf(roll + (gyrx * deltaT)) + (1 - \cos t) * (-accx);
32 float cos_roll = cost * cosf(roll + (gyrx * deltaT)) + (1 – cost) * accz;
33 // calcolo di rollio e beccheggio a partire dalle relative componenti
34 // sinusoidali e cosinusoidali, moltiplicato per 8192 perché
35 // nel campo value della caratterisitca è ammesso solo un int
36 pitch = atan2f (sin_pitch, cos_pitch) * 8192;
37 \text{ roll} = \text{atan2f (sin_rroll, cos_rroll) * 8192};38
39 // aggiorno la caratteristica del pitch e roll
40 PitchRoll_Update(&pitch, &roll);
41 }
```
#### <span id="page-59-0"></span>6.2.8 Aggiornamento caratteristica pitch e roll

Per aggiornare la caratteristica che contiene i valori di pitch e roll viene usata la funzione PitchRoll Update. Si crea un buffer di 6 byte che contiene tre dati da due byte ciascuno: il timestamp, il beccheggio e il rollio. Per ottenere il timestamp si usa HAL GetTick() che ritorna i tick, espressi in millisecondi, contati dal timer. Questo valore viene poi shiftato verso destra di 3 bit  $(>>3)$ , ciò implica che il timestamp si incrementa di una unità ogni 8 millisecondi.

Allo scopo di aggiornare la caratteristica ogni dieci millisecondi si è utilizzata la funzione Aci L2CAP Connection Parameter Update Request, presente nel codice "sensor service.c", che invia una richiesta di aggiornamento dei parametri di connessione L2CAP dallo slave al master. I parametri che la funzione riceve in ingresso sono i seguenti:

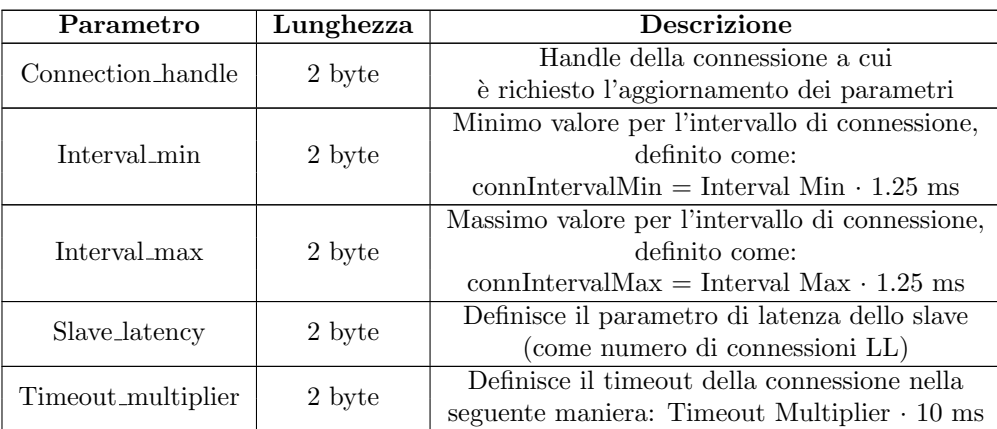

Tabella 6.10: Parametri della funzione Aci L2CAP Connection Parameter Update Request [\[3\]](#page-68-0)

I parametri sono settati nel seguente modo:

- Connection handle = connection handle  $\rightarrow$  la variabie contiene l'handle della connessione
- Interval min =  $8 \rightarrow$  Minimo intervallo di connessione:  $1.25 \cdot 8 = 10 ms$
- Interval max =  $8 \rightarrow$  Massimo intervallo di connessione:  $1.25 \cdot 8 = 10ms$
- Slave\_latency =  $0 \rightarrow$  Latenza dello slave nulla
- Timeout\_multiplier =  $400 \rightarrow Timeout = Timeout\_multiplier \cdot 10ms = 400 \cdot 10ms = 4s$

<span id="page-59-1"></span>Per aggiornare il campo value della caratteristica si usa *aci gatt update char value*, i cui parametri sono descritti nella tabella [6.11:](#page-59-1)

| Parametro         | Lunghezza | <b>Descrizione</b>                                     |
|-------------------|-----------|--------------------------------------------------------|
| Serv_Handle       | 2 byte    | Handle del servizio a cui appartiene la caratteristica |
| Char_Handle       | 2 byte    | Handle della caratteristica                            |
| Val_Offset        | 1 byte    | Offset da cui deve essere aggiornato                   |
|                   |           | il valore dell'attributo                               |
| Char_Value_Length | 1 byte    | Lunghezza del campo value in byte                      |
| Char_Value        | 1-N byte  | Contenuto del campo value                              |

Tabella 6.11: Parametri della funzione *aci\_gatt\_update\_char\_value* [\[3\]](#page-68-0)

Per spiegare i parametri si prende come esempio la caratteristica del pitch e roll:

- Serv\_Handle =  $\rightarrow$  HWServW2STHandle = 12
- Char Handle  $= \rightarrow$  PitchRollCharHandle  $= 19$
- Val Offset  $= 0 \rightarrow$  nessun offset
- Char Value Length =  $6 \rightarrow$  il valore da scrivere è lungo 6 byte.
- Char Value = buff  $\rightarrow$  il contenuto del campo value è un buffer di 6 byte, in cui sono contenuti tre dati da due byte: timestamp, pitch e roll.

```
1 t Ble Status Pitch Roll Update (float *pitchptr, float *rollptr)
2 {
 3 tBleStatus ret;
 4 uint8_t buff [PitchRollValueLength];
5
6 int pitch = *pitchptr;<br>7 int roll = *rollptr;
    int roll = *rollptr;
8
9 STORE LE 16 ( buff , (HAL GetTick ( ) > > 3) );
10 STORE LE 16 (buff +2, pitch);
11 STORE_LE_16(but f+4, roll j;12
13 /* Apply Magneto calibration */
14 //AXIS X = \text{Mag} \rightarrow \text{AXIS} X - \text{MAG} \cdot \text{Offset} \cdot \text{AXIS} X;15 //AXIS_Y = Mag->AXIS_Y - MAG_Offset . AXIS_Y;
16 //AXIS_Z = Mag->AXIS_Z - MAG_Offset . AXIS_Z;
17
18 ret = ACLGATT_UPDATE_CHAR_VALUE(HWServW2STHandle, PitchRollCharHandle, 0,
      PitchRollValueLength, buff);
19 [\ldots]20 }
```
## <span id="page-61-0"></span>Capitolo 7

# Analisi delle prestazioni

## <span id="page-61-1"></span>7.1 Filtro complementare

I seguenti grafici illustrano il confronto tra i dati di beccheggio e rollio filtrati, in blu, e i dati ricavati semplicemente dalle formule in cui si usano i valori degli assi dell'accelerometro, in rosso. Si può notare come per i dati in cui è stato usato il filtro complementare le variazioni rapide sono più distinte, in quanto il giroscopio riesce a compensare le scarse capacità dell'accelerometro nel breve periodo.

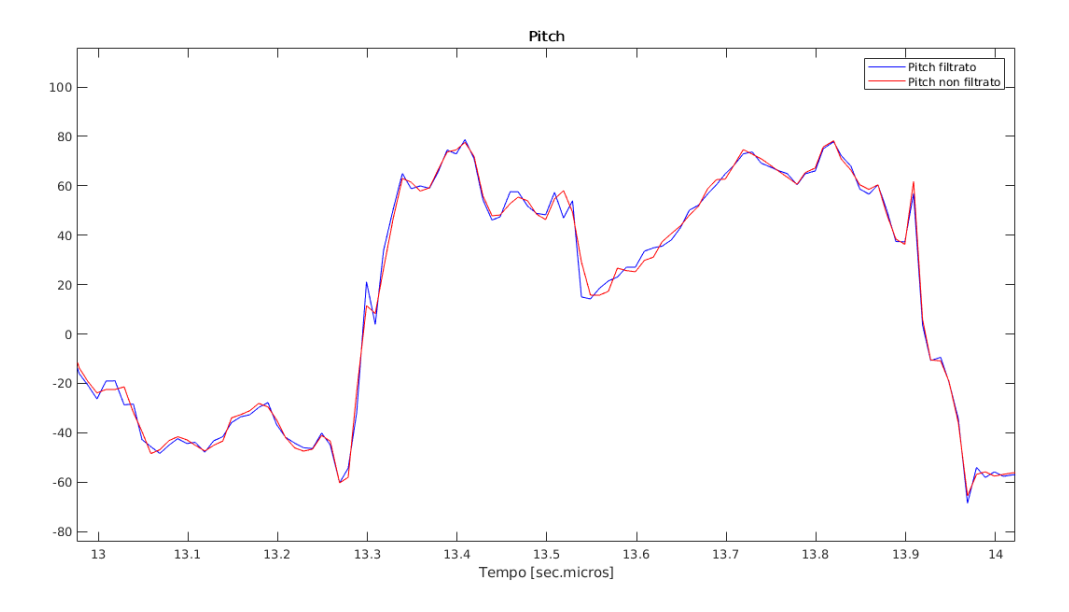

Figura 7.1: Pitch

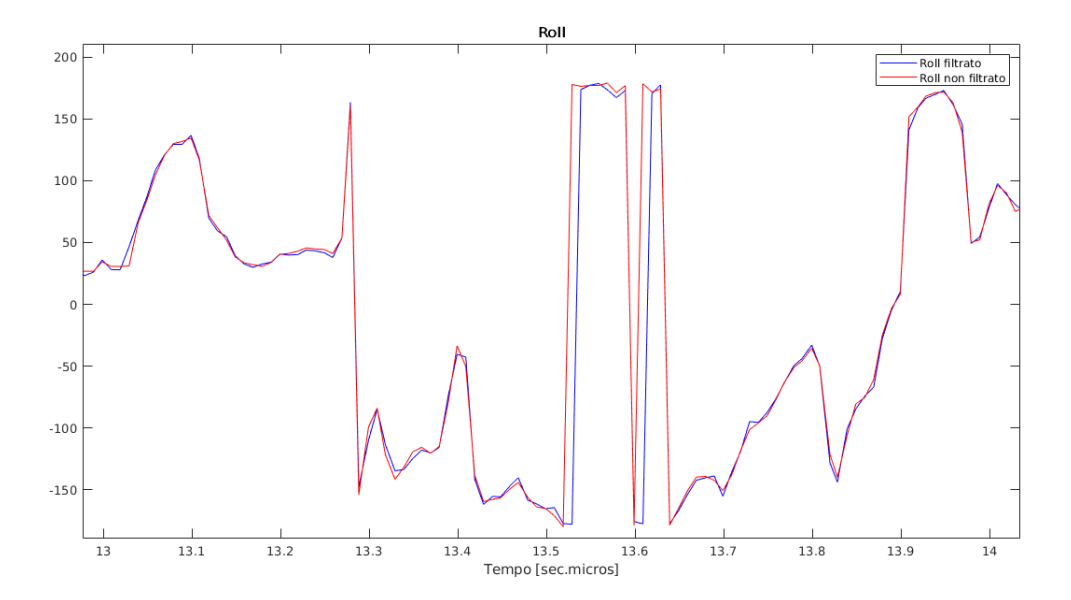

Figura 7.2: Roll

## <span id="page-62-0"></span>7.2 Consumi di corrente nelle varie modalità operative

<span id="page-62-2"></span>Per misurare il consumo di corrente è stato usata la scheda INA226 che permette di misurare la corrente tramite una resistenza shunt del valore di 0.1 mΩ, in particolare si misura la tensione ai capi di questa resistenza e poi, tramite la legge di Ohm, si ricava la corrente. Il dispositivo opera con una tensione tra i 2.7 V e i 5.5 V e può misurare tra 0 V e 36 V, ha un'alta accuratezza con un errore percentuale massimo di 0.1 % e un offset massimo di 10  $\mu$ V. Le altre caratteristiche elettriche sono riportate nella tabella [7.1:](#page-62-2)

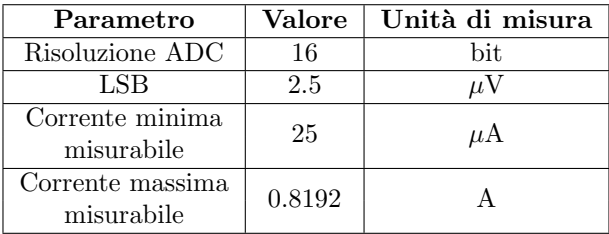

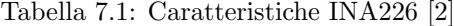

Usa un'interfaccia I<sup>2</sup>C per la configurazione e la lettura dei dati. All'interno del progetto è stato usato per misurare il consumo di corrente del SensorTile interfacciandolo con una scheda Raspberry che tramite un programma legge i valori di tensione.

#### <span id="page-62-1"></span>7.2.1 Sleep

Quando il microcontrollore è in sleep la corrente media è di 370.1  $\mu$ A. Per fare questa misura è stato forzato lo stato del micro usando la funzione MCU PowerSave().

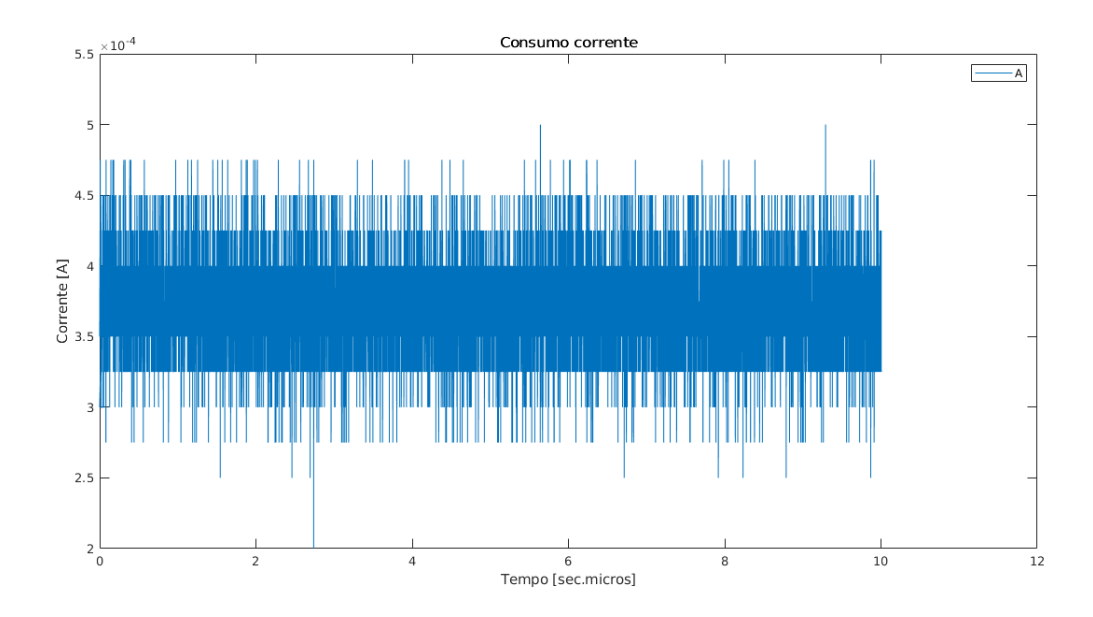

Figura 7.3: Consumo MCU in sleep

## <span id="page-63-0"></span>7.2.2 Connessione e advertising

La corrente media è di 12.2 mA. Nei primi 5 secondi circa il dispositivo è connesso al server, nei successivi vengono mandati dei dati di advertising.

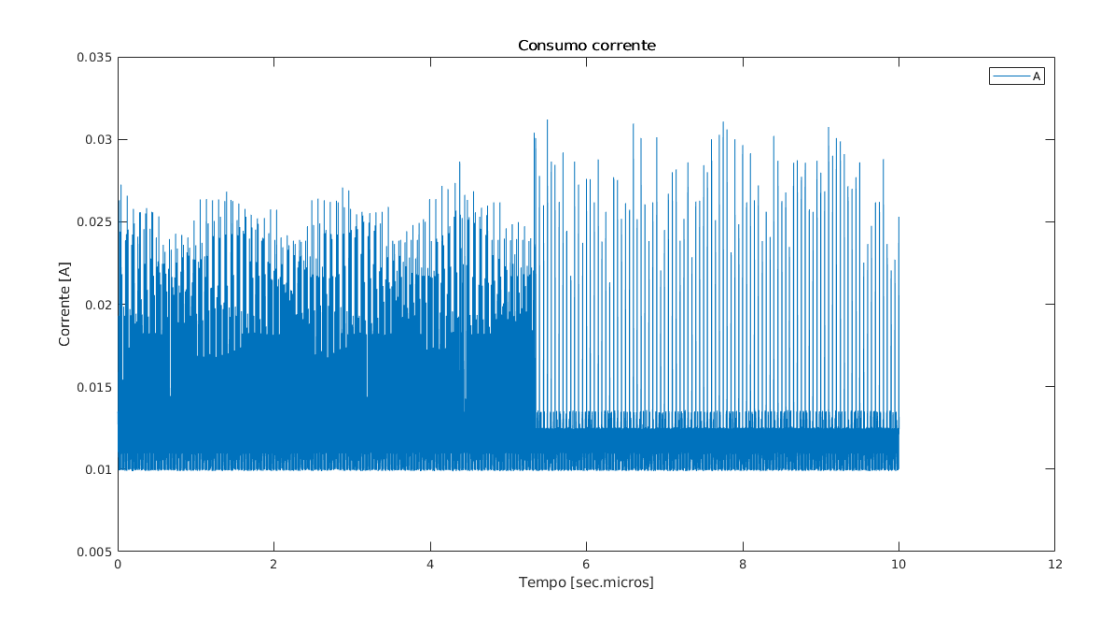

Figura 7.4: Consumo scheda connessa e in advertising

Nel successivo grafico si possono notare dei picchi di corrente ogni 50 ms, infatti i dati di advertising sono trasmessi alla frequenza di 20 Hz.

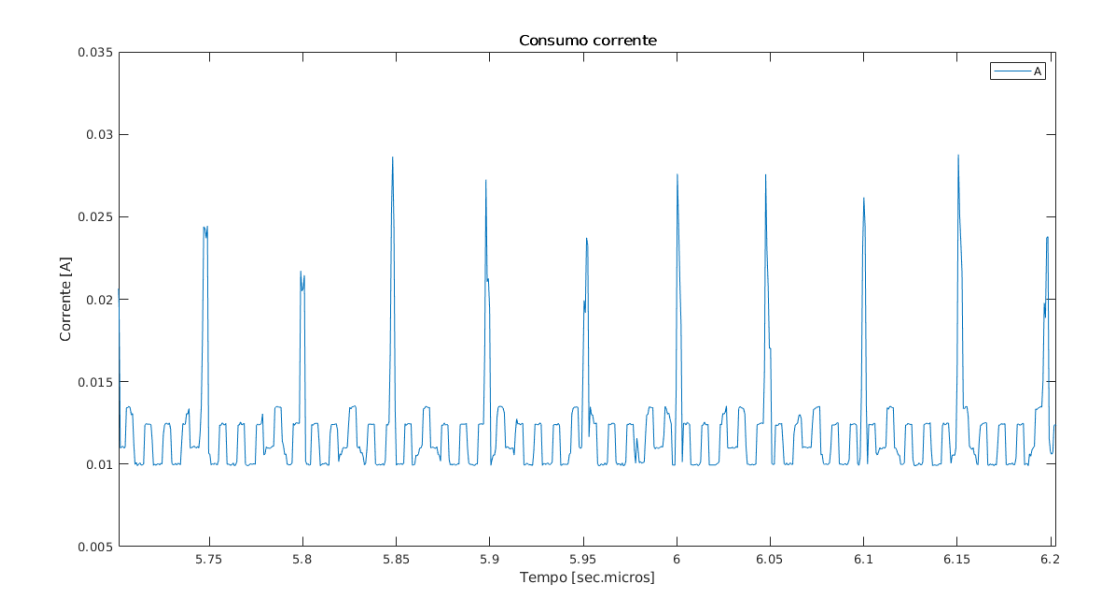

Figura 7.5: Dati di advertising

## <span id="page-64-0"></span>7.2.3 Streaming

La corrente media in streaming è di 15.1 mA.

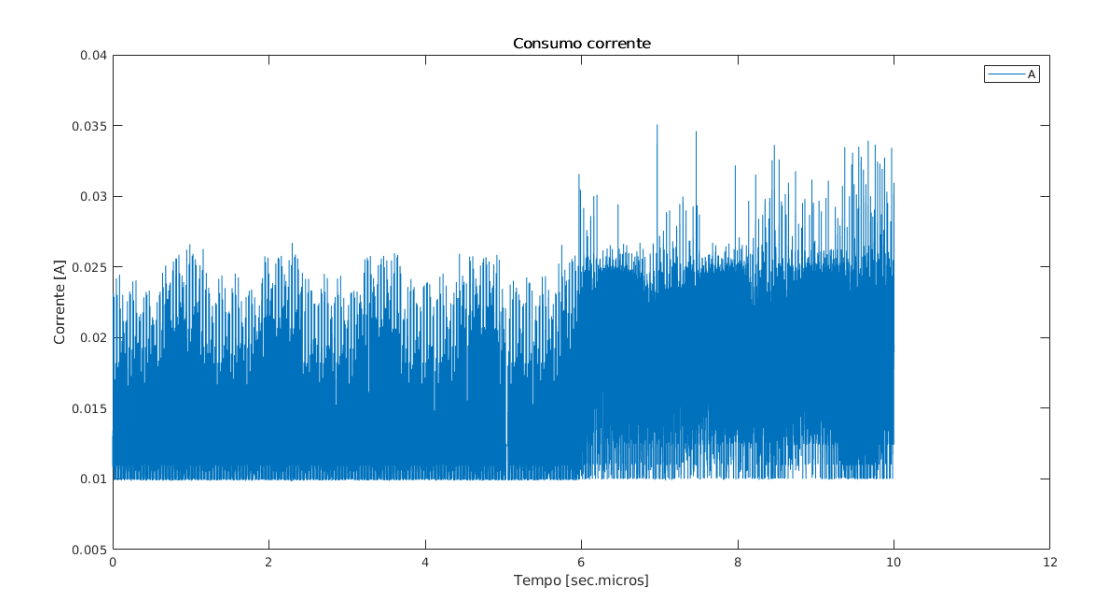

Figura 7.6: Consumo in streaming

Guardando il grafico ingrandito si possono notare dei picchi di corrente ogni 10 ms, questo è dovuto alla trasmissione dei dati via Bluetooth alla frequenza di 100 Hz.

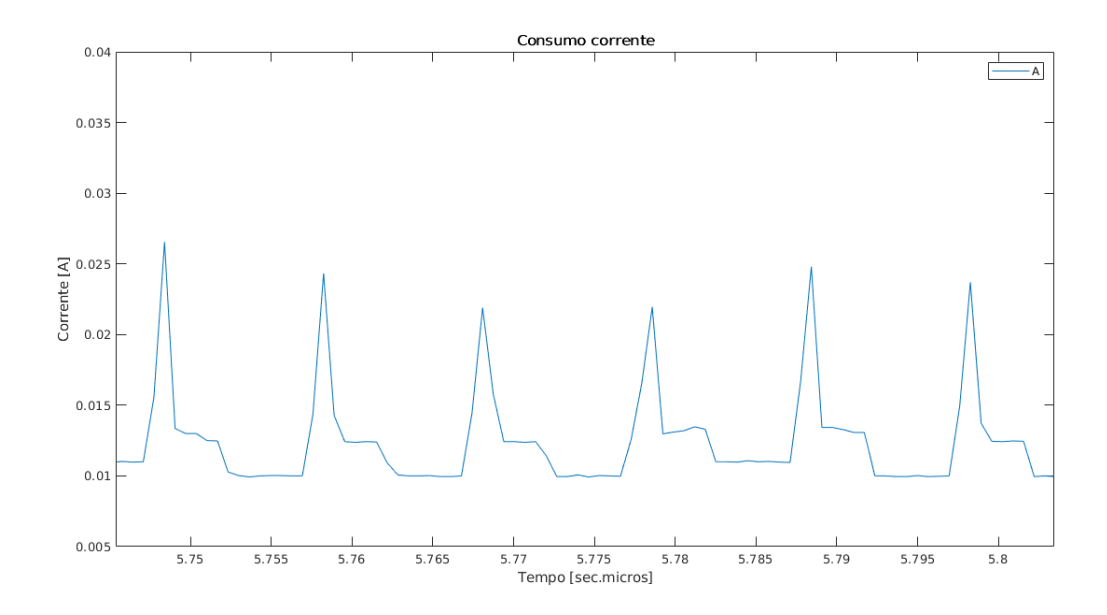

Figura 7.7: Streaming dei dati

## <span id="page-65-0"></span>7.3 Analisi dei consumi

Dai grafici si può constatare che durante la trasmissione dei dati è presente un offset di circa 10 mA. Questo è dovuto al fatto che il microcontrollore lavora sempre alla massima capacità, ciò è confermato dalla tabella 27 del datasheet [\[9\]](#page-68-12) in cui è riportato che alla frequenza di clock di 80 MHz, con cache on e prefetch off, si ha un consumo tipico di 10.2 mA. Allo scopo di diminuire ulteriormente i consumi, è necessario spegnere il dispositivo quando non si stanno trasmettendo i dati.

 $\hat{E}$  stato modificato opportunamente il firmware mandando il microcontrollore in sleep con  $HAL$ -PWREx  $EnableLowPowerRunMode()$  prima del comando wait for interrupt  $($ <sub>-</sub> $WFI()$ ). Questa è l'ultima funzione del main loop e fa sospendere l'esecuzione del processore fino a quando si verifica un interrupt. Una volta uscito da questa routine viene ripristinato lo stato con HAL PWREx DisableLowPowerRunMode(). Usando la modalità di risparmio energetico e abilitando lo stream dei dati Bluetooth si può notare che la trasmissione si interrompe dopo pochi secondi. Questo potrebbe essere dovuto a un riempimento del buffer di trasmissione.

Debuggando l'applicazione è stato notato che in questa parte di codice si settano i seguenti bit di flag:

- bit 0 (UIF, Update Interrupt Flag) del registro TIM1 status register (TIM1 SR), indica l'overflow del timer 1,
- bit 0 (UIF) del registro TIM4 status register (TIM4 SR), indica l'overflow del timer 4,
- $\bullet$  bit 0 (UIF) del registro TIM5 status register (TIM5 SR), indica l'overflow del timer 5,
- bit 1 (TXBEF, Transmit buffer empty flag) del registro Single Wire Protocol Master Interface Interrupt and Status register (SWPMI ISR), indica che il buffer di trasmissione è stato svuotato
- bit 6 (TXE, Transmit data register empty) del registro SWPMI ISR, indica che il dato scritto in SWPMI TDR `e stato trasmesso e SWPMI TDR pu`o essere nuovamente riscritto,
- bit 7 (TCF, Transfer complete flag) del registro SWPMI ISR, indica che sia la trasmissione sia la ricezione sono completate e SWP è settato nello stato "sospeso",
- bit 9 (SUSP, SUSPEND flag) del registro SWPMI ISR, indica che il bus SWP è nello stato "sospeso" o "disattivato".

I flag dei timer 1, 4 e 5 sono abilitati perch´e configurati per dare la temporizzazione dell'invio dei dati tramite Bluetooth. I bit precedentemente citati portano all'uscita dalla funzione  $\angle WFI($ ).

Per misurare approssimativamente quanto tempo il micro passa nel Wait For Interrupt si fa accendere il led prima dell'abilitazione della modalità low power e si spegne subito dopo l'uscita dallo stato di risparmio energetico. Il rapporto tra la tensione nel regolare flusso del programma sul pin SAI SD, in cui `e mappato il led come mostrato in figura [3.3,](#page-31-0) e la tensione quando il pin `e acceso indica la percentuale di tempo in cui il micro passa nel Wait For Interrupt. Se, ad esempio, la tensione misurata sul pin è nulla allora il programma non passa per niente nel Wait For Interrupt, viceversa, se la tensione tende al valore massimo misurabile, 0.71 V, allora il firmware si blocca molto tempo nel Wait For Interrupt. Per assicurarsi che la Serial Audio Interface sia effettivamente disabilitata sul pin SAI SD, viene fatto il clear dei bit SAIXEN dei registri SAI xCR1.

 $\dot{E}$  stata misurata una tensione di 0.66 V che, rapportata a 0.71 V registrati quando il pin è sempre acceso, indica che il microcontrollore passa un intervallo pari a  $\frac{0.66}{0.71} = 0.93 = 93\%$  del tempo totale utile nella funzione  $_WFI(.)$ .

<sup>1</sup> CLEAR BIT( SAI1 Block A−>CR1, SAI xCR1 SAIEN ) ;

- 2 CLEAR\_BIT(SAI1\_Block\_B->CR1, SAI\_xCR1\_SAIEN);
- <sup>3</sup> CLEAR BIT( SAI2 Block A−>CR1, SAI xCR1 SAIEN ) ;
- <sup>4</sup> CLEAR BIT( SAI2 Block B−>CR1, SAI xCR1 SAIEN ) ;
- $5$  // accensione led prima di andare in low power
- $6$  LedOnTargetPlatform();
- $7$  //Low power quando si aspetta un interrupt
- <sup>8</sup> HAL PWREx EnableLowPowerRunMode ( ) ;
- 9 /\* Wait for Interrupt \*/
- $10 WFI();$
- 11 // uscita dalla modalità low power quando è arrivato un interrupt
- <sup>12</sup> HAL PWREx DisableLowPowerRunMode ( ) ;
- 13 // spegnimento led dopo essere uscito dal low power
- 14 LedOffTargetPlatform();

## <span id="page-67-0"></span>Capitolo 8

# Conclusioni

I risultati del progetto hanno rispettato le aspettative previste. La ricezione dei dati Bluetooth, usando il programma in Python, avviene in modo corretto. La trasmissione dei dati di beccheggio e rollio opportunamente filtrati si verifica senza problemi: si possono notare infatti le differenze tra i dati filtrati e non filtrati. L'unico aspetto che non ha pienamente rispettato le previsione è il consumo energetico perché il dispositivo, per lavorare in modo efficiente, dovrebbe presentare un consumo di corrente minimo quando non si trasmettono dati.

Il lavoro svolto ha consentito di applicare quanto studiato nei diversi corsi. E stato interessante capire ` quali problematiche si presentano nell'effettiva realizzazione di un sistema complesso. Durante questo progetto, infatti, sono stati toccati diversi step che contribuiscono allo sviluppo di nuove tecnologie. Lo studio iniziale, le prime prove, l'implementazione di ulteriori miglioramenti e l'analisi delle prestazioni hanno caratterizzato un percorso svolto effettivamente completo.

L'attivit`a svolta ha permesso una maggiore conoscenza in vari ambiti. Lo studio dello standard Bluetooth e lo sviluppo un firmware in linguaggio C hanno ampliato le conoscenze nelle telecomunicazioni e nei sistemi embedded. La realizzazione di questo progetto ha permesso di acquisire nozioni che non sono state trattate in nessun corso, come la scrittura con un più alto livello di programmazione come Python. Questa attività ha toccato molti argomenti e ne ha mostrato la loro stretta correlazione: le discipline trattate sono nell'ambito della sensoristica, dell'elettronica digitale, della realizzazione di sistemi embedded, delle telecomunicazioni e dell'Internet of Things.

Il lavoro ha stimolato l'apprendimento di tecnologie innovative, come il Bluetooth Low Energy, che possono essere sia motivo di ricerca in ambito accademico sia strumento per migliorare notevolmente la vita delle persone.

La tecnologia Bluetooth, argomento principale dell'elaborato, sta rivoluzionando la società sostituendo, o affiancando, le reti WIFI casalinghe ormai congestionate dai tanti dispositivi collegati. Il Bluetooth può controllare gran parte degli apparati dell'Internet of Things che oggi si connettono al WIFI, fornendo soluzioni destinate all'integrazione non solo in ambito domestico, ma anche aziendale ed industriale.

# Bibliografia

- <span id="page-68-4"></span>[1] Ericsson, Lenovo, Intel Corporation, Microsoft Corporation, Motorola, Nokia Corporation e Toshiba Corporation. Specification of the Bluetooth System. Vol. 4.0. 2010. URL: [http://www.bluetooth.](http://www.bluetooth.com) [com](http://www.bluetooth.com).
- <span id="page-68-11"></span>[2] Texas Instruments. Datasheet INA226. 2018.
- <span id="page-68-0"></span>[3] ST Microelectronics. BlueNRG-MS Bluetooth® LE stack application command interface (ACI). UM1865. 2017.
- <span id="page-68-10"></span>[4] ST Microelectronics. BlueNRG-MS radio stack images versions. 2016.
- <span id="page-68-8"></span>[5] ST Microelectronics. Datasheet BlueNRG-MS. 2019.
- <span id="page-68-7"></span>[6] ST Microelectronics. Datasheet LPS22HB. 2017.
- <span id="page-68-6"></span>[7] ST Microelectronics. Datasheet LSM303AGR. 2018.
- <span id="page-68-5"></span>[8] ST Microelectronics. Datasheet LSM6DSM. 2017.
- <span id="page-68-12"></span>[9] ST Microelectronics. Datasheet STM32L476xx. 2018.
- <span id="page-68-1"></span>[10] ST Microelectronics. Getting started with the BlueST protocol and SDK. UM2496. 2018.
- <span id="page-68-2"></span>[11] ST Microelectronics. Getting started with the STM32 ODE function pack for IoT node with BLE connectivity, digital microphone, environmental and motion sensors. UM2059. 2018.
- <span id="page-68-9"></span>[12] ST Microelectronics. STEVAL-STLCS02V1 Schematic diagram. 2019.
- [13] ST Microelectronics. STM32L4x6 advanced ARM® based 32-bit MCUs. RM0351. 2015.
- <span id="page-68-3"></span>[14] K. Townsend, C. Cufi, Akiba e R. Dividson. Getting Started with Bluetooth Low Energy. O'Reilly, 2014.